**TRABAJO DE GRADO EN MODALIDAD PASANTÍA**

**AUXILIAR DE DISEÑO ESTRUCTURAL AR&ES INGENIERÍA**

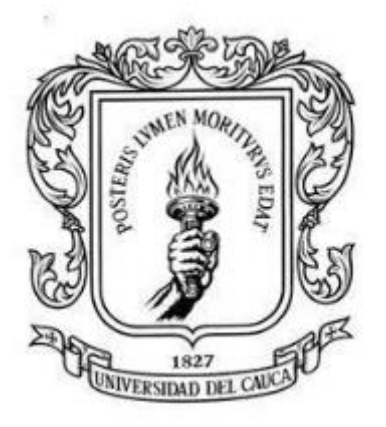

## **ANDERSON CAMACHO ZÚÑIGA**

**UNIVERSIDAD DEL CAUCA FACULTAD DE INGENIERÍA CIVIL PROGRAMA DE INGENIERÍA CIVIL DEPARTAMENTO DE ESTRUCTURAS POPAYÁN – CAUCA**

**2022**

**TRABAJO DE GRADO EN MODALIDAD PASANTÍA**

**AUXILIAR DE DISEÑO ESTRUCTURAL AR&ES INGENIERÍA**

**ANDERSON CAMACHO ZÚÑIGA CÓDIGO: 100415010757**

**INFORME FINAL DE PRÁCTICA PROFESIONAL PARA OPTAR EL TITULO DE: INGENIERO CIVIL**

> **DIRECTOR: ING. JULIO CESAR DIAGO FRANCO**

**UNIVERSIDAD DEL CAUCA FACULTAD DE INGENIERÍA CIVIL PROGRAMA DE INGENIERÍA CIVIL DEPARTAMENTO DE ESTRUCTURAS POPAYÁN – CAUCA 06/10/2022**

Nota de aceptación:

<u> 1989 - Johann Barbara, martxa alemaniar a</u>

<u> 1980 - Johann Barn, amerikansk politiker (d. 1980)</u>

<u> 1989 - Johann Barn, mars ann an t-Amhain Aonaich an t-Aonaich an t-Aonaich an t-Aonaich an t-Aonaich an t-Aon</u>

Firma del Director de Pasantía

Firma del Jurado

Firma del Jurado

Popayán, Cotubre de 2022

## **AGRADECIMIENTOS**

<span id="page-3-0"></span>Agradezco inmensamente cada instante de mi vida que pasé estudiando la ingeniería civil, aún queda mucho por aprender como profesional pero obtener éste título costó transformaciones en mi ser que no habría podido obtener de otro modo. Conocí personas que me mostraron muchas otras maneras de ver mundo y la vida, obtuve conocimientos que movieron pilares profundos de mi crianza y, por ende, de mi personalidad convirtiéndome en un mejor ciudadano, un buen profesional, pero, sobre todo, un ser consciente de su entorno y su papel en él.

Me siento profundamente agradecido con mis padres, Ildefonso Camacho y Sandra Zúñiga, que siempre han estado a mi lado para brindarme su apoyo incondicional, siempre animándome y aportando las enseñanzas adecuadas en el momento oportuno, además, claramente, de su apoyo económico sin el cual no hubiera podido dedicarme plenamente a mis estudios.

Quiero agradecer también a mi familia en general, siempre han estado pendientes de mi proceso, y en especial quiero agradecer a mi tío Yesid Camacho por sus sabias palabras en los momentos más críticos de mi carrera universitaria y de mi desarrollo personal, pero también por su incansable apoyo a lo largo de toda mi vida. Igualmente mi tía Clara Inés Camacho ha estado apoyándome desde que tengo memoria, por lo cual me siento muy agradecido con ellos y con la existencia por hacerlos parte de mi vida.

Me gustaría agradecer a la universidad del Cauca y a la empresa AR&ES ingenieros por su aporte a mi desarrollo profesional, en especial quiero agradecer al ingeniero Giovani Lara por recibirme en su empresa y aportarme todo el conocimiento que obtuve, no solo sobre estructuras sino sobre la vida en general. Agradezco la amabilidad del ingeniero Julio César Diago al aceptar dirigir mi trabajo de grado y ofrecerme su conocimiento.

Al ingeniero Oscar González le ofrezco mi profundo agradecimiento por su valiosa amistad y la gran cantidad de conocimientos que me aportó y me aporta actualmente.

Y por último, pero no menos importante, me agradezco a mí por perseverar a pesar de las dificultades, por siempre buscar mejorar y por levantarme luego de cada tropiezo para continuar creciendo.

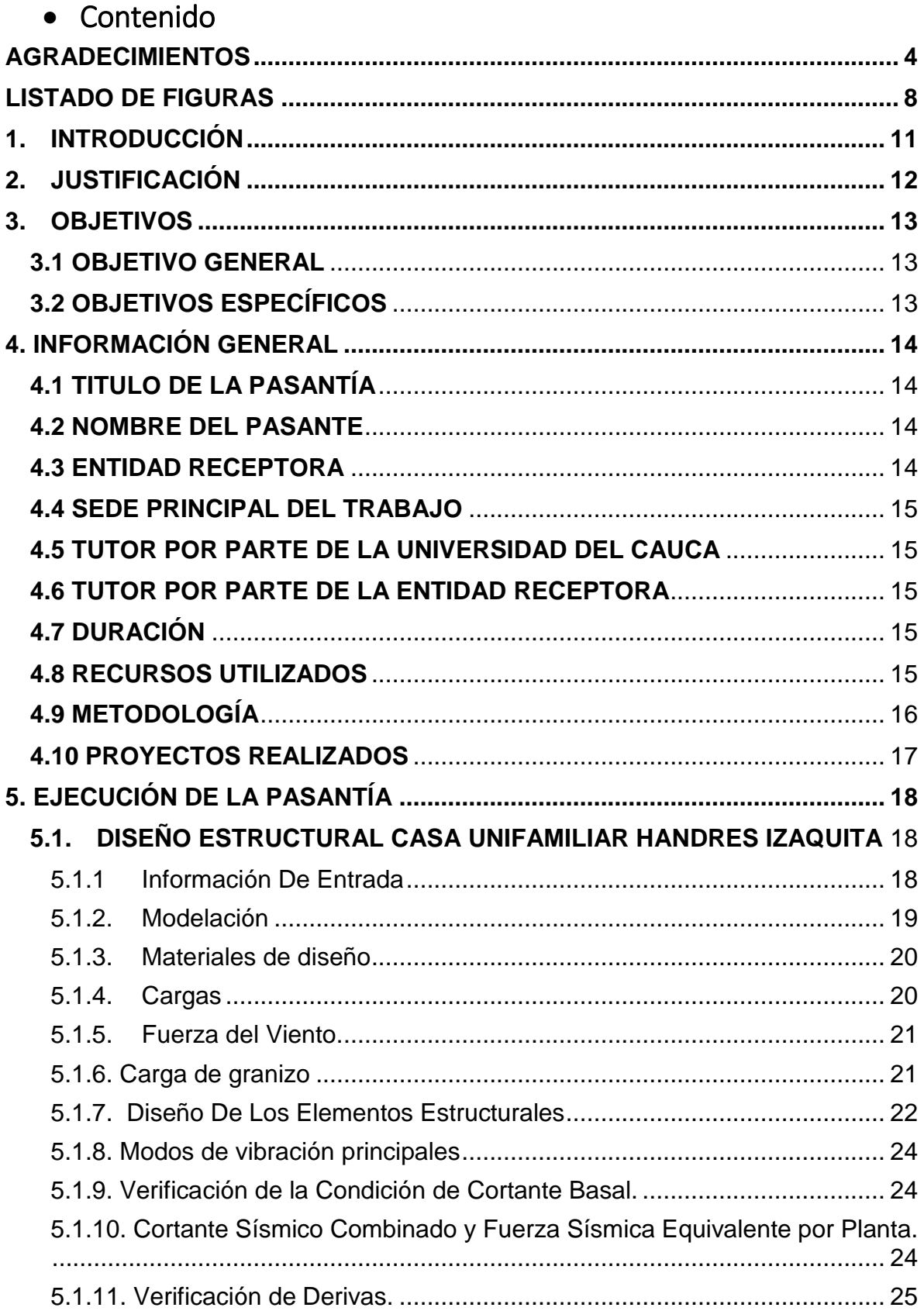

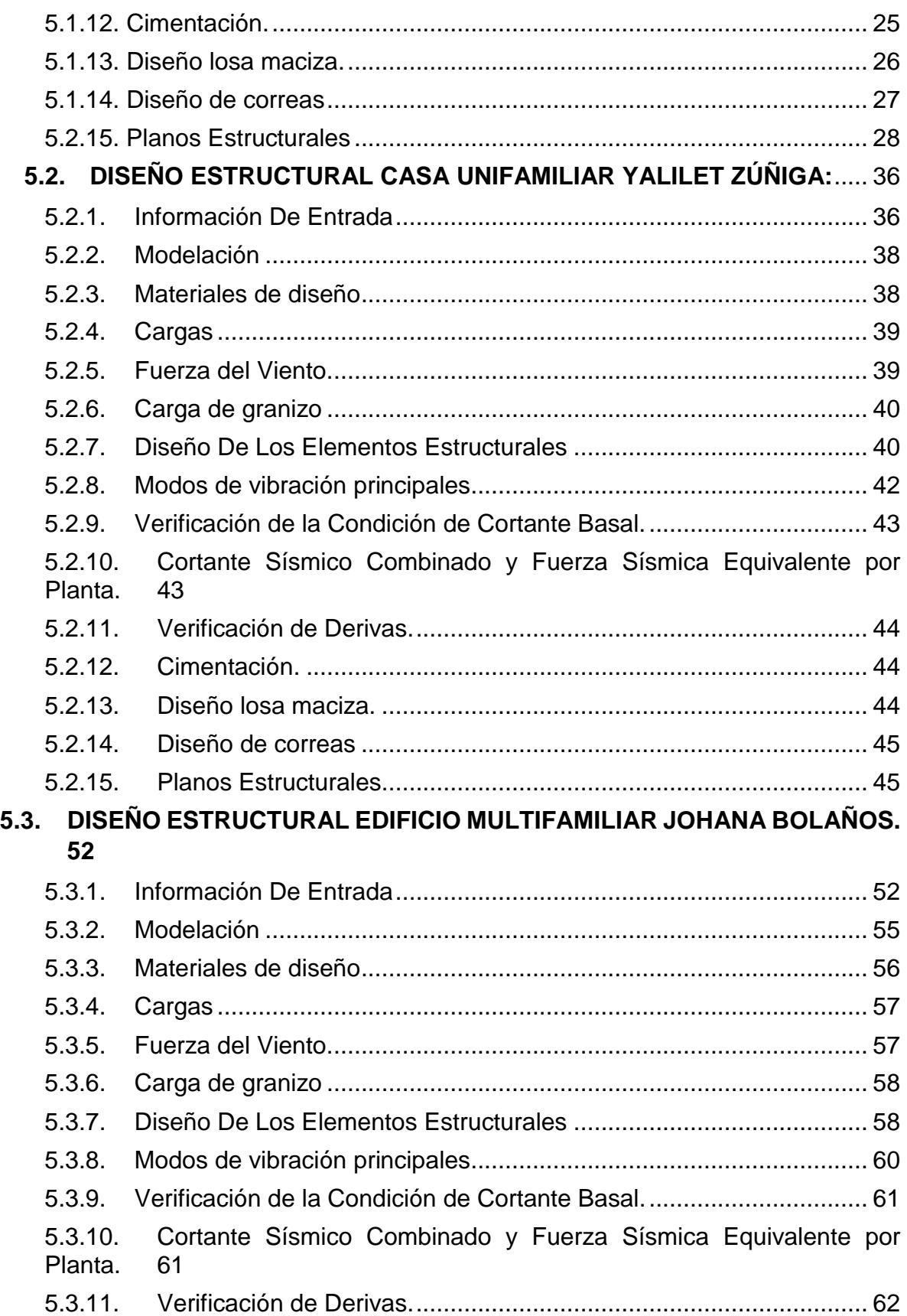

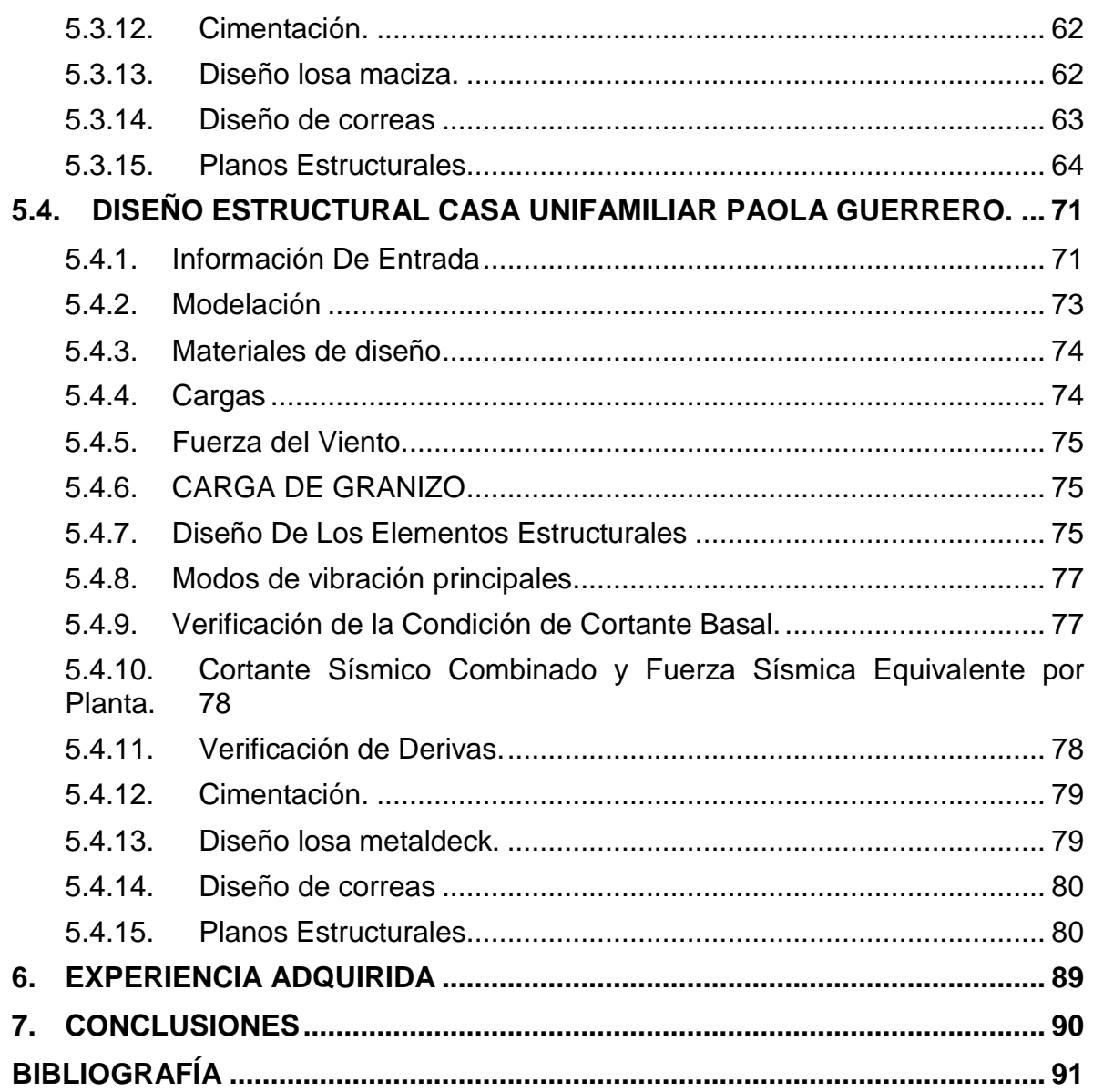

### **LISTADO DE FIGURAS**

<span id="page-7-0"></span>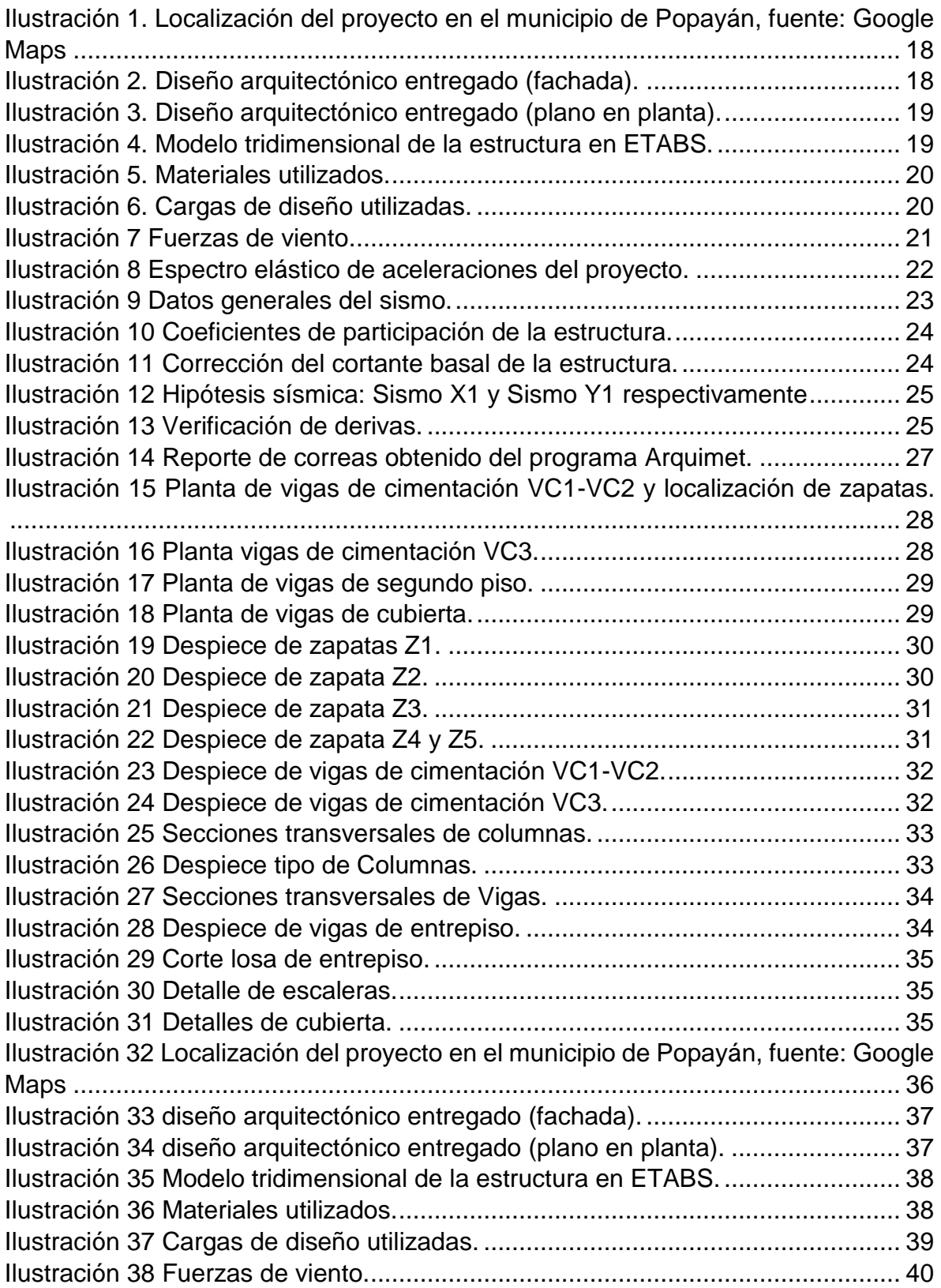

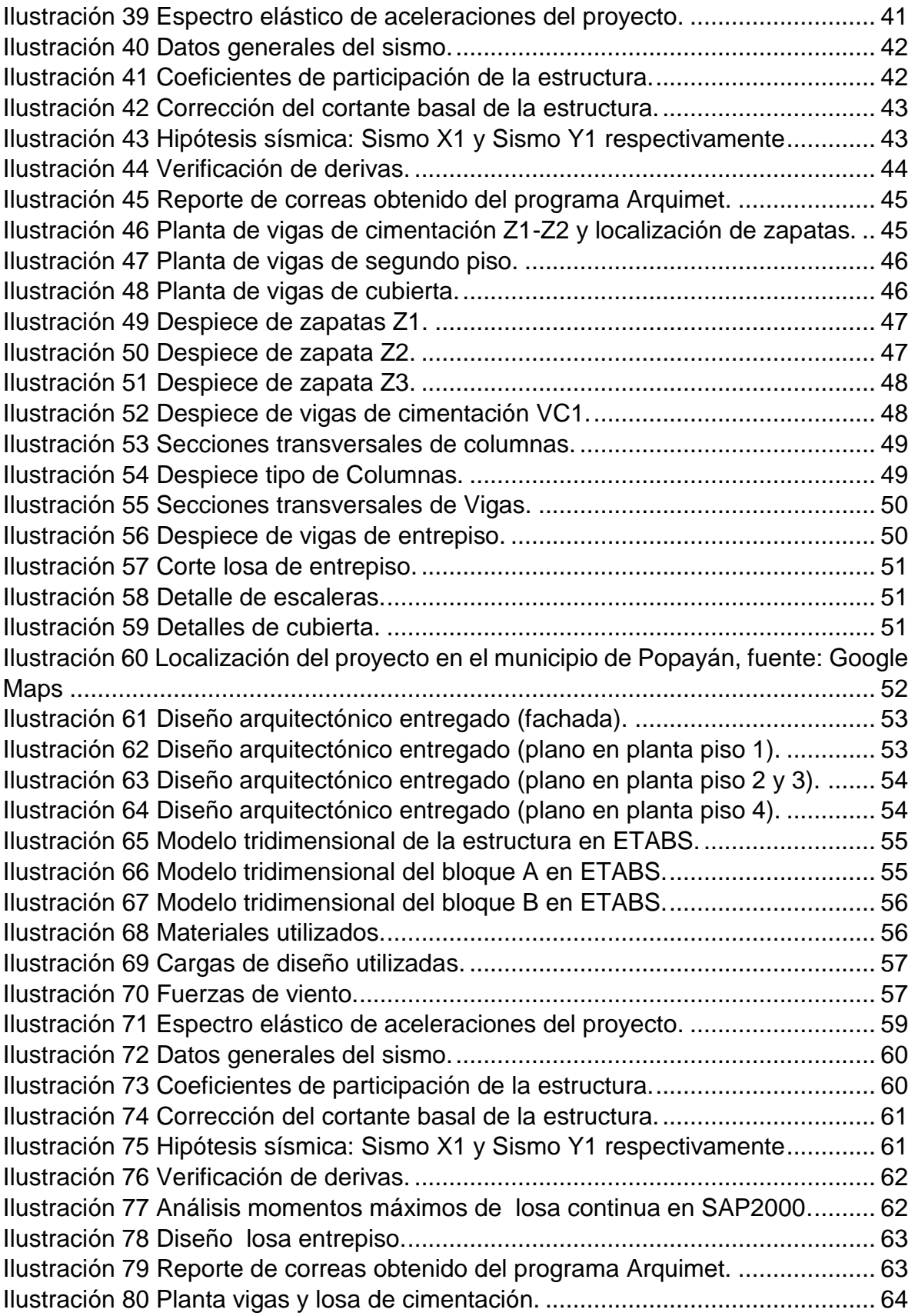

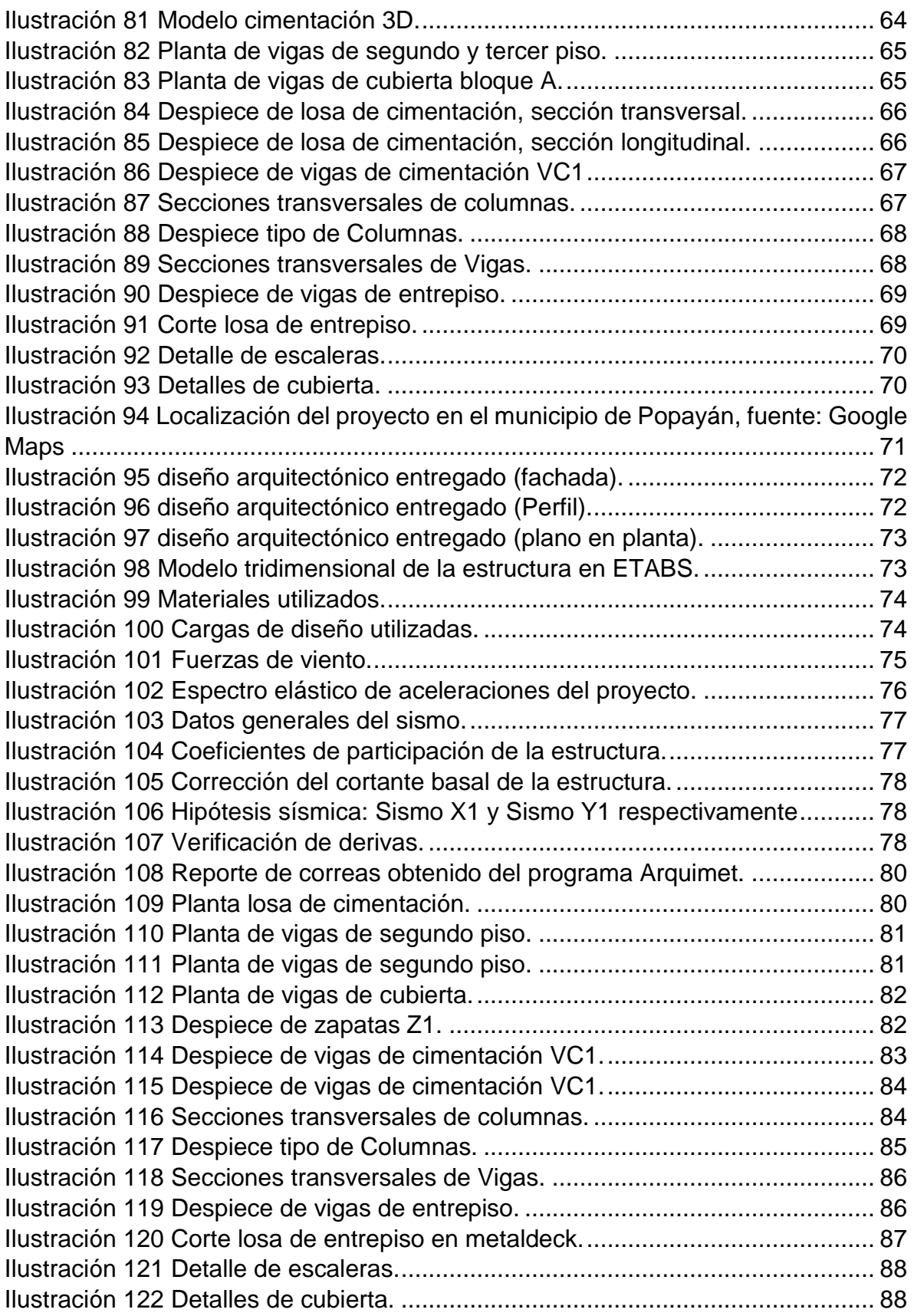

## **1. INTRODUCCIÓN**

<span id="page-10-0"></span>La Ingeniería Civil es la rama de la ciencias exactas y naturales, que se encarga de realizar obras que inciden directamente en el desarrollo económico, social y ambiental de los territorios solucionando problemas, satisfaciendo necesidades y mejorando la calidad de vida de sus habitantes. La Práctica Profesional busca formar al futuro profesional ante escenarios reales sobre los procesos de diseño y las actividades administrativas que se presentan en el desarrollo de diferentes proyectos de construcción, de esta manera se implementa, junto con la participación activa del estudiante, diversos modelos y técnicas para desarrollar las actividades de planeación, diseño, consultoría, construcción, interventoría y administración de obras que generan impacto de acuerdo con la asignación de tareas y responsabilidades específicas.

La facultad de ingeniería civil de la Universidad del Cauca ofrece diferentes modalidades como requisito para optar por el título de ingeniero civil, entre ellas la pasantía o práctica profesional, modalidad escogida para poner en ejercicio lo aprendido en la Universidad y para poder acceder al título de Ingeniero Civil, en este documento se describirá la práctica profesional a realizar como auxiliar de ingeniería en la empresa AR&ES INGENIERÍA conforme al acuerdo N° 051 de 2001 del Consejo Superior Universitario y la resolución N° 281 del 10 de junio del 2005 del Consejo de Facultad de Ingeniería Civil de la Universidad del Cauca, por lo cual se reglamenta el trabajo de grado en la facultad de Ingeniería Civil de la Universidad del Cauca y se establece la modalidad de pasantía o práctica empresarial.

# **2. JUSTIFICACIÓN**

<span id="page-11-0"></span>La práctica profesional es la acción que potencializa la calidad de formación integral de todo estudiante, es aquí donde se aplican los conocimientos teóricos y prácticos obtenidos a través de los años de pregrado. Es realizando esta labor que se contribuye de manera significativa al crecimiento profesional, siendo la apertura para poder actuar en el ámbito laboral, adquiriendo experiencias y conociendo nuevos campos de trabajo como ingeniero civil.

Teniendo en cuenta lo anterior, la práctica profesional que se realizó en la empresa AR&ES INGENIERÍA tiene un valor de experiencia muy significativo ya que me permitió lograr conocimientos básicos en un ámbito real sobre el proceso de diseño estructural de diferentes proyectos, además el interactuar con diferentes profesionales de la ingeniería y la construcción me permitió desarrollar confianza en mi conocimiento.

La empresa AR&ES desarrolla proyectos los cuales se ven relacionados en el campo del diseño estructural de numerosas obras e involucrar al pasante pretende formarlo en el proceso de diseño y toma de decisiones, de modo que se fortalezca el carácter profesional como próximo Ingeniero civil en la ejecución de los diferentes diseños.

## **3. OBJETIVOS**

### <span id="page-12-1"></span><span id="page-12-0"></span>**3.1 OBJETIVO GENERAL**

Apoyar a la empresa AR&ES INGENIEROS del municipio de Popayán en las labores de diseño de proyectos estructurales, de tal modo que estos se ajusten en su totalidad a la normativa de urbanismo y/o construcción.

### <span id="page-12-2"></span>**3.2 OBJETIVOS ESPECÍFICOS**

- Poner en práctica los conocimientos teóricos aprendidos a lo largo de la carrera y adquirir nuevos conocimientos en base a la experiencia del personal profesional y técnico.
- Desarrollar proyectos de diseño estructural en paralelo a ingenieros de la empresa para adquirir conocimiento y experiencia necesarios para la vida profesional por medio de la práctica y comparación.
- Inspeccionar la normativa vigente para los distintos escenarios en que pueda presentarse un proyecto.
- Llevar un registro de imágenes, archivos y documentos para presentar un informe final, indicando las actividades cumplidas y experiencia adquirida durante la práctica.

# **4. INFORMACIÓN GENERAL**

## <span id="page-13-1"></span><span id="page-13-0"></span>**4.1 TITULO DE LA PASANTÍA**

ACOMPAÑAMIENTO EN EL DISEÑO, REVISIÓN Y PROCESOS EN CURADURÍA DE PROYECTOS ESTRUCTURALES PARA LA EMPRESA AR&ES INGENIEROS.

### <span id="page-13-2"></span>**4.2 NOMBRE DEL PASANTE**

Anderson Camacho Zúñiga

### <span id="page-13-3"></span>**4.3 ENTIDAD RECEPTORA**

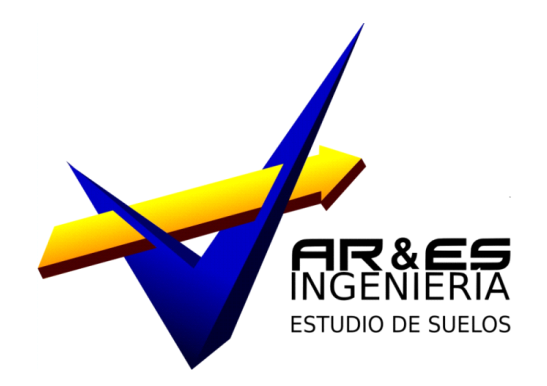

La empresa **AR&ES INGENIERÍA** es creada en la ciudad de Popayán con el fin de prestar los servicios de asesoría, consultoría, diseño, construcción y supervisión técnica de obras civiles a empresas, contratistas, ingenieros, arquitectos y personas naturales del país. La empresa cuenta con diversidad de clientes que en su mayoría son personas naturales.

**MISIÓN:** Desarrollar proyectos de ingeniería y construcción basados en principios empresariales de alta responsabilidad social con un capital humano calificado, que siempre busque la satisfacción de los clientes, el crecimiento económico y el mejoramiento de la sociedad.

**VISIÓN:** Consolidarnos como una empresa líder a nivel municipal en el sector de la ingeniería y la construcción con proyectos que cumplen con los tiempos establecidos, con alta calidad y con total respeto al medio ambiente, logrando así́ exportar nuestra experiencia a ciudades aledañas.

### <span id="page-14-0"></span>**4.4 SEDE PRINCIPAL DEL TRABAJO**

La práctica profesional se desarrolla la mayor parte en la oficina de la empresa ubicada en CARRERA 10A Nº 7 - 53 Barrio CENTRO.

### <span id="page-14-1"></span>**4.5 TUTOR POR PARTE DE LA UNIVERSIDAD DEL CAUCA**

Ingeniero Julio César Diago Franco

### <span id="page-14-2"></span>**4.6 TUTOR POR PARTE DE LA ENTIDAD RECEPTORA**

Ingeniero Giovani Lara Prieto

### <span id="page-14-3"></span>**4.7 DURACIÓN**

La práctica profesional inició el día 20 de Mayo del año 2022 y se da por terminada el día 30 del mes de Septiembre del año 2022, cumpliendo con lo acordado en el anteproyecto a fin de lograr las 576 horas exigidas por la facultad de Ingeniería Civil de la Universidad del Cauca.

### <span id="page-14-4"></span>**4.8 RECURSOS UTILIZADOS**

Las herramientas y elementos necesarios para llevar a cabo la práctica se describen a continuación.

- Programas de diseño estructural licenciados y académicos, como lo son: ETABS, SAFE, SAP2000, ARQUIMET, AUTOCAD.
- ❖ Excel
- Calculadora científica.
- Normas técnicas: Reglamento Colombiano De Construcción Sismo Resistente (NSR-10)
- Elementos de papelería.

### <span id="page-15-0"></span>**4.9 METODOLOGÍA**

La práctica profesional se efectuó en la oficina de la empresa AR&ES INGENIERÍA como auxiliar en el campo del diseño estructural con una intensidad horaria variable de 3 a 5 horas presenciales y de 3 a 5 horas de trabajo remoto, entre los días lunes a viernes (40 horas semanales en total), durante algunos meses hasta completar 576 horas exigidas por la Facultad de Ingeniería Civil. La dirección y asesoría del trabajo estuvo orientada por un director asignado por la Universidad del Cauca, proponiendo al Ingeniero JULIO CESAR DIAGO quien desempeñó las funciones de asesorar, revisar y corregir informes durante el desarrollo de la pasantía.

En conjunto con el director de la pasantía y el coordinador profesional designado por la empresa según el acuerdo suscrito entre AR&ES INGENIERÍA y el pasante se determinan las siguientes actividades que se realizaran dentro del desarrollo del presente trabajo de grado:

- 1. Información de entrada: se realiza una revisión de la información entregada por el propietario del proyecto, constituida principalmente por los planos arquitectónicos y el estudio de suelos.
- 2. Modelación:
	- a. Establecer el sistema estructural más adecuado para la obra o el solicitado por el propietario del proyecto.
	- b. Ajustar el modelo a las solicitaciones planteadas arquitectónicamente.
	- c. Definir los materiales que se van a utilizar.
	- d. Calcular las cargas actuantes sobre la estructura.
	- e. Realizar la modelación de la estructura: Para la estructura principal y la cimentación se usan software de diseño y modelación como lo son: ETABS, SAFE, SAP2000 y para las cubiertas el software ARQUIMET.
- 3. Diseño de elementos estructurales: se efectúa el diseño y chequeo de los elementos estructurales con el software antes mencionado y apoyados en hojas de cálculo EXCEL que facilitan las verificaciones manuales que se deben realizar en el proceso de diseño.
- 4. Elaboración de planos estructurales: se hace uso de un software de dibujo para realizar los planos estructurales. En la información de los planos adicional al diseño estructural se incluye una sesión para la firma del ingeniero encargado del estudio de suelos que apruebe el diseño de la cimentación y otra sesión con las especificaciones de los materiales de construcción que se van a utilizar en la estructura.

5. Conformación de la memoria de cálculo y formatos de curaduría: en estos documentos se describen los procedimientos y la información necesaria para realizar el diseño estructural.

### <span id="page-16-0"></span>**4.10 PROYECTOS REALIZADOS**

- 1. Se participa en el diseño estructural de la Vivienda Unifamiliar Casa HANDRES IZAQUITA ubicado en el Barrio Los Comuneros, Municipio de Popayán, Departamento del Cauca. El proyecto consta del diseño de una vivienda de 2 pisos en sistema aporticado.
- 2. Se participa en el diseño estructural de la Vivienda Unifamiliar con local comercial Casa YALILET ZÚÑIGA ubicado en el Barrio La Esmeralda, Municipio de Popayán, Departamento del Cauca. El proyecto consta del diseño de una vivienda de 3 pisos en sistema aporticado con local comercial en el primer piso.
- 3. Se participa en el diseño estructural de la Vivienda Multifamiliar edificio JOHANA BOLAÑOS ubicado en el Barrio Ciudad Jardín, Municipio de Popayán, Departamento del Cauca. El proyecto consta del diseño de un edificio de aparta estudios de 4 pisos en sistema aporticado.
- 4. Se participa en el diseño estructural de la Vivienda Unifamiliar Casa PAOLA GUERRERO ubicado en el Barrio Limonar, Municipio de Popayán, Departamento del Cauca. El proyecto consta del diseño de una vivienda de 3 pisos en sistema aporticado con local comercial en el primer piso.

# **5. EJECUCIÓN DE LA PASANTÍA**

### <span id="page-17-1"></span><span id="page-17-0"></span>**5.1. DISEÑO ESTRUCTURAL CASA UNIFAMILIAR HANDRES IZAQUITA**

El siguiente proyecto comprende el diseño estructural de una casa unifamiliar de dos pisos ubicada en el barrio Los Comuneros, del Municipio de Popayán, Departamento del Cauca.

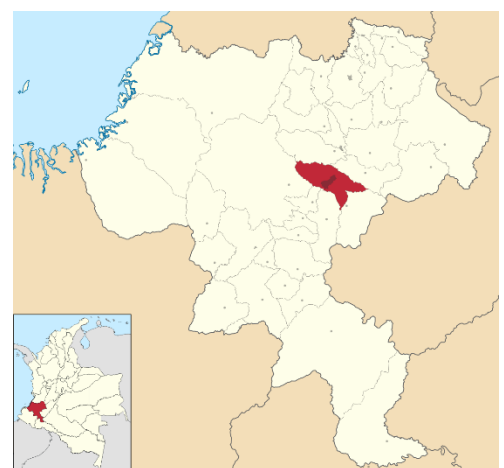

*Ilustración 1. Localización del proyecto en el municipio de Popayán, fuente: Google Maps*

### <span id="page-17-3"></span><span id="page-17-2"></span>5.1.1 Información De Entrada

Se reciben planos arquitectónicos, donde se establece la distribución de los espacios y las recomendaciones arquitectónicas. El sistema estructural utilizado es de pórticos de concreto reforzado con capacidad especial de disipación de energía (DES). Este sistema estructural se clasifica, para efectos de diseño sismo resistente, como uno de los sistemas con capacidad especial de disipación de energía en el rango inelástico.

El perfil de suelo es tipo E y la cimentación corresponde a zapatas combinadas como método de cimentación, con una profundidad de desplante de 1.0m.

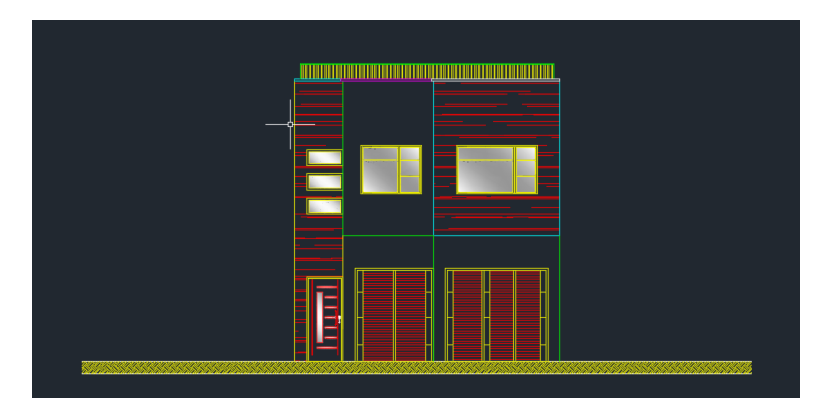

<span id="page-17-4"></span>*Ilustración 2. Diseño arquitectónico entregado (fachada).*

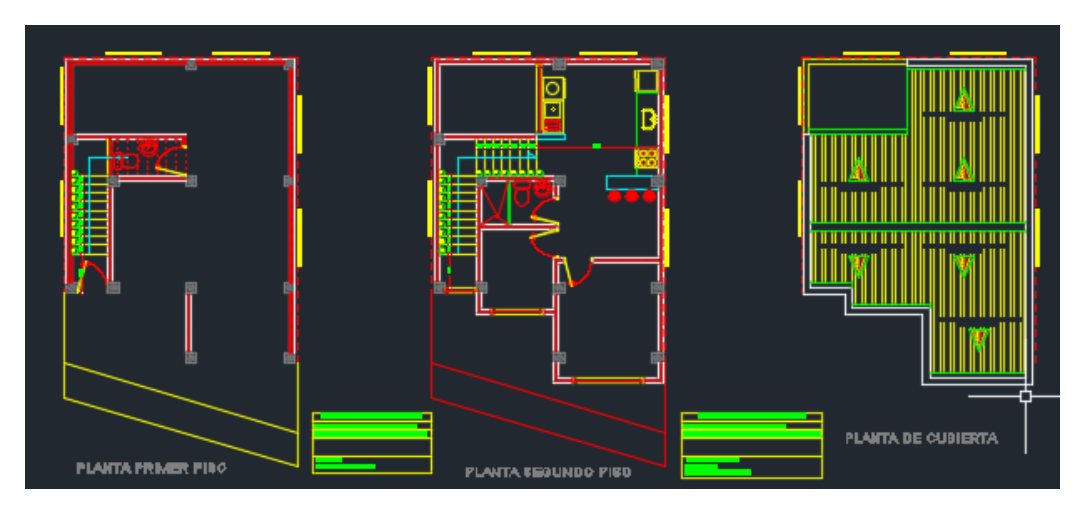

*Ilustración 3. Diseño arquitectónico entregado (plano en planta).*

### <span id="page-18-1"></span><span id="page-18-0"></span>5.1.2. Modelación

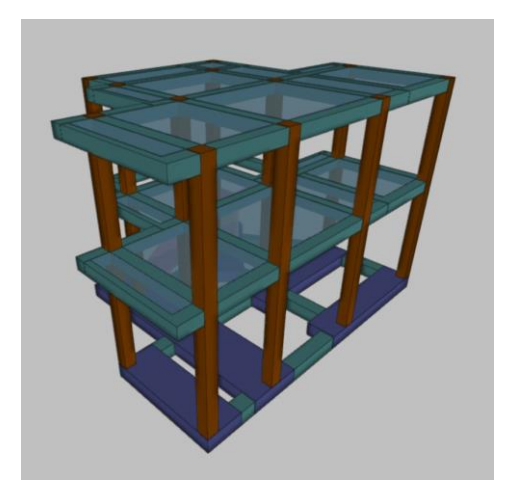

*Ilustración 4. Modelo tridimensional de la estructura en ETABS.*

<span id="page-18-2"></span>Inicialmente se define el sistema estructural a emplear de acuerdo al tipo de estructura y las recomendaciones realizadas por los propietarios del proyecto, teniendo en consideración los parámetros establecidos por la NSR-10, y de acuerdo con la tabla A.3-3 se define el sistema estructural de pórtico resistente a momento, en concreto reforzado con esfuerzo máximo a la compresión de  $(f'c)$  de 21MPa y acero de refuerzo con esfuerzo de fluencia de (fy) de 420 MPa. con capacidad especial de disipación de energía (DES), el cual es un sistema estructural compuesto por un pórtico espacial, resistente a momento, sin diagonales, que resiste todas las cargas verticales, las fuerzas horizontales por tanto se obtiene un coeficiente de capacidad de disipación de energía básico  $(R_0 = 7.0)$ .

### 5.1.3. Materiales de diseño

<span id="page-19-0"></span>Los materiales utilizados para el diseño son:

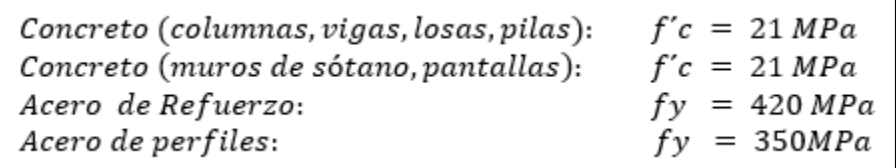

*Ilustración 5. Materiales utilizados.*

5.1.4. Cargas

<span id="page-19-2"></span><span id="page-19-1"></span>El programa ETABS considera por defecto las cargas del peso propio de la estructura en el análisis y diseño de la estructura, por lo cual no se menciona en las cargas.

Para el cálculo de las cargas se tiene en cuenta lo estipulado en el Titulo B de la NSR-10.

En la tabla siguiente se presentan las cargas de diseño:

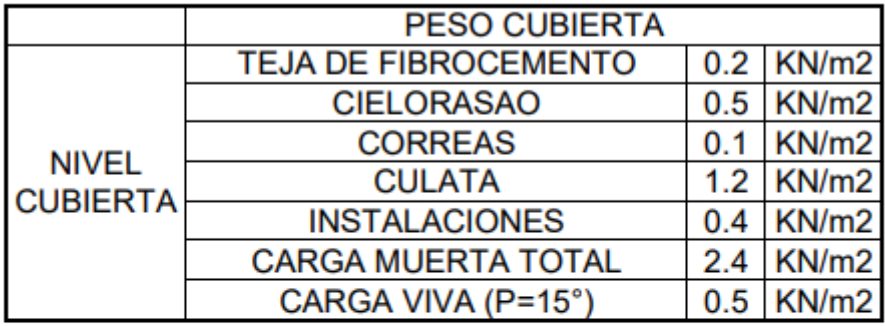

<span id="page-19-3"></span>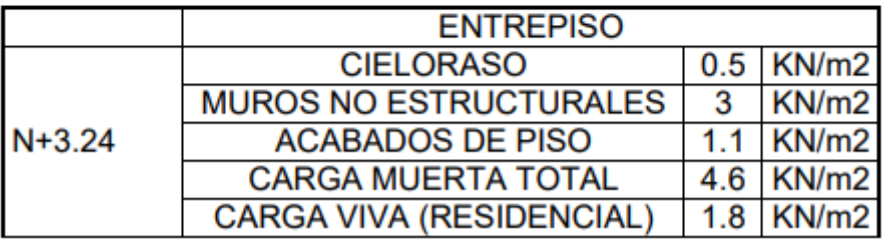

*Ilustración 6. Cargas de diseño utilizadas.*

### 5.1.5. Fuerza del Viento.

<span id="page-20-0"></span>Las cargas de viento se extraen de la modelación realizada en el programa ARQUIMET, tomando como resultado el valor de presión negativa de 0.64  $KN/m^2$ y positiva de  $0.64~\textit{KN}/\textit{m}^2$  .Los resultados se presentan a continuación:

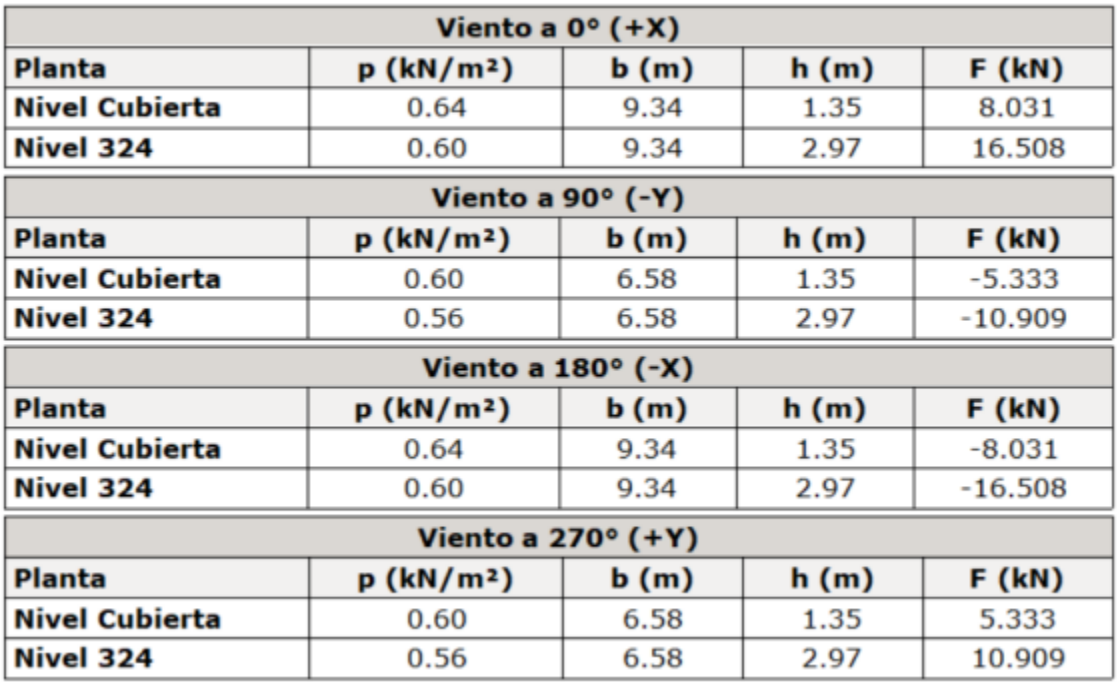

*Ilustración 7 Fuerzas de viento.*

<span id="page-20-2"></span>5.1.6. Carga de granizo

<span id="page-20-1"></span>Las cargas de granizo, G, deben tenerse en cuenta en las regiones del país con más de 2000 metros de altura sobre el nivel del mar o en lugares de menor altura donde la autoridad municipal o distrital así lo exija. (NSR-10 B.4.8.3.1)

**Municipio Altura Promedio** Popayán 1737 m.s.n.m

Por lo tanto, las cargas de granizo no serán consideradas en el presente diseño.

NOTA: La mayor parte del modelo se realiza en el software de diseño ETABS y se complementan hojas de cálculo en Excel.

### 5.1.7. Diseño De Los Elementos Estructurales

<span id="page-21-0"></span>Inicialmente para el diseño se toman en consideración las sugerencias arquitectónicas con respecto al modelo de la estructura, la cual se propone en concreto reforzado. En cuanto a la cubierta se propone usar perfiles en C, cumpliendo los requisitos de resistencia y así generar una estructura más eficiente.

De acuerdo con lo anterior el sistema estructural quedo conformado por columnas y vigas en concreto reforzado, para la cimentación se hace uso de zapatas combinadas.

Con el programa ETABS se empleó el método de cálculo de Análisis dinámico espectral, este análisis consiste en un procedimiento matemático por medio del cual se resuelven las ecuaciones de equilibrio dinámico, mientras las propiedades de rigidez y resistencia de una estructura permanecen dentro del rango de respuesta lineal. ETABS calcula la respuesta dinámica máxima de cada modo utilizando la ordenada del espectro, correspondiente al periodo de vibración del modo, con el fin de obtener las deformaciones y esfuerzos de la estructura al ser sometida a una excitación que varía en el tiempo.

Para la estructura el espectro de cálculo fue el siguiente:

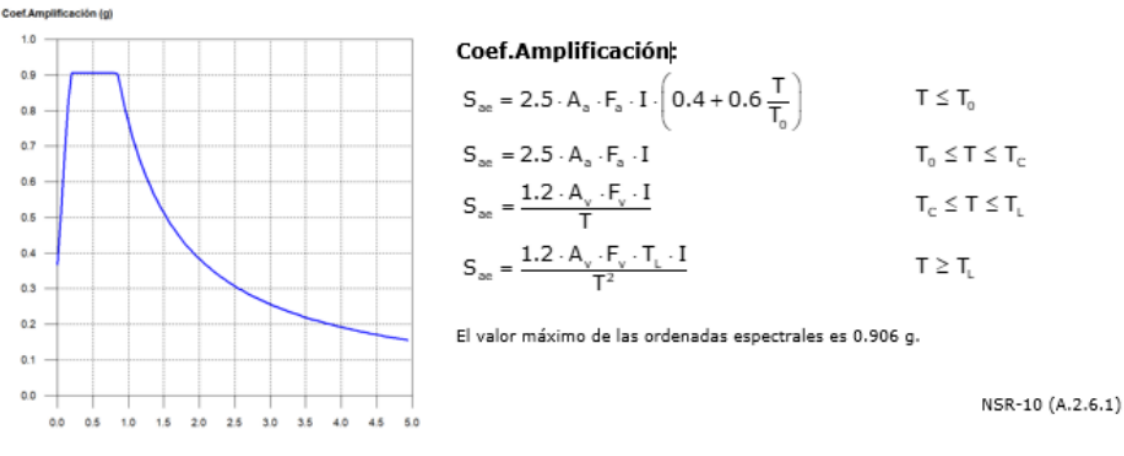

#### Espectro elástico de aceleraciones

<span id="page-21-1"></span>*Ilustración 8 Espectro elástico de aceleraciones del proyecto.*

#### Parámetros necesarios para la definición del espectro

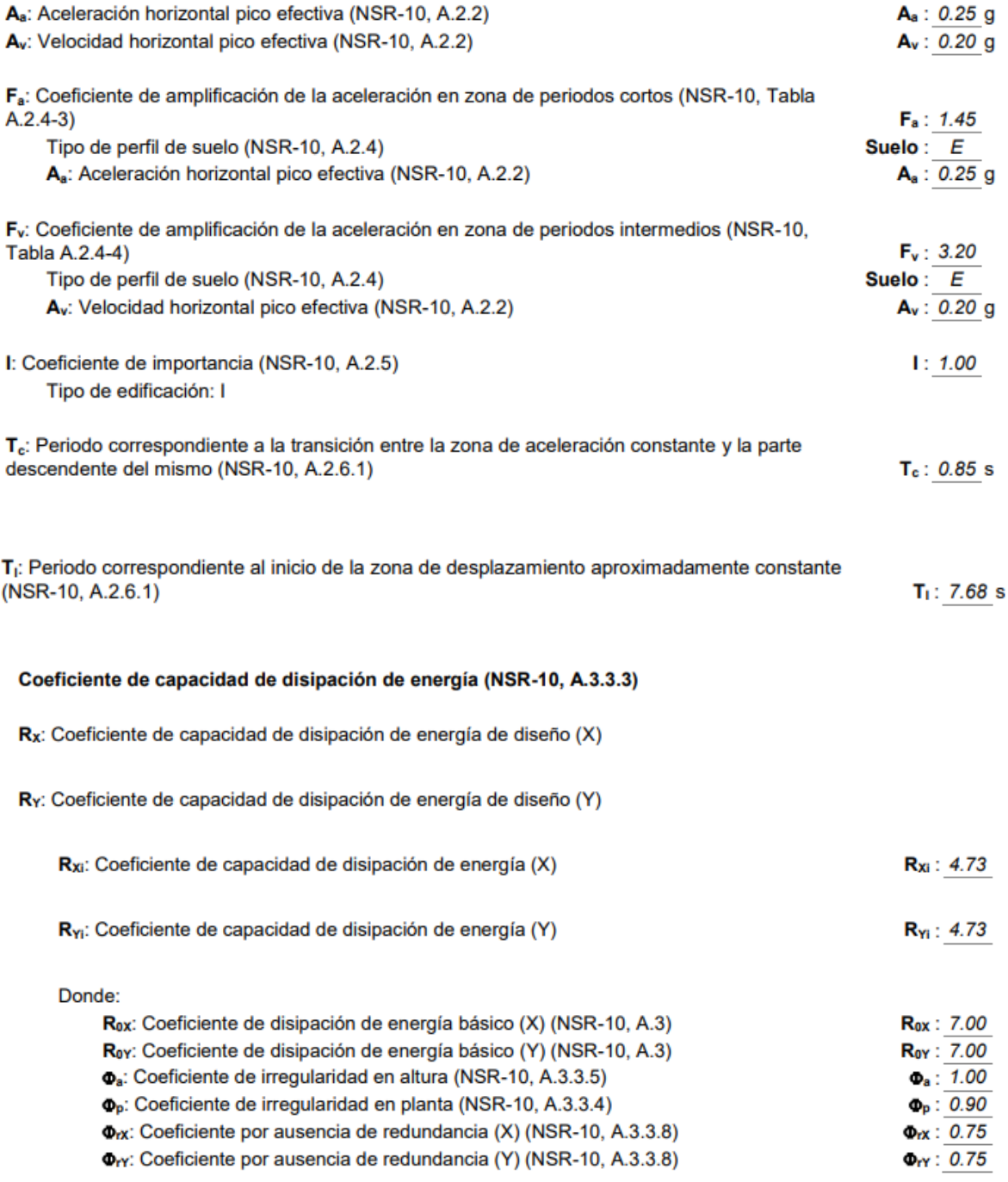

<span id="page-22-0"></span>NSR-10 (A.3.7)

*Ilustración 9 Datos generales del sismo.*

<span id="page-23-0"></span>

| Modo  |  | يرها | M.,                                               | M.      | Hipótesis X(1)                          | Hipótesis Y(1)                                                               |
|-------|--|------|---------------------------------------------------|---------|-----------------------------------------|------------------------------------------------------------------------------|
|       |  |      | Modo 1 0.257 0.4189 0.7473 0.5158 21.39 % 68.07 % |         | $R = 4.73$<br>$A = 1.882 \text{ m/s}^2$ | $R = 4.73$<br>$A = 1.882 \text{ m/s}^2$<br>$D = 3.14618$ mm $D = 3.14618$ mm |
|       |  |      | Modo 2 0.256 0.6377 0.4053 0.6551 61.69 % 24.91 % |         | $R = 4.73$<br>$A = 1.882 \text{ m/s}^2$ | $R = 4.73$<br>$A = 1.882 \text{ m/s}^2$<br>$D = 3.12015$ mm $D = 3.12015$ mm |
|       |  |      | Modo 3 0.221 0.1106 0.0111 0.9938 10.12 %         | 0.1%    | $R = 4.73$<br>$A = 1.882 \text{ m/s}^2$ | $R = 4.73$<br>$A = 1.882 \text{ m/s}^2$<br>$D = 2.33063$ mm $D = 2.33063$ mm |
| Total |  |      | 93.2 %                                            | 93.08 % |                                         |                                                                              |

5.1.8. Modos de vibración principales

<span id="page-23-3"></span><span id="page-23-1"></span>*Ilustración 10 Coeficientes de participación de la estructura.*

5.1.9. Verificación de la Condición de Cortante Basal.

Cuando el valor del cortante dinámico total en la base  $(V_d)$ , obtenido después de realizar la combinación modal, para cualquiera de las direcciones de análisis, es menor que el 90% del cortante basal sísmico estático  $(V_s)$ , todos los parámetros de la respuesta dinámica se multiplican por el factor de modificación  $0.90 * V_s/V_d$ .

| Hipótesis sísmica | Condición de cortante basal mínimo                                          | Factor de modificación |
|-------------------|-----------------------------------------------------------------------------|------------------------|
| Sismo X1          | 118.204 kN ≥ 122.557<br>$V_{\text{dX1}} \ge 0.90 \cdot V_{\text{sX}}$<br>kN | 1.04                   |
| Sismo Y1          | 126.651 kN ≥ 122.557<br>$V_{a,v1} \ge 0.90 \cdot V_{s,v}$<br>kN             | N.P.                   |

*Ilustración 11 Corrección del cortante basal de la estructura.*

<span id="page-23-4"></span><span id="page-23-2"></span>5.1.10. Cortante Sísmico Combinado y Fuerza Sísmica Equivalente por Planta.

Los valores que se muestran en las siguientes tablas no están ajustados por el factor de modificación calculado en el apartado "Corrección por cortante basal".

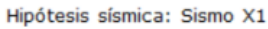

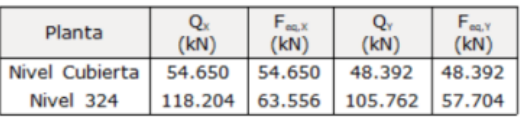

Hipótesis sísmica: Sismo Y1

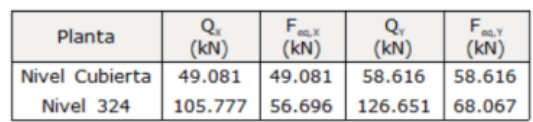

#### Fuerzas sísmicas equivalentes por planta

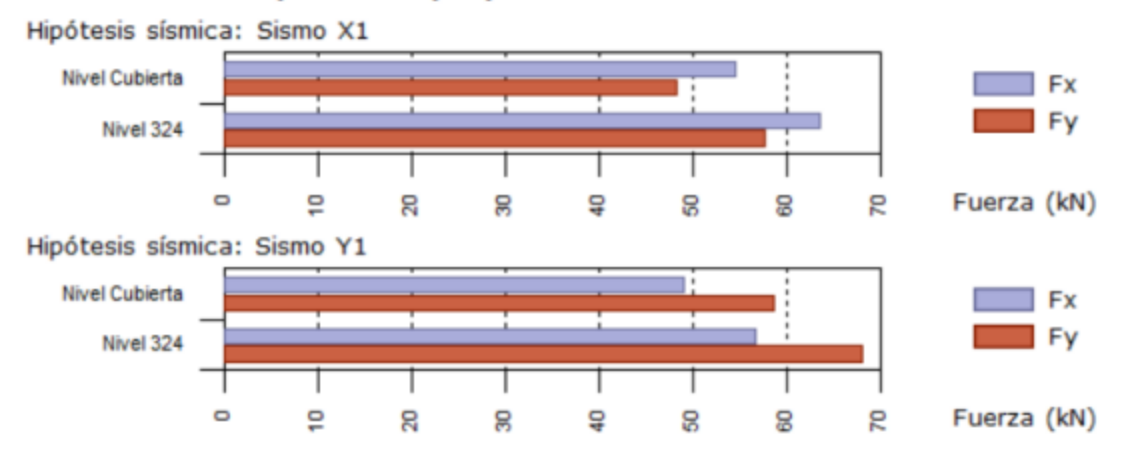

*Ilustración 12 Hipótesis sísmica: Sismo X1 y Sismo Y1 respectivamente*

<span id="page-24-2"></span>5.1.11. Verificación de Derivas.

<span id="page-24-0"></span>Los valores indicados tienen en cuenta los factores de desplazamientos definidos para los efectos multiplicadores de segundo orden.

| Desplome local máximo de los pilares (8 / h)                         |                 |                                         |                                                           |             |  |  |  |  |  |
|----------------------------------------------------------------------|-----------------|-----------------------------------------|-----------------------------------------------------------|-------------|--|--|--|--|--|
| Planta                                                               |                 | Situaciones persistentes o transitorias | Situaciones sísmicas <sup>(1)</sup>                       |             |  |  |  |  |  |
|                                                                      | Dirección X     | Dirección Y                             | Dirección X                                               | Dirección Y |  |  |  |  |  |
| <b>Nivel Cubierta</b>                                                | $1/6750$ (C1, ) | $1/9000$ (C2, )                         | 1 / 222 (C11, C12) 1 / 314 (C3, C10)                      |             |  |  |  |  |  |
| Nivel 324                                                            |                 |                                         | 1/5150 (C1, ) 1/7725 (C1, ) 1/190 (C11, C12) 1/258 (C2, ) |             |  |  |  |  |  |
| Notas:<br>(1) Los desplazamientos están mayorados por la ductilidad. |                 |                                         |                                                           |             |  |  |  |  |  |

*Ilustración 13 Verificación de derivas.*

<span id="page-24-3"></span>La anterior tabla indica que el máximo valor de deriva es (1/190) x100 = 0.53%, que es menor que el 1% correspondiente al máximo exigido por el Reglamento Colombiano de Sismo Resistencia.

### 5.1.12. Cimentación.

<span id="page-24-1"></span>La cimentación se diseñó utilizando zapatas individuales y zapatas combinadas, el ancho de estos elementos es variable; se pueden observar de mejor manera en los planos estructurales.

### 5.1.13. Diseño losa maciza.

<span id="page-25-0"></span>Se realiza el diseño de la losa de entrepiso con hojas de cálculo en Excel, para ello se tienen en cuenta los cortantes y momentos máximos que se presentan.

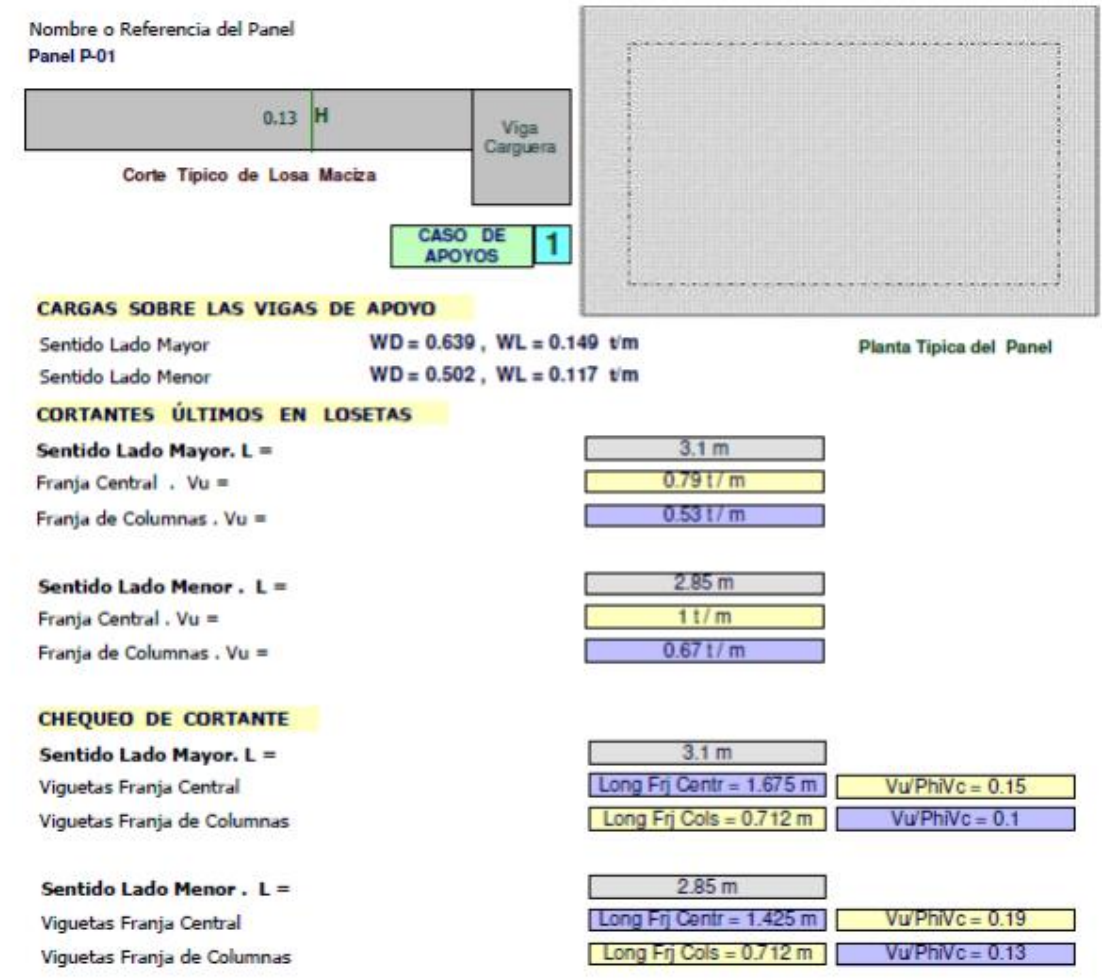

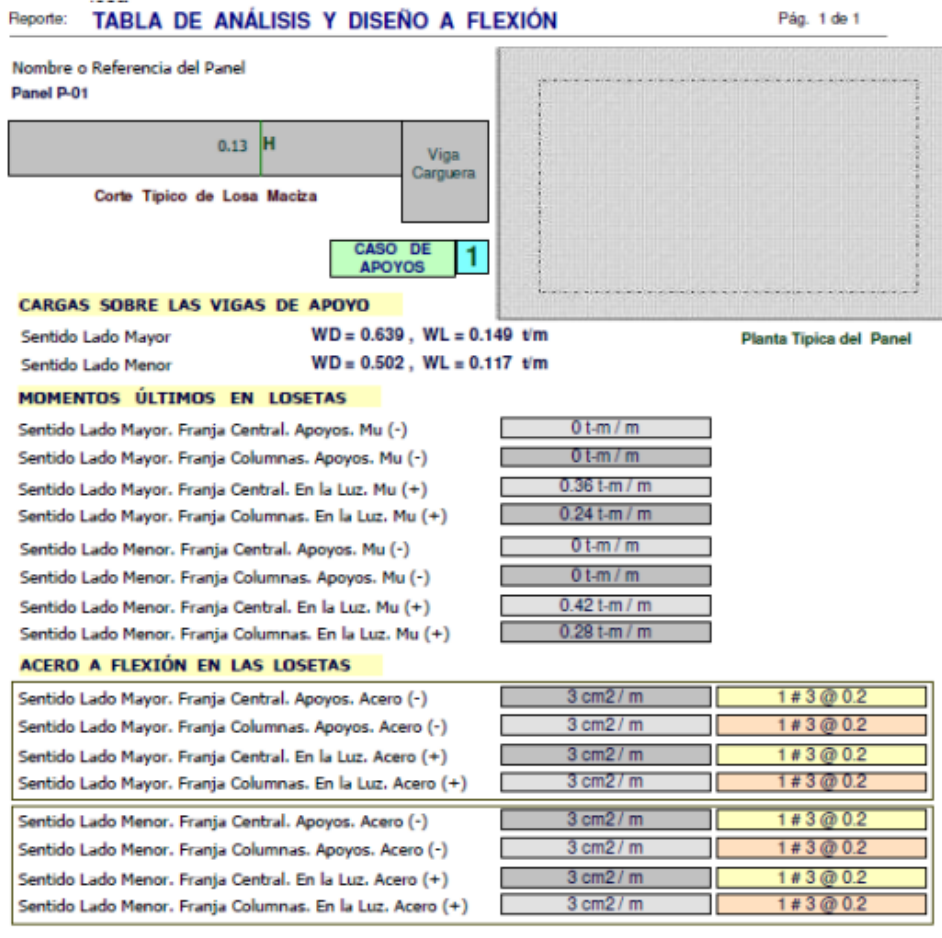

### <span id="page-26-0"></span>5.1.14. Diseño de correas

Para el diseño de corras se hace uso del programa ARQUIMET.

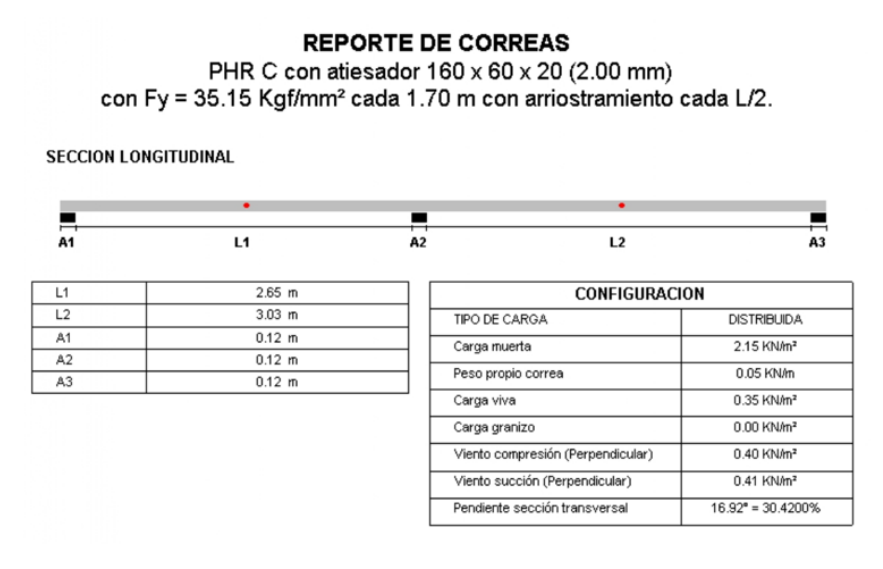

<span id="page-26-1"></span>*Ilustración 14 Reporte de correas obtenido del programa Arquimet.*

### 5.2.15. Planos Estructurales

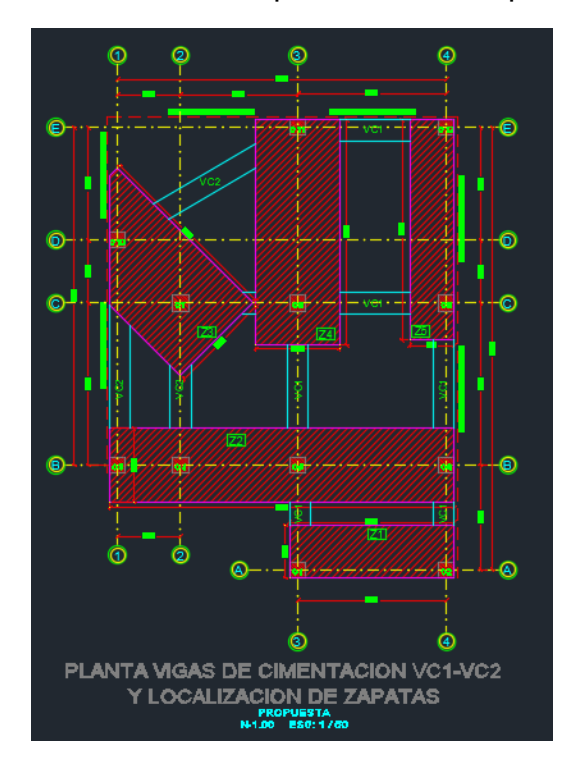

<span id="page-27-0"></span>En las figuras siguientes se ilustran componentes de los planos estructurales:

<span id="page-27-1"></span>*Ilustración 15 Planta de vigas de cimentación VC1-VC2 y localización de zapatas.*

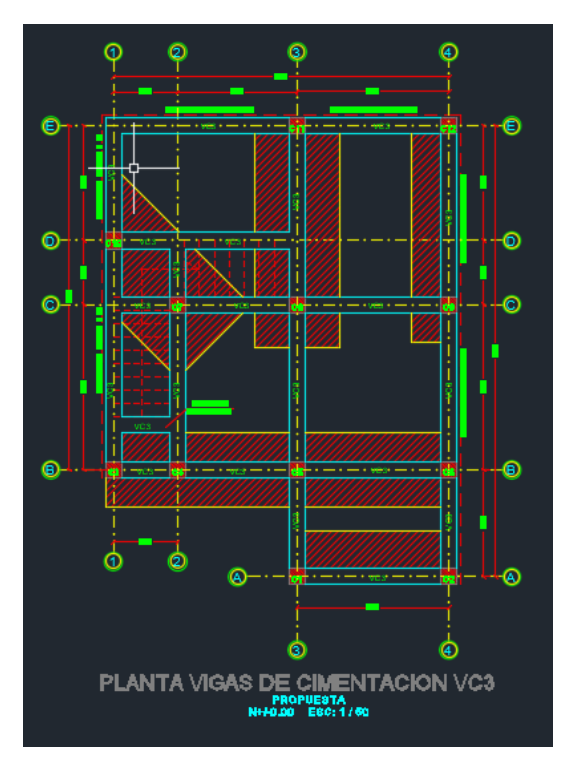

<span id="page-27-2"></span>*Ilustración 16 Planta vigas de cimentación VC3.*

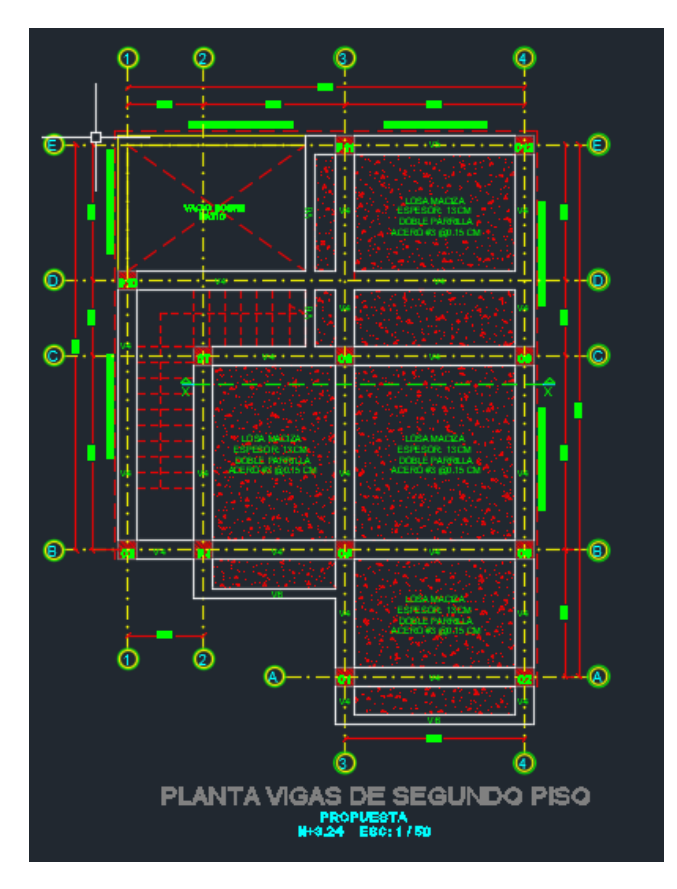

*Ilustración 17 Planta de vigas de segundo piso.*

<span id="page-28-0"></span>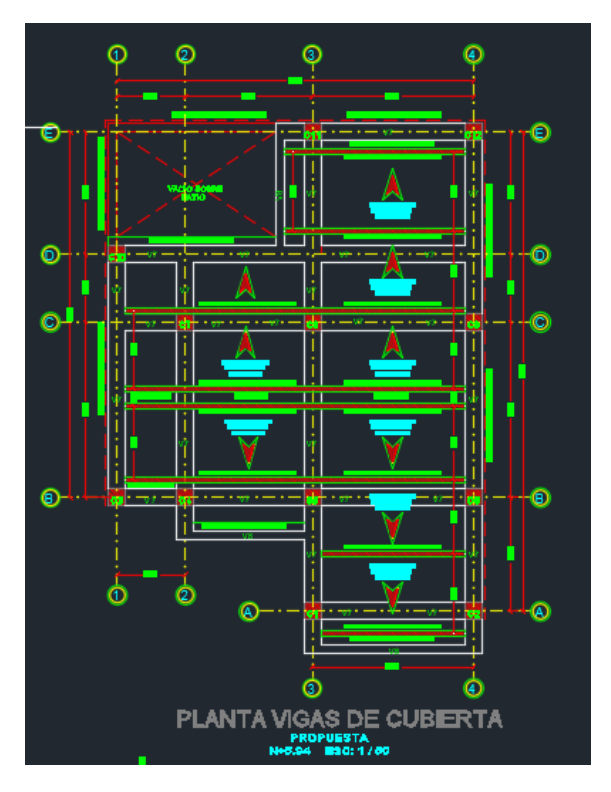

<span id="page-28-1"></span>*Ilustración 18 Planta de vigas de cubierta.*

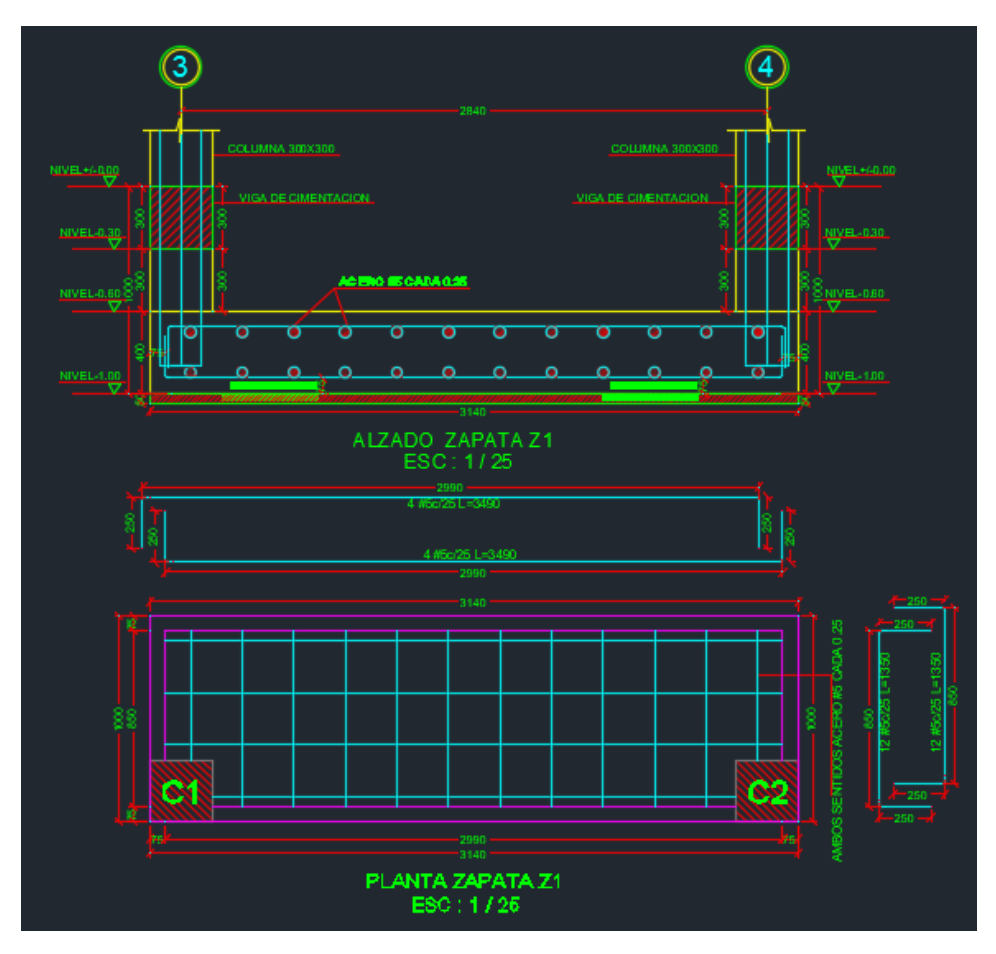

*Ilustración 19 Despiece de zapatas Z1.*

<span id="page-29-0"></span>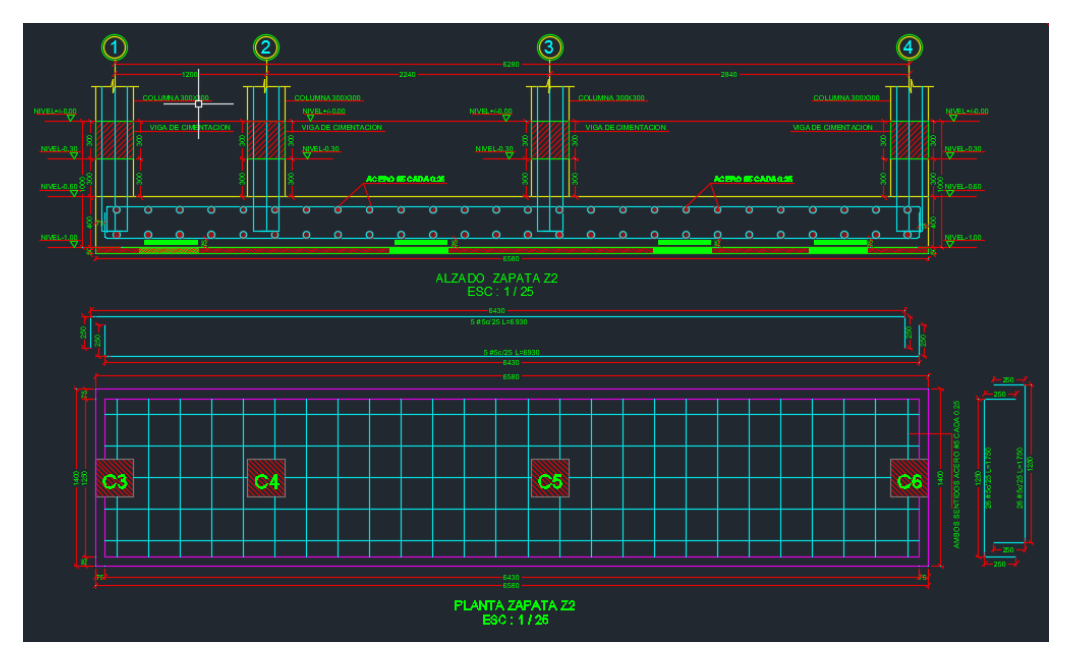

<span id="page-29-1"></span>*Ilustración 20 Despiece de zapata Z2.*

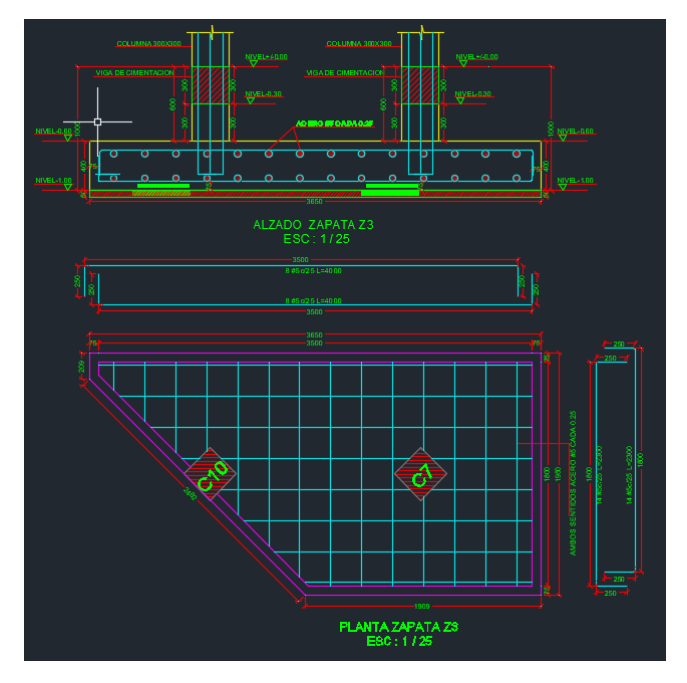

*Ilustración 21 Despiece de zapata Z3.*

<span id="page-30-0"></span>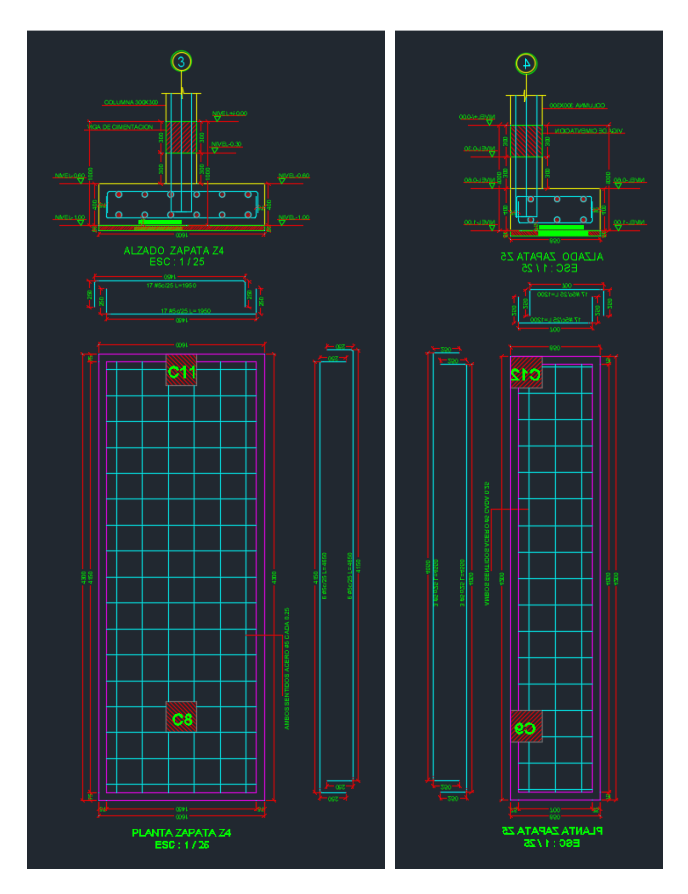

<span id="page-30-1"></span>*Ilustración 22 Despiece de zapata Z4 y Z5.*

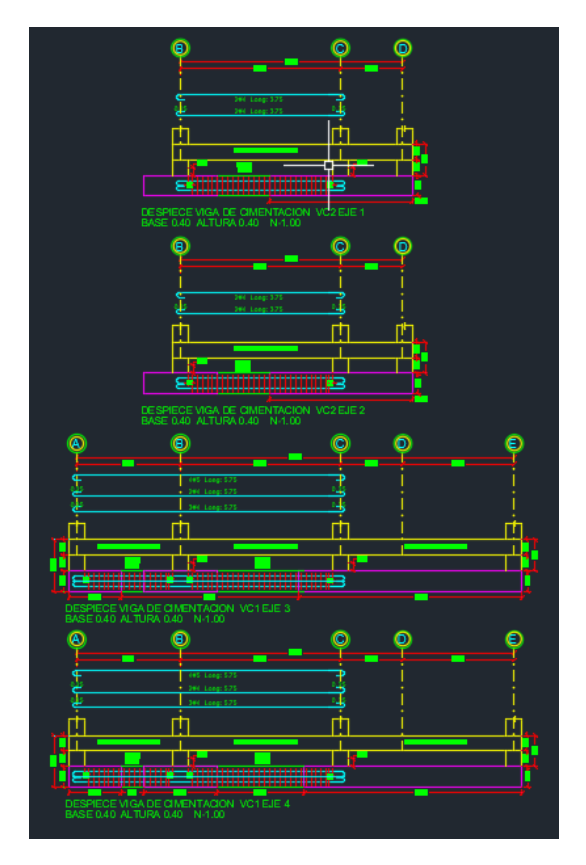

*Ilustración 23 Despiece de vigas de cimentación VC1-VC2.*

<span id="page-31-0"></span>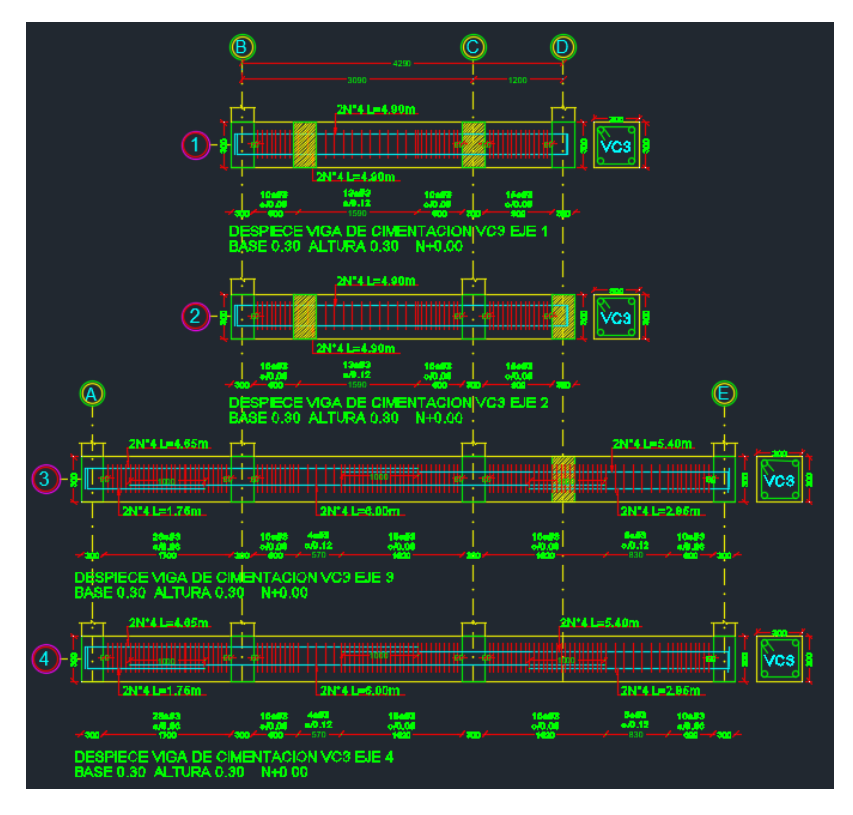

<span id="page-31-1"></span>*Ilustración 24 Despiece de vigas de cimentación VC3.*

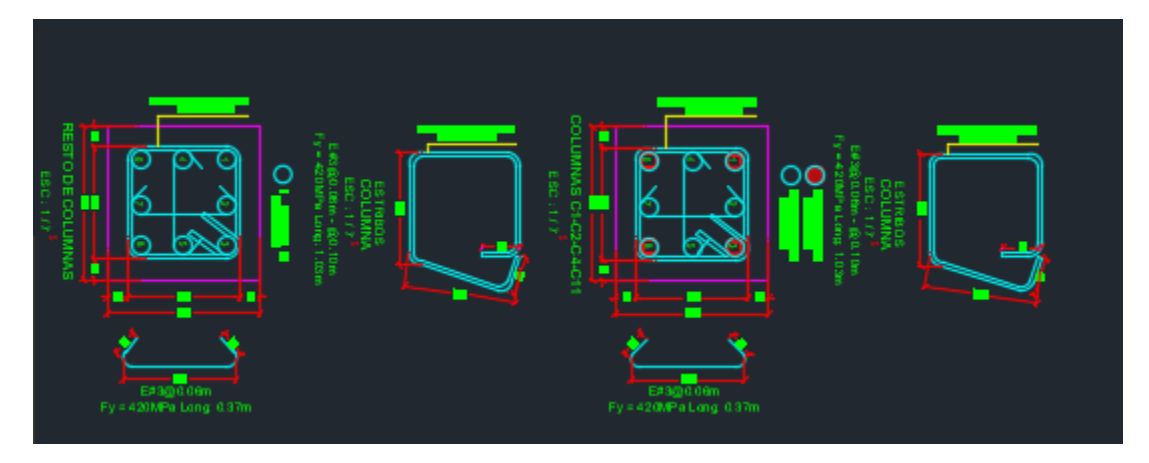

*Ilustración 25 Secciones transversales de columnas.*

<span id="page-32-0"></span>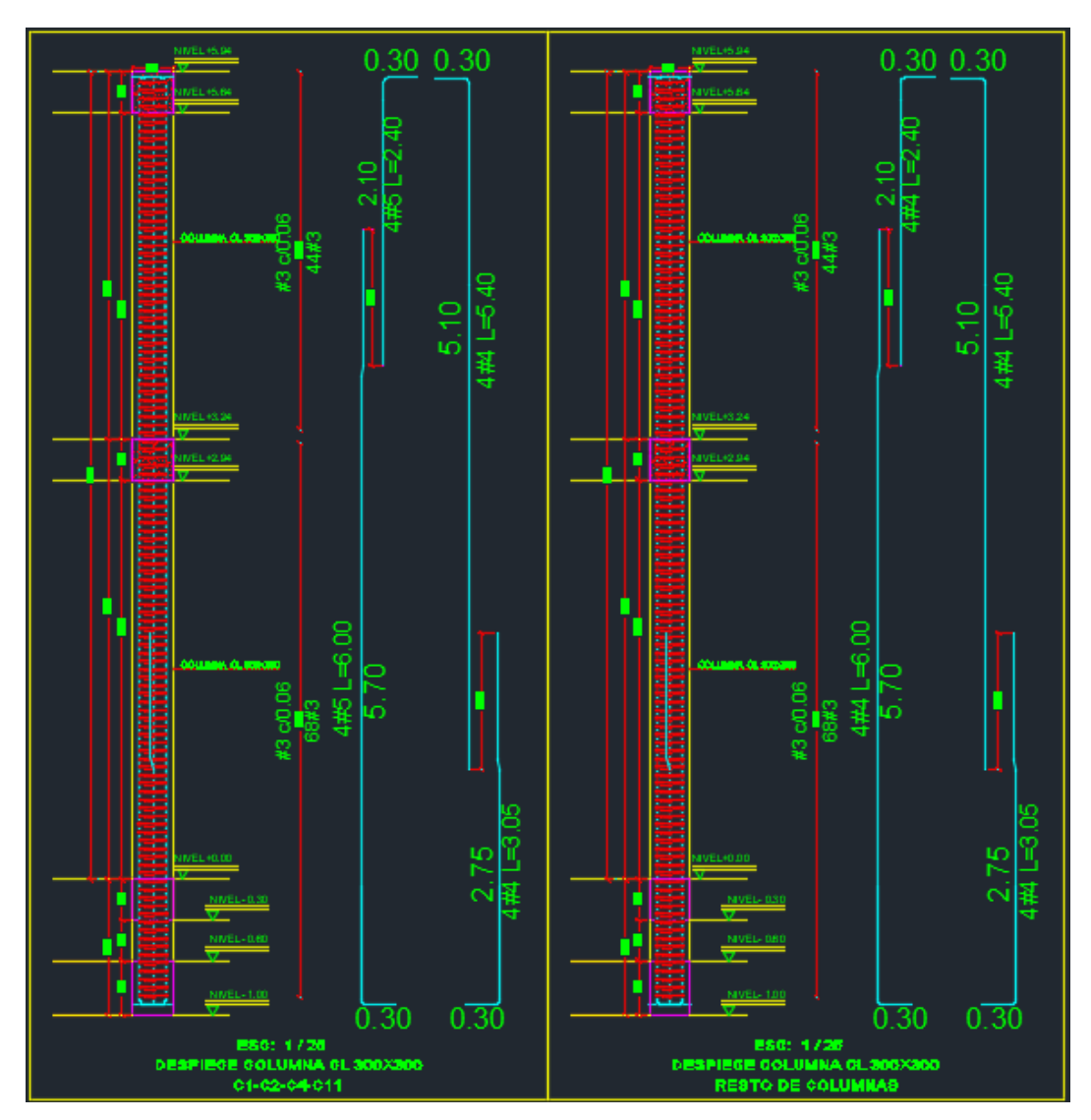

<span id="page-32-1"></span>*Ilustración 26 Despiece tipo de Columnas.*

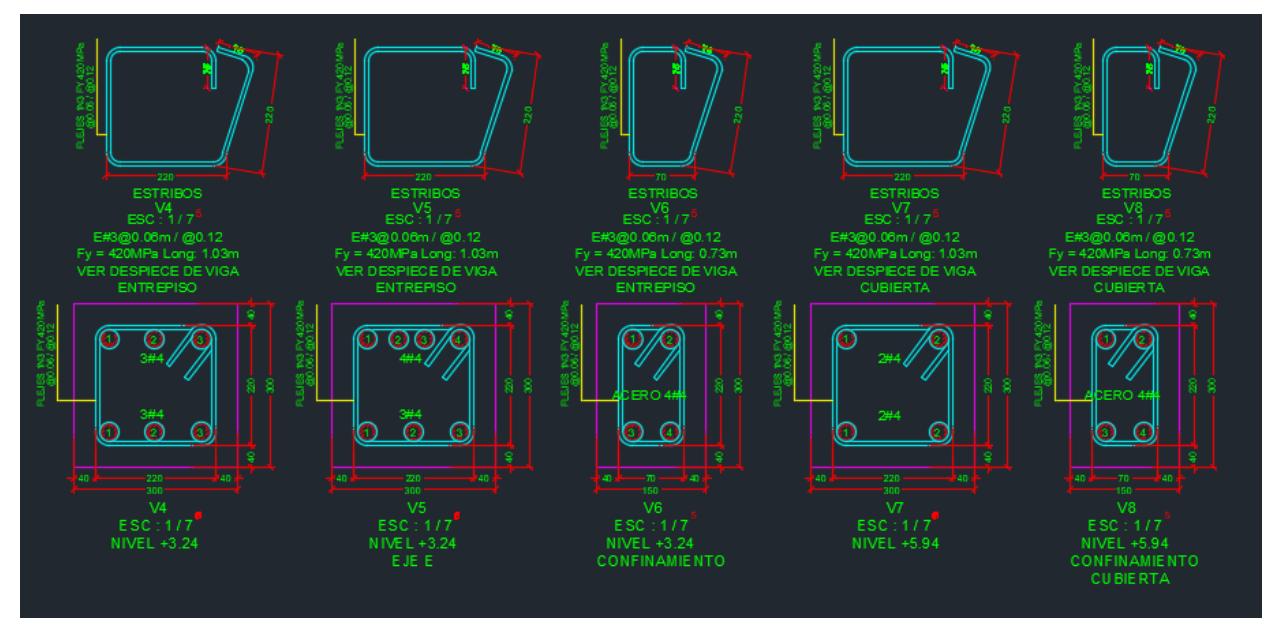

*Ilustración 27 Secciones transversales de Vigas.*

<span id="page-33-0"></span>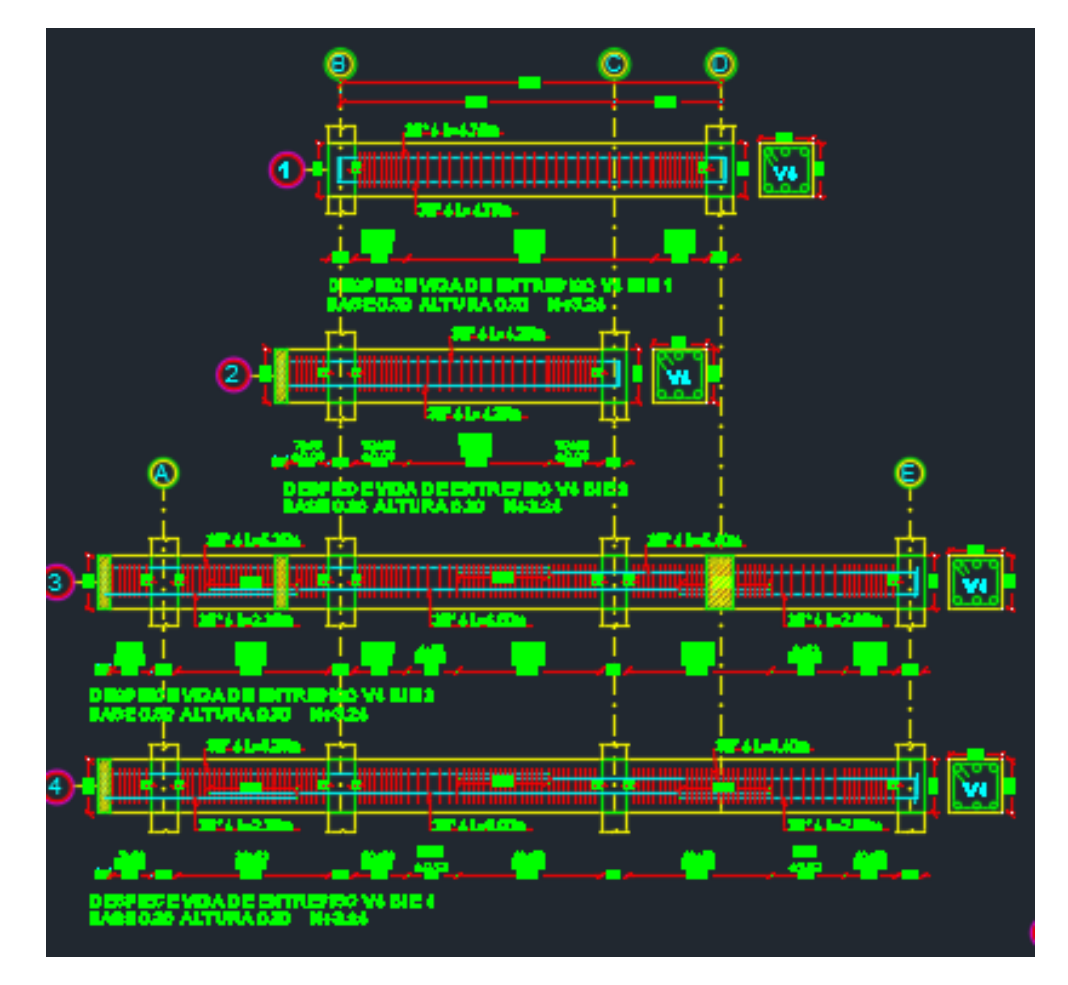

<span id="page-33-1"></span>*Ilustración 28 Despiece de vigas de entrepiso.*

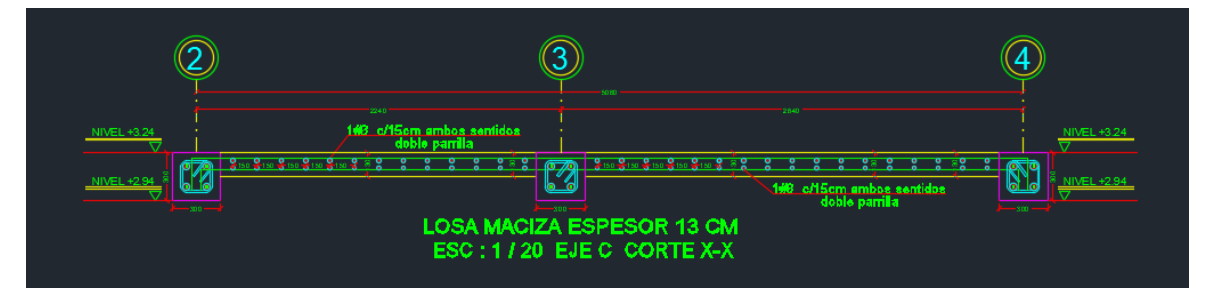

*Ilustración 29 Corte losa de entrepiso.*

<span id="page-34-0"></span>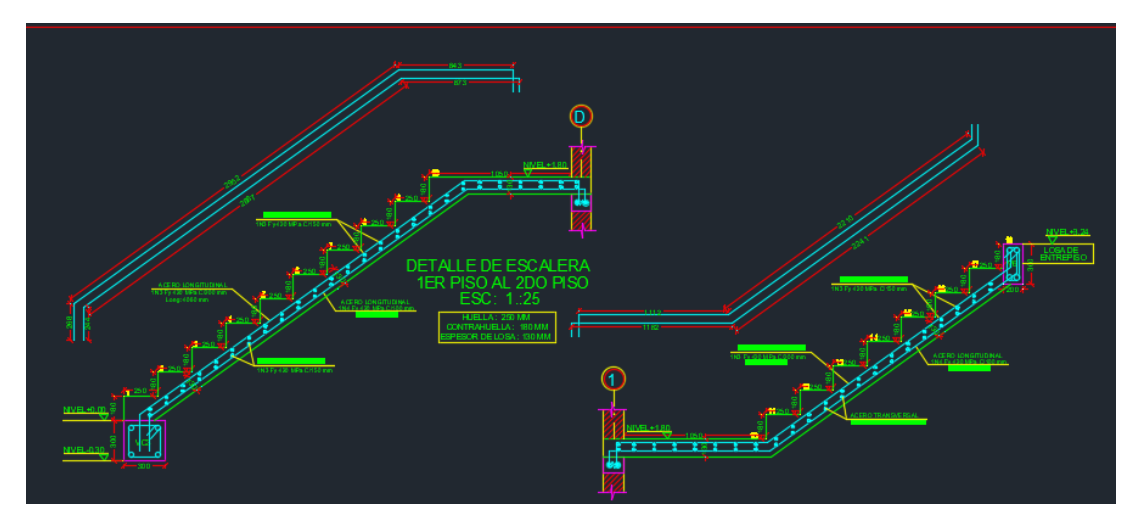

*Ilustración 30 Detalle de escaleras.*

<span id="page-34-1"></span>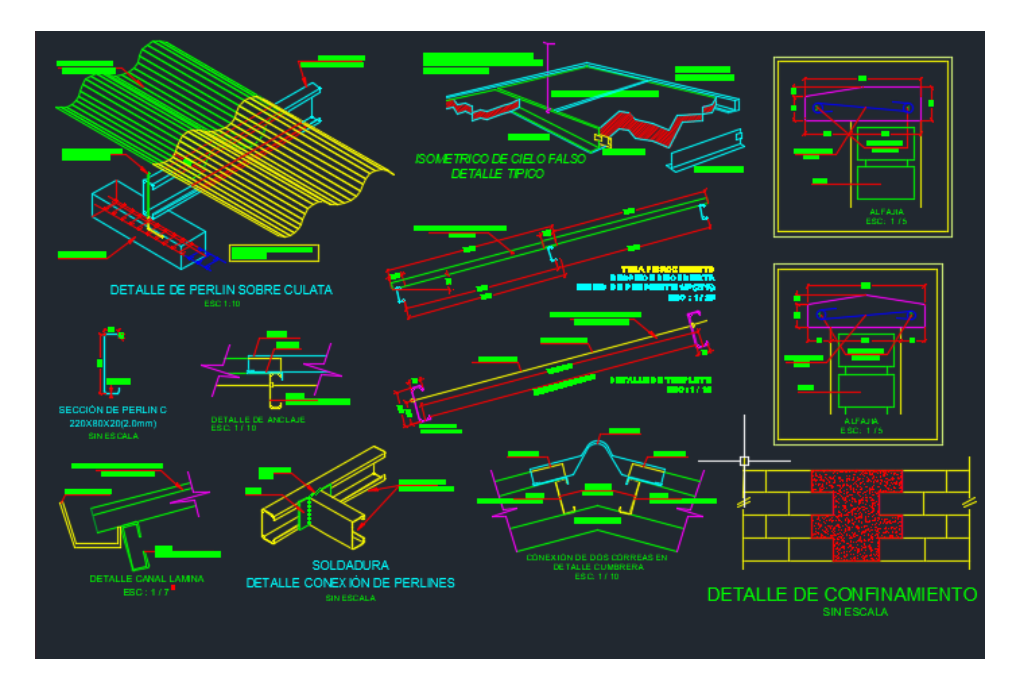

<span id="page-34-2"></span>*Ilustración 31 Detalles de cubierta.*

### <span id="page-35-0"></span>**5.2. DISEÑO ESTRUCTURAL CASA UNIFAMILIAR YALILET ZÚÑIGA:**

El siguiente proyecto comprende el diseño estructural de una casa unifamiliar de dos pisos con local comercial ubicada en el barrio La Esmeralda, del Municipio de Popayán, Departamento del Cauca.

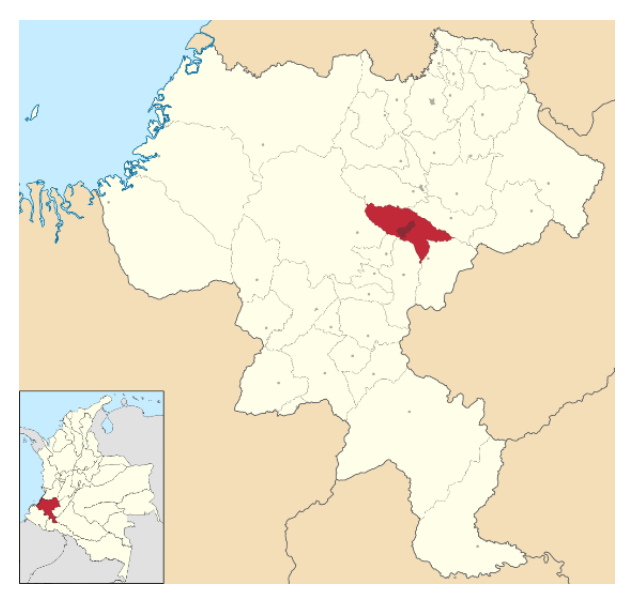

*Ilustración 32 Localización del proyecto en el municipio de Popayán, fuente: Google Maps*

### 5.2.1. Información De Entrada

<span id="page-35-1"></span>Se reciben planos arquitectónicos, donde se establece la distribución de los espacios y las recomendaciones arquitectónicas. El sistema estructural utilizado es de pórticos de concreto reforzado con capacidad especial de disipación de energía (DES). Este sistema estructural se clasifica, para efectos de diseño sismo resistente, como uno de los sistemas con capacidad especial de disipación de energía en el rango inelástico.

El perfil de suelo es tipo E y la cimentación corresponde a zapatas combinadas como método de cimentación, con una profundidad de desplante de 1.0m.
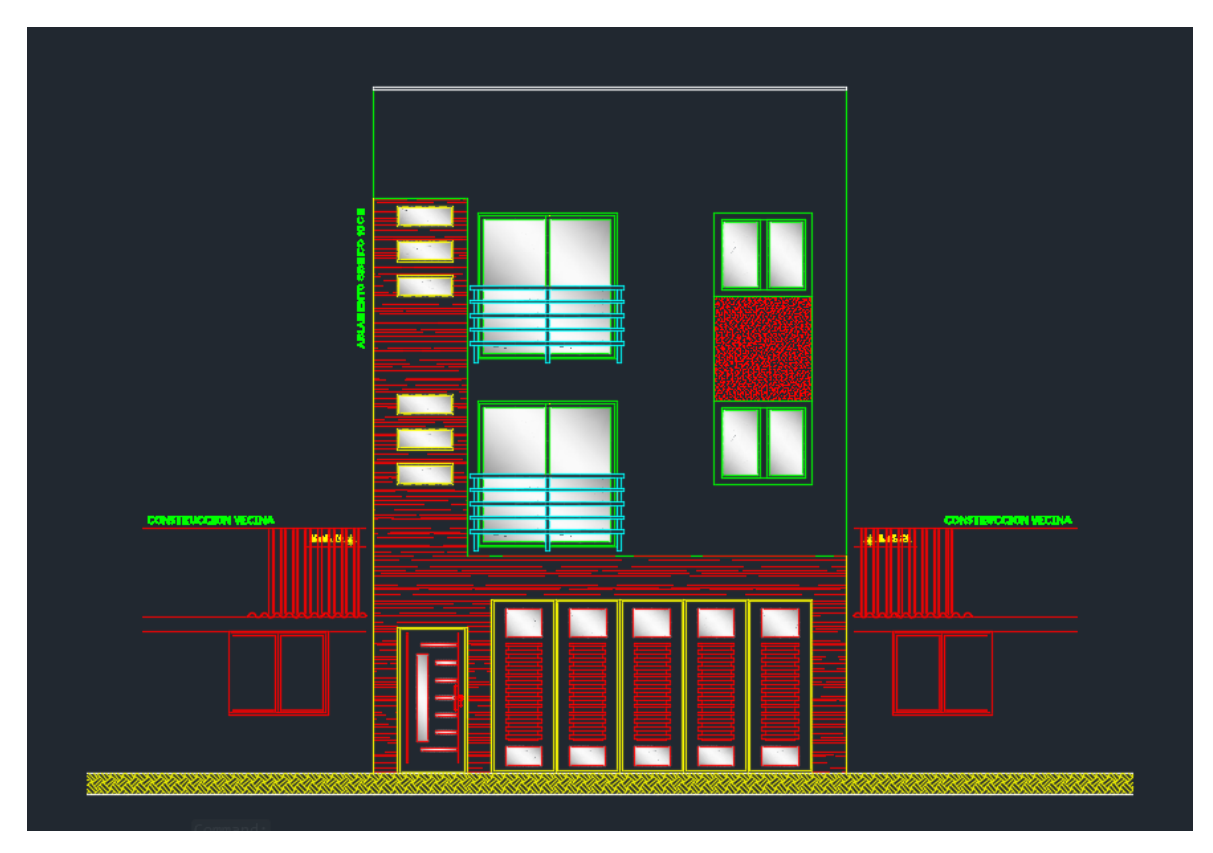

*Ilustración 33 diseño arquitectónico entregado (fachada).*

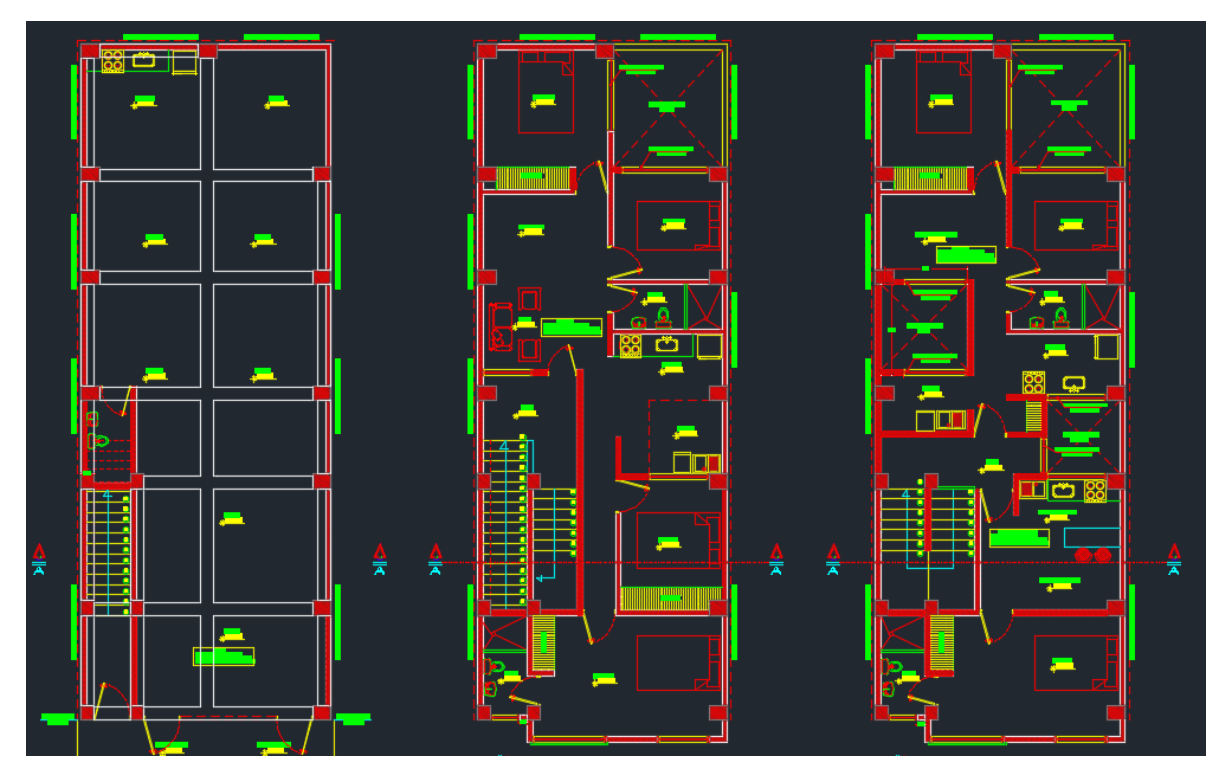

*Ilustración 34 diseño arquitectónico entregado (plano en planta).*

## 5.2.2. Modelación

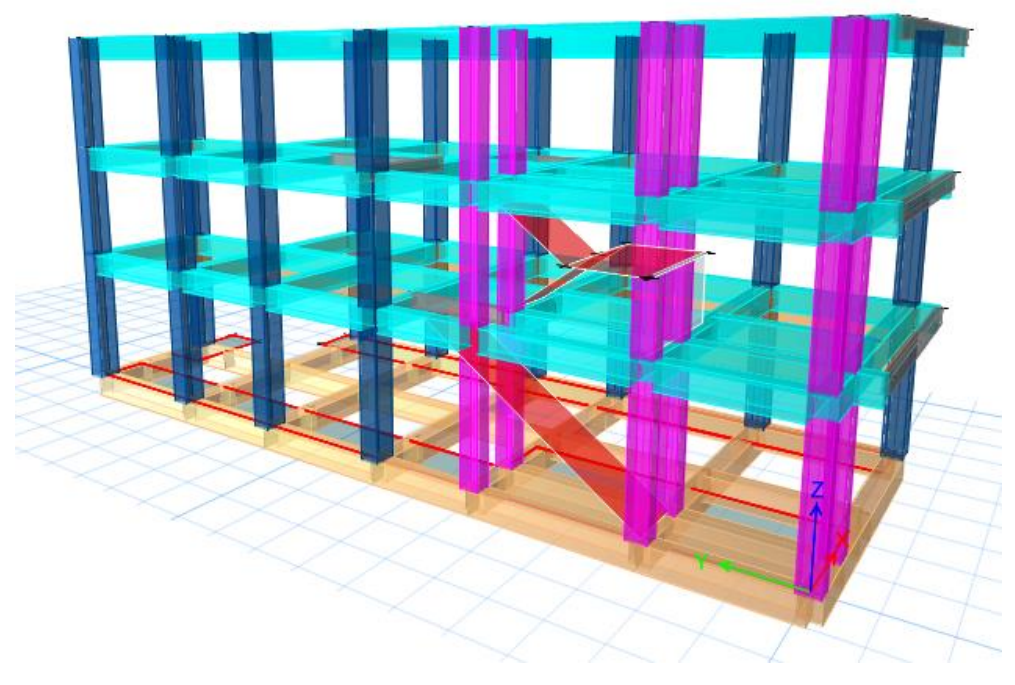

*Ilustración 35 Modelo tridimensional de la estructura en ETABS.*

Inicialmente se define el sistema estructural a emplear de acuerdo al tipo de estructura y las recomendaciones realizadas por los propietarios del proyecto, teniendo en consideración los parámetros establecidos por la NSR-10, y de acuerdo con la tabla A.3-3 se define el sistema estructural de pórtico resistente a momento, en concreto reforzado con esfuerzo máximo a la compresión de  $(f'c)$  de 21MPa y acero de refuerzo con esfuerzo de fluencia de  $(fy)$  de 420 MPa. con capacidad especial de disipación de energía (DES), el cual es un sistema estructural compuesto por un pórtico espacial, resistente a momento, sin diagonales, que resiste todas las cargas verticales, las fuerzas horizontales por tanto se obtiene un coeficiente de capacidad de disipación de energía básico  $(R_0 = 7.0)$ .

#### 5.2.3. Materiales de diseño

Los materiales utilizados para el diseño son:

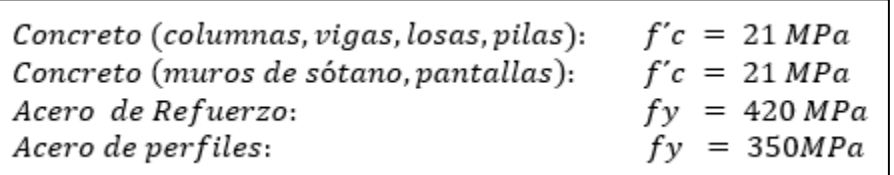

*Ilustración 36 Materiales utilizados.*

5.2.4. Cargas

El programa ETABS considera por defecto las cargas del peso propio de la estructura en el análisis y diseño de la estructura, por lo cual no se menciona en las cargas.

Para el cálculo de las cargas se tiene en cuenta lo estipulado en el Titulo B de la NSR-10.

En la tabla siguiente se presentan las cargas de diseño:

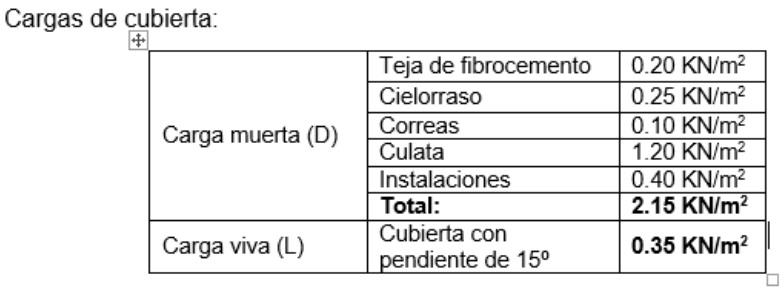

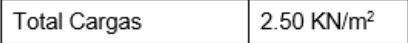

Carga entre piso:

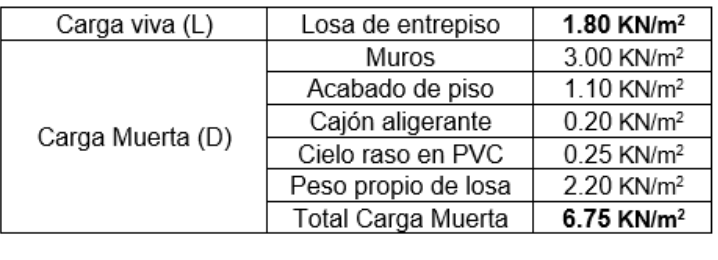

**Total Cargas** 8.55 KN/m<sup>2</sup>

*Ilustración 37 Cargas de diseño utilizadas.*

5.2.5. Fuerza del Viento.

Las cargas de viento se extraen de la modelación realizada en el programa ARQUIMET, tomando como resultado el valor de presión negativa de  $0.64 \, \text{KN/m}^2$ y positiva de  $0.64~KN/m^2$  .Los resultados se presentan a continuación:

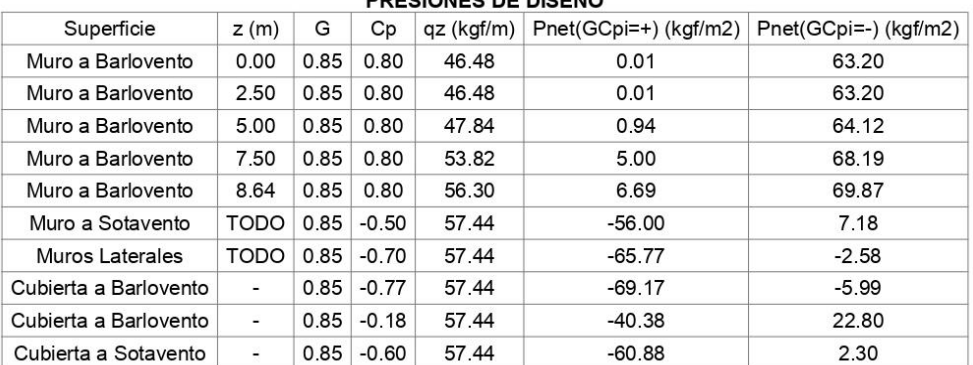

#### **PRESIONES DE DISEÑO**

*Ilustración 38 Fuerzas de viento.*

#### 5.2.6. Carga de granizo

Las cargas de granizo, G, deben tenerse en cuenta en las regiones del país con más de 2000 metros de altura sobre el nivel del mar o en lugares de menor altura donde la autoridad municipal o distrital así lo exija. (NSR-10 B.4.8.3.1)

**Municipio Altura Promedio** Popayán 1737 m.s.n.m

Por lo tanto, las cargas de granizo no serán consideradas en el presente diseño.

NOTA: La mayor parte del modelo se realiza en el software de diseño ETABS y se complementan hojas de cálculo en Excel.

#### 5.2.7. Diseño De Los Elementos Estructurales

Inicialmente para el diseño se toman en consideración las sugerencias arquitectónicas con respecto al modelo de la estructura, la cual se propone en concreto reforzado. En cuanto a la cubierta se propone usar perfiles en C, cumpliendo los requisitos de resistencia y así generar una estructura más eficiente.

De acuerdo con lo anterior el sistema estructural quedo conformado por columnas y vigas en concreto reforzado, para la cimentación se hace uso de zapatas combinadas.

Con el programa ETABS se empleó el método de cálculo de Análisis dinámico espectral, este análisis consiste en un procedimiento matemático por medio del cual se resuelven las ecuaciones de equilibrio dinámico, mientras las propiedades de rigidez y resistencia de una estructura permanecen dentro del rango de respuesta lineal. ETABS calcula la respuesta dinámica máxima de cada modo utilizando la ordenada del espectro, correspondiente al periodo de vibración del modo, con el fin de obtener las deformaciones y esfuerzos de la estructura al ser sometida a una excitación que varía en el tiempo.

Para la estructura el espectro de cálculo fue el siguiente:

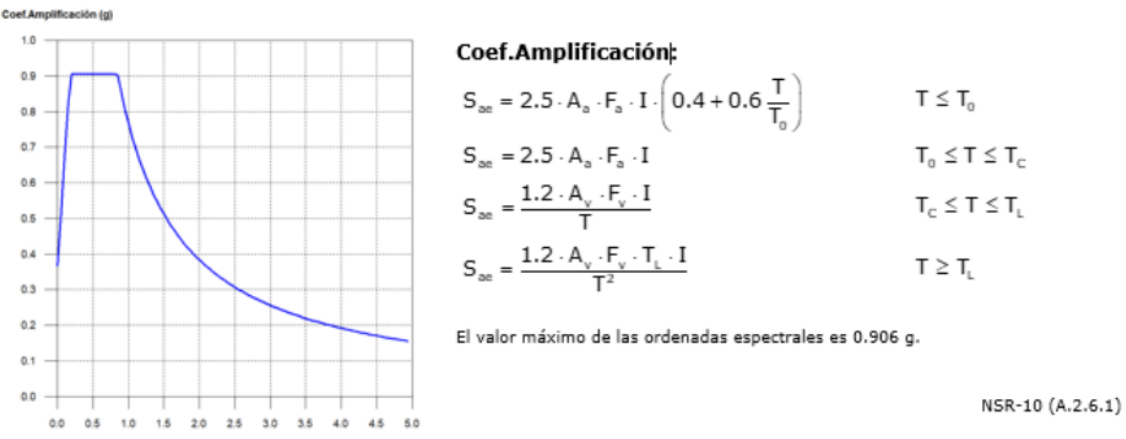

#### Espectro elástico de aceleraciones

*Ilustración 39 Espectro elástico de aceleraciones del proyecto.*

#### Parámetros necesarios para la definición del espectro

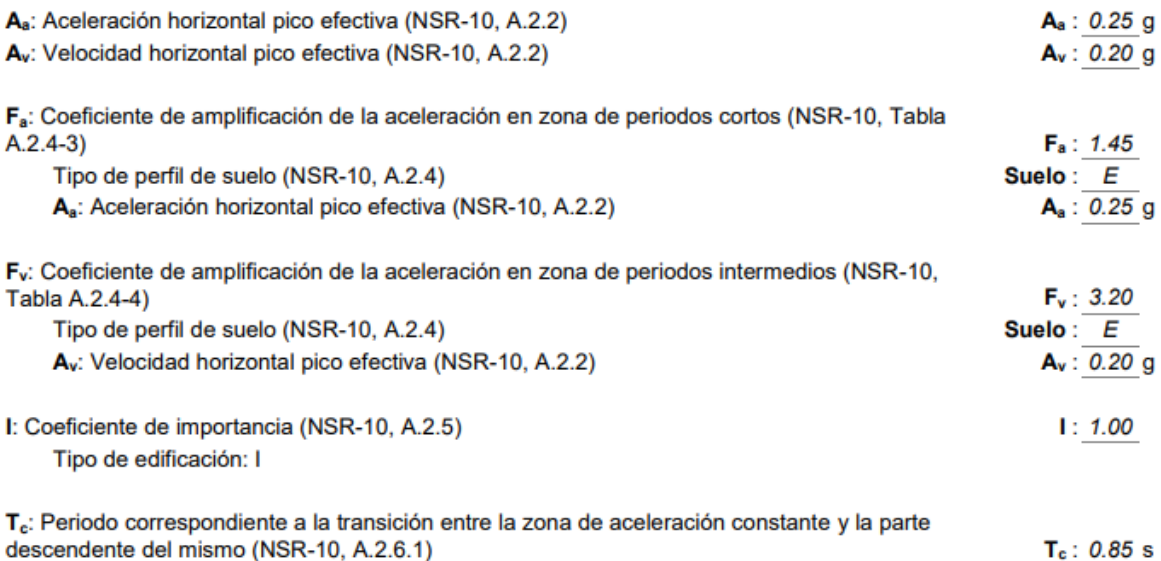

T<sub>i</sub>: Periodo correspondiente al inicio de la zona de desplazamiento aproximadamente constante  $(NSR-10, A.2.6.1)$ 

 $T_1$ : 7.68 s

#### Coeficiente de capacidad de disipación de energía (NSR-10, A.3.3.3)

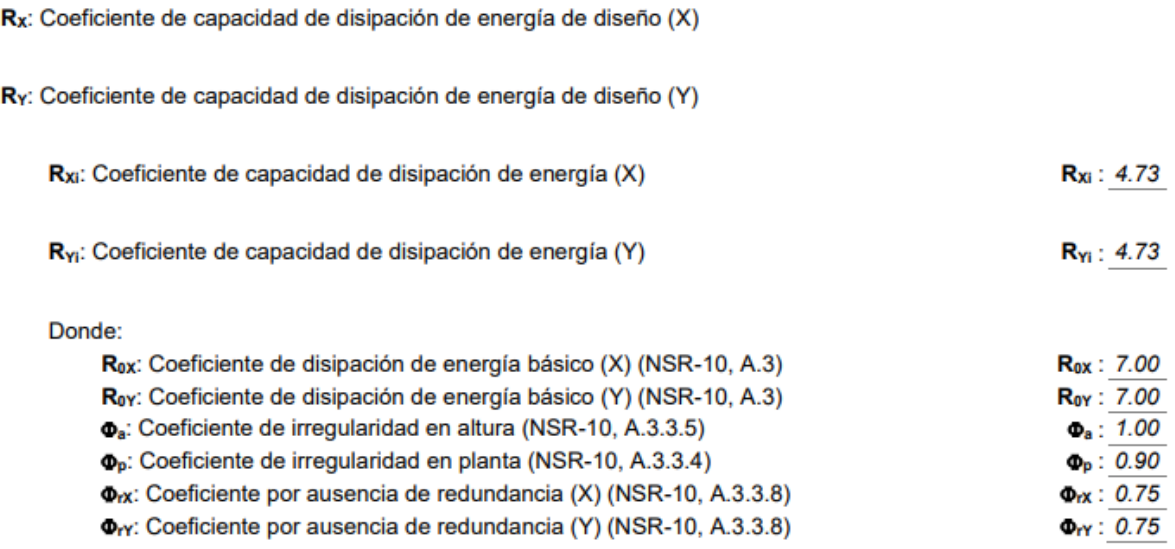

NSR-10 (A.3.7)

*Ilustración 40 Datos generales del sismo.*

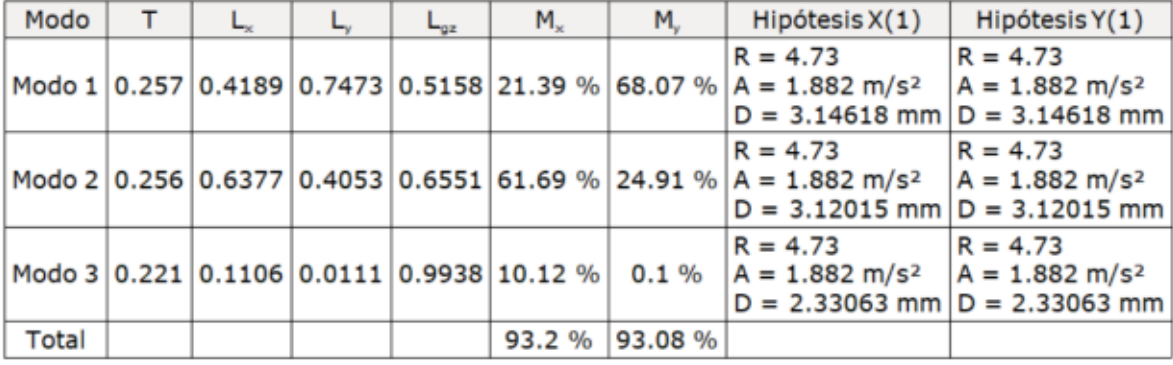

# 5.2.8. Modos de vibración principales

*Ilustración 41 Coeficientes de participación de la estructura.*

## 5.2.9. Verificación de la Condición de Cortante Basal.

Cuando el valor del cortante dinámico total en la base  $(V_d)$ , obtenido después de realizar la combinación modal, para cualquiera de las direcciones de análisis, es menor que el 90% del cortante basal sísmico estático  $(V<sub>s</sub>)$ , todos los parámetros de la respuesta dinámica se multiplican por el factor de modificación  $0.90 * V_s/V_d$ .

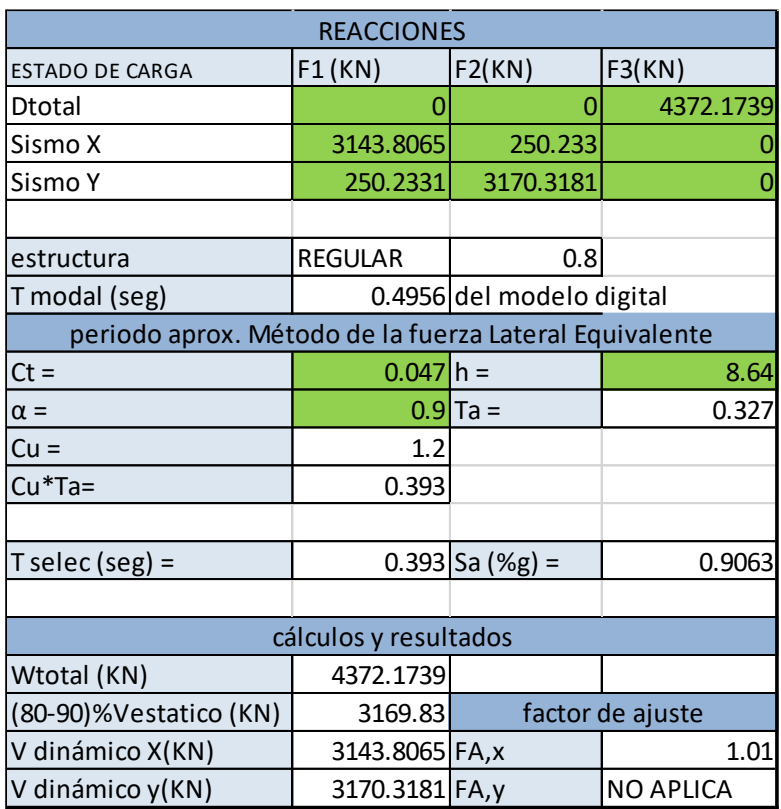

*Ilustración 42 Corrección del cortante basal de la estructura.*

5.2.10. Cortante Sísmico Combinado y Fuerza Sísmica Equivalente por Planta.

Los valores que se muestran en las siguientes tablas no están ajustados por el factor de modificación calculado en el apartado "Corrección por cortante basal".

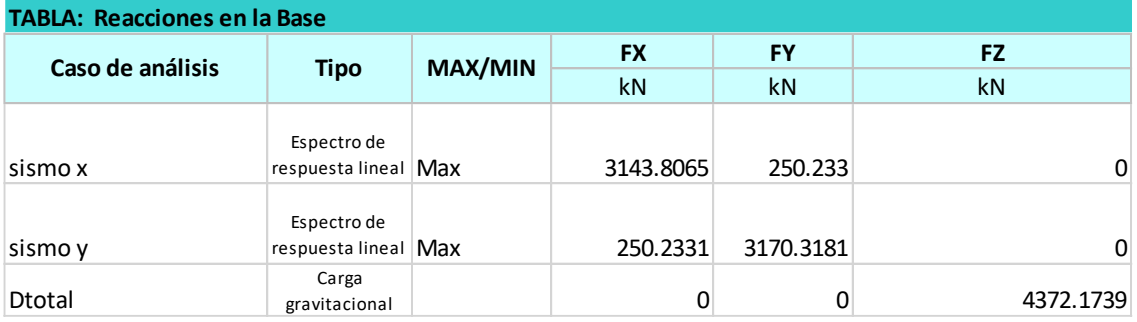

*Ilustración 43 Hipótesis sísmica: Sismo X1 y Sismo Y1 respectivamente*

## 5.2.11. Verificación de Derivas.

Los valores indicados tienen en cuenta los factores de desplazamientos definidos para los efectos multiplicadores de segundo orden.

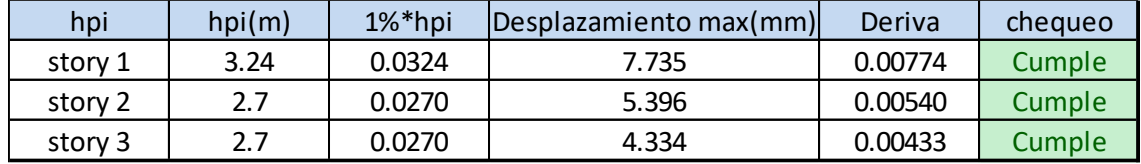

*Ilustración 44 Verificación de derivas.*

La anterior tabla indica que el máximo valor de deriva es 0.77%, que es menor que el 1% correspondiente al máximo exigido por el Reglamento Colombiano de Sismo Resistencia.

## 5.2.12. Cimentación.

La cimentación se diseñó utilizando zapatas individuales y zapatas combinadas, el ancho de estos elementos es variable; se pueden observar de mejor manera en los planos estructurales.

5.2.13. Diseño losa maciza.

Se realiza el diseño de la losa nervada de entrepiso con hojas de cálculo en Excel, para ello se tienen en cuenta los cortantes y momentos máximos que se presentan.

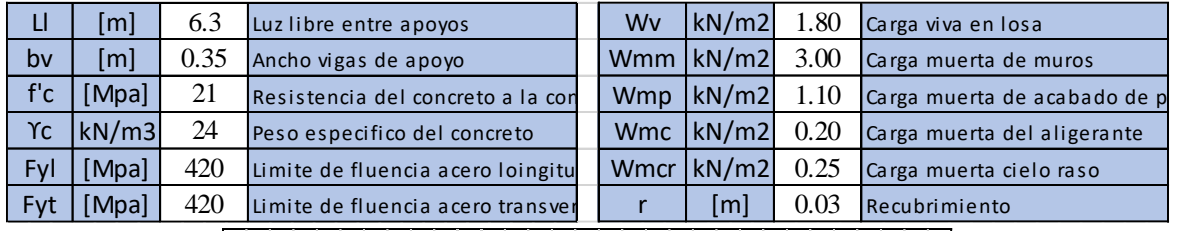

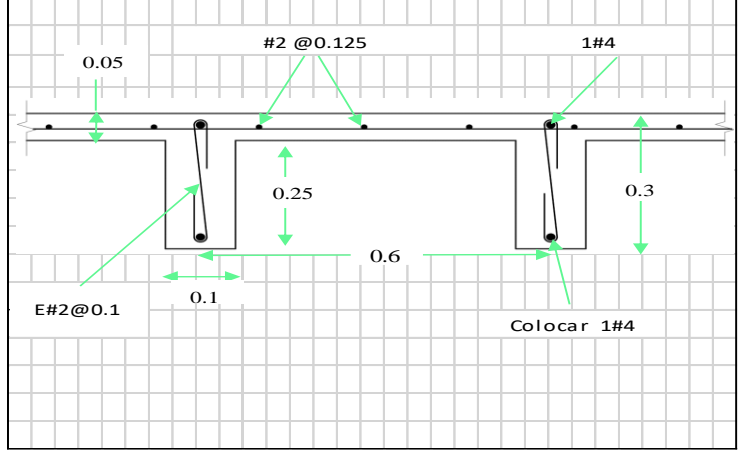

#### 5.2.14. Diseño de correas

Para el diseño de corras se hace uso del programa ARQUIMET.

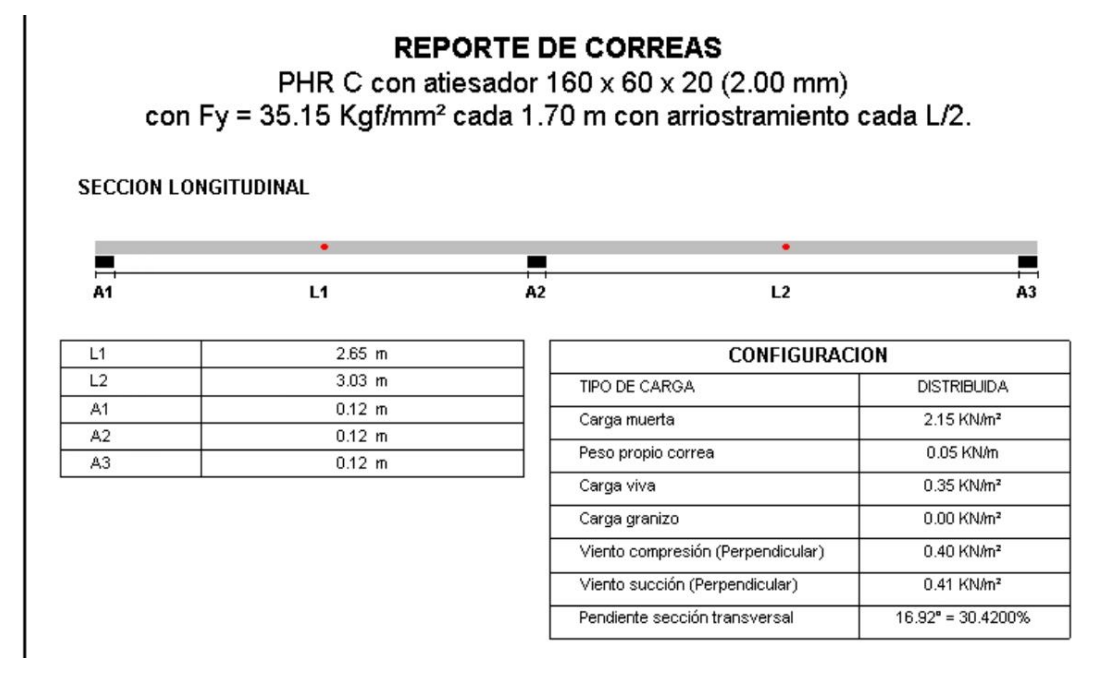

*Ilustración 45 Reporte de correas obtenido del programa Arquimet.*

#### 5.2.15. Planos Estructurales

En las figuras siguientes se ilustran componentes de los planos estructurales:

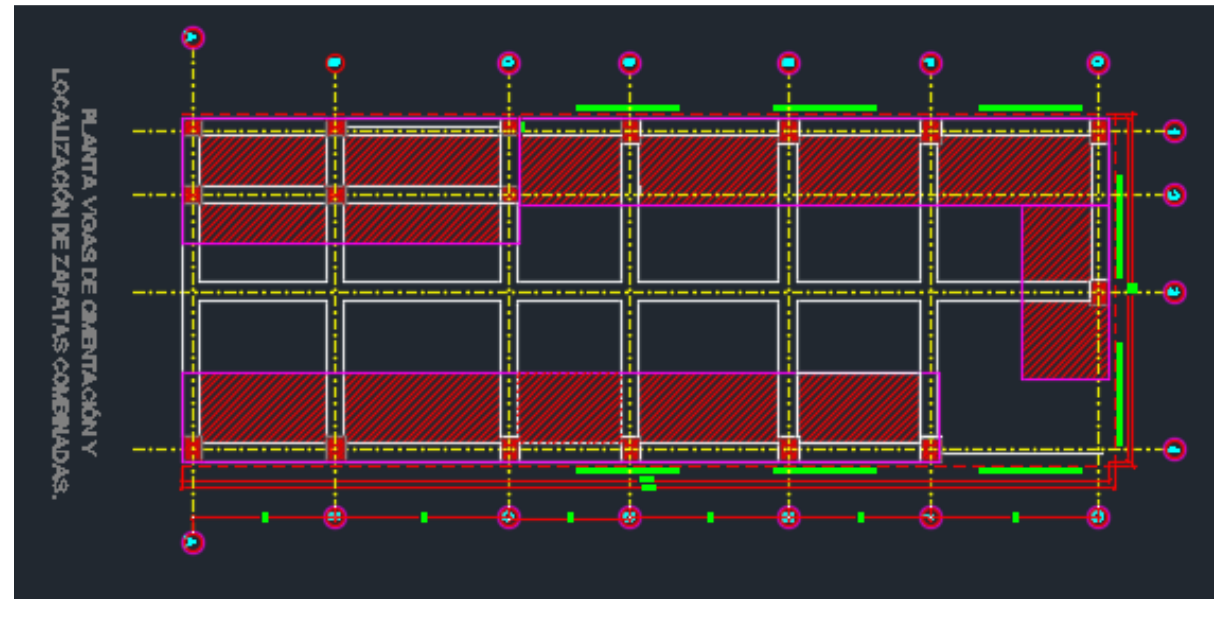

*Ilustración 46 Planta de vigas de cimentación Z1-Z2 y localización de zapatas.*

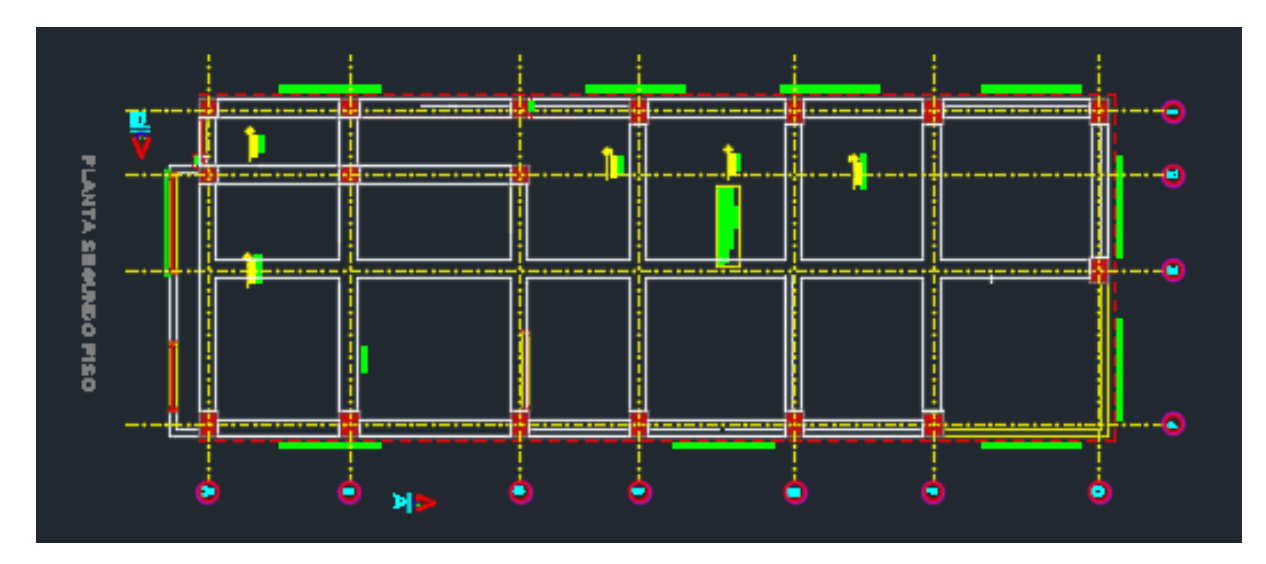

*Ilustración 47 Planta de vigas de segundo piso.*

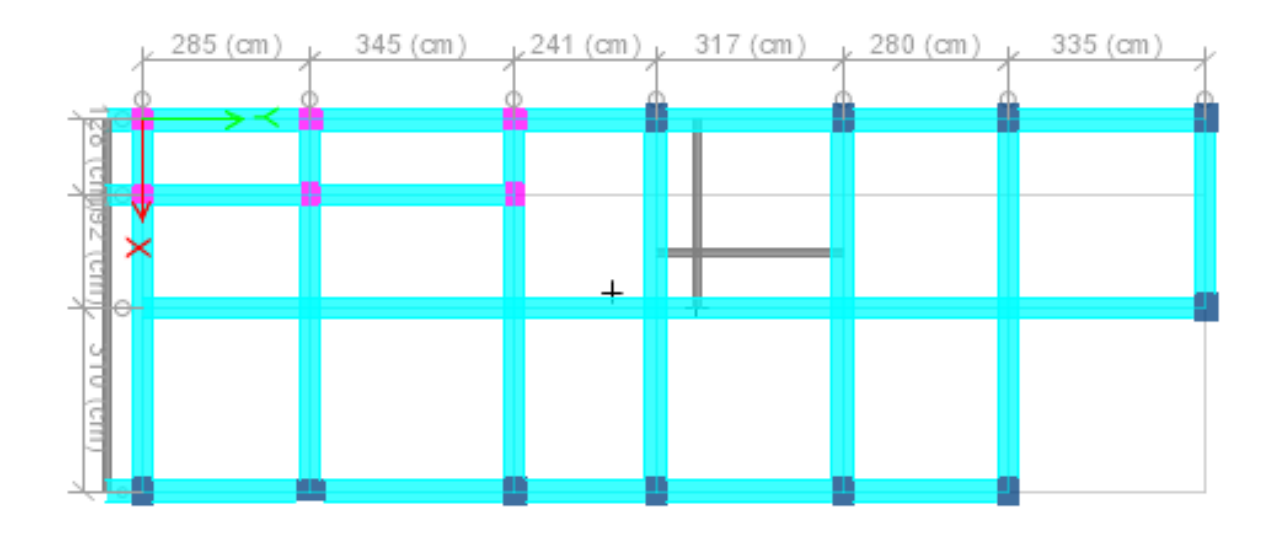

*Ilustración 48 Planta de vigas de cubierta.*

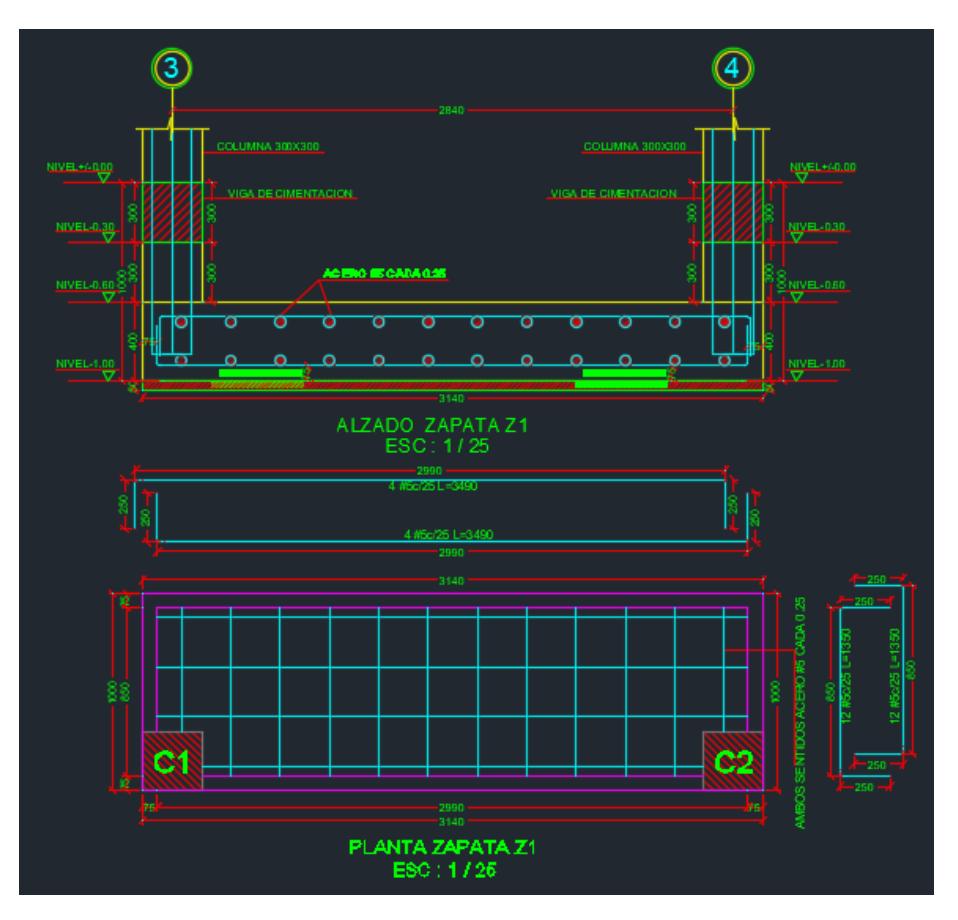

*Ilustración 49 Despiece de zapatas Z1.*

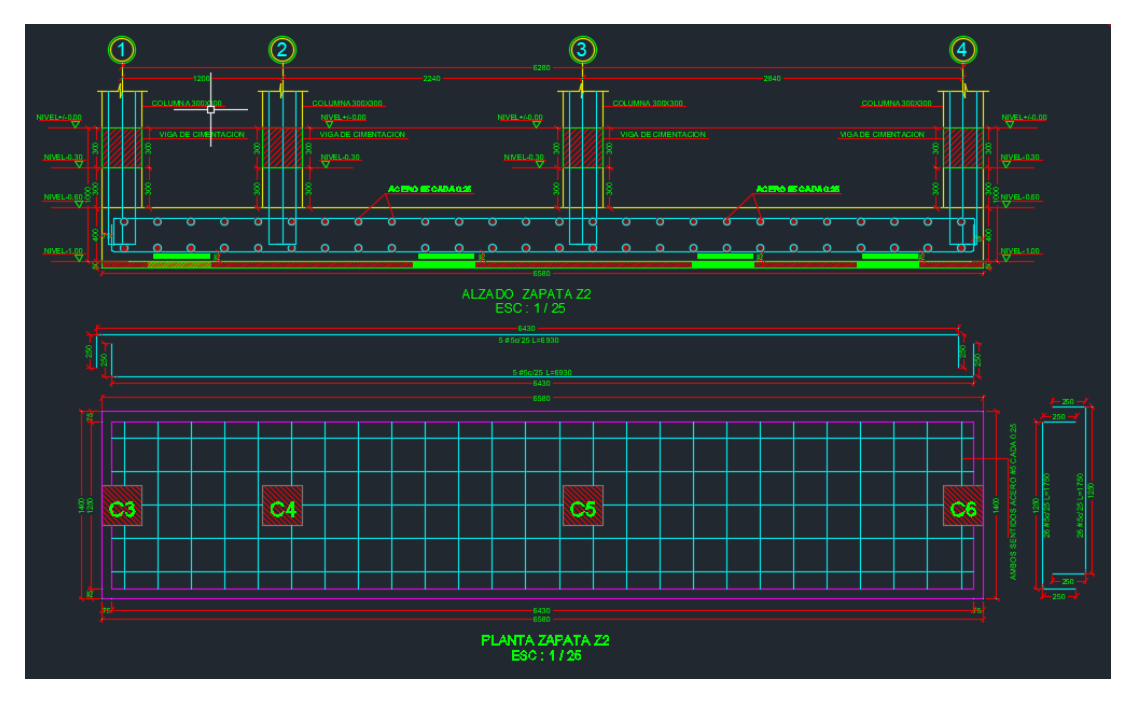

*Ilustración 50 Despiece de zapata Z2.*

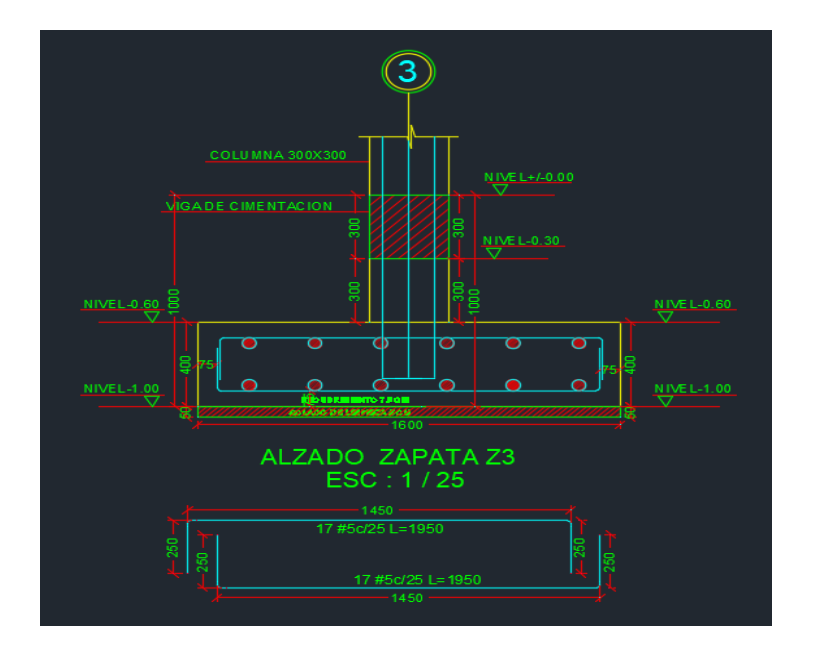

*Ilustración 51 Despiece de zapata Z3.*

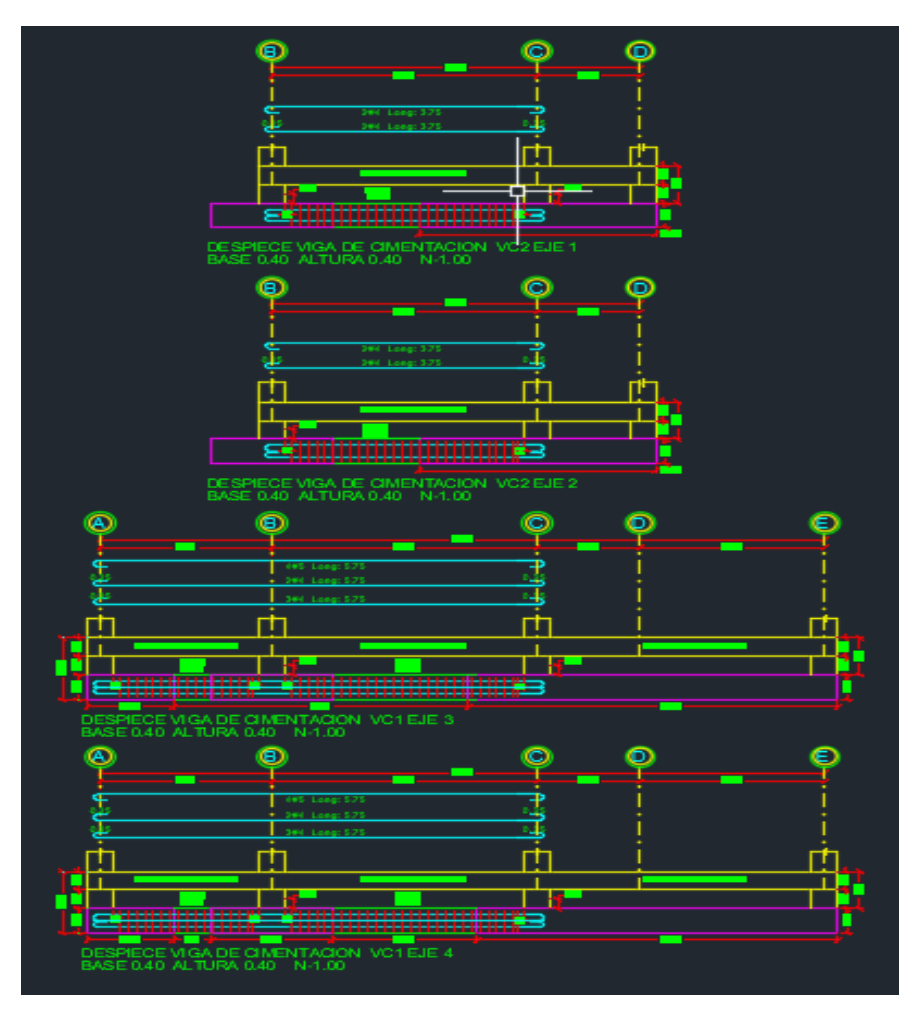

*Ilustración 52 Despiece de vigas de cimentación VC1.*

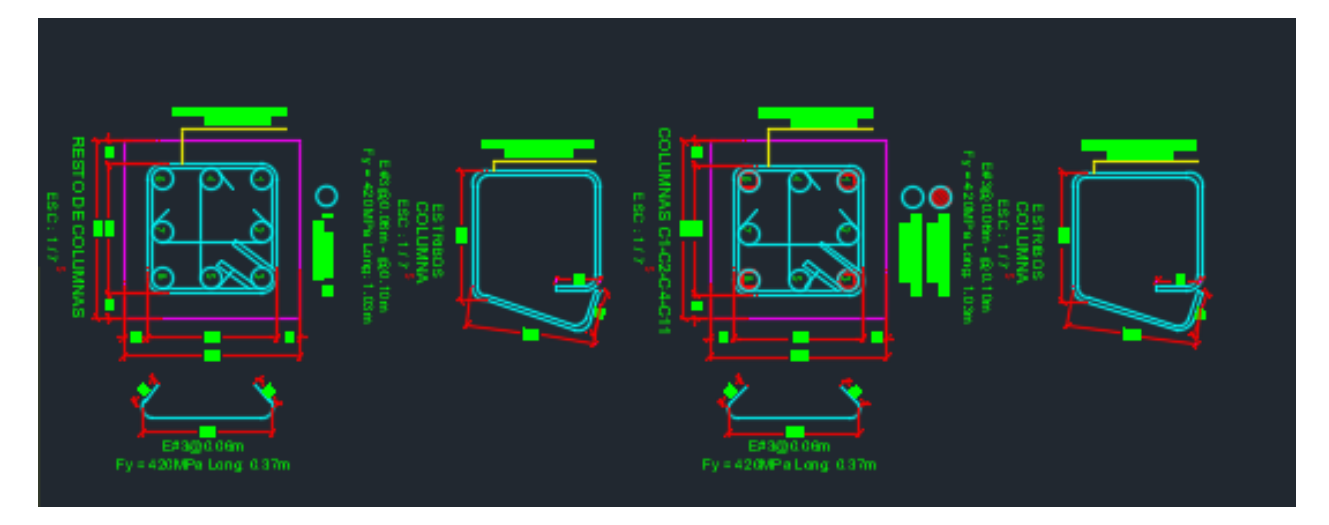

*Ilustración 53 Secciones transversales de columnas.*

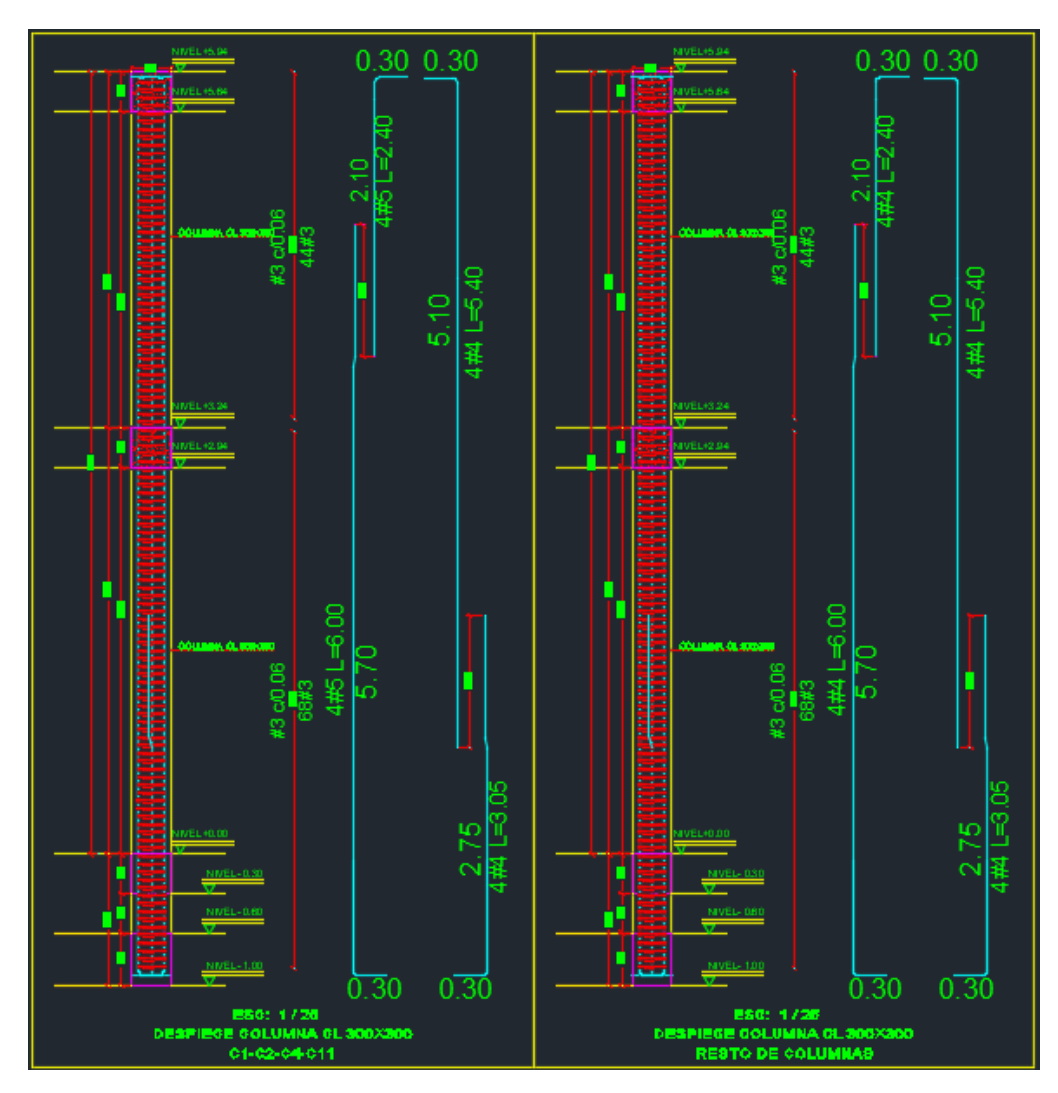

*Ilustración 54 Despiece tipo de Columnas.*

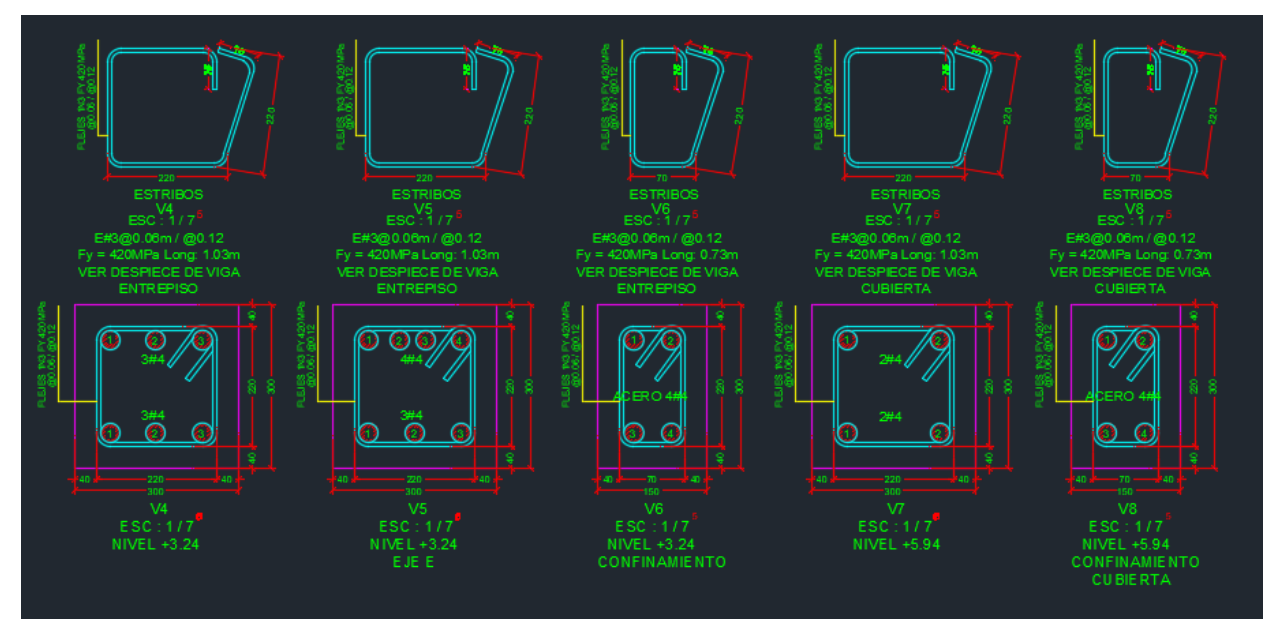

*Ilustración 55 Secciones transversales de Vigas.*

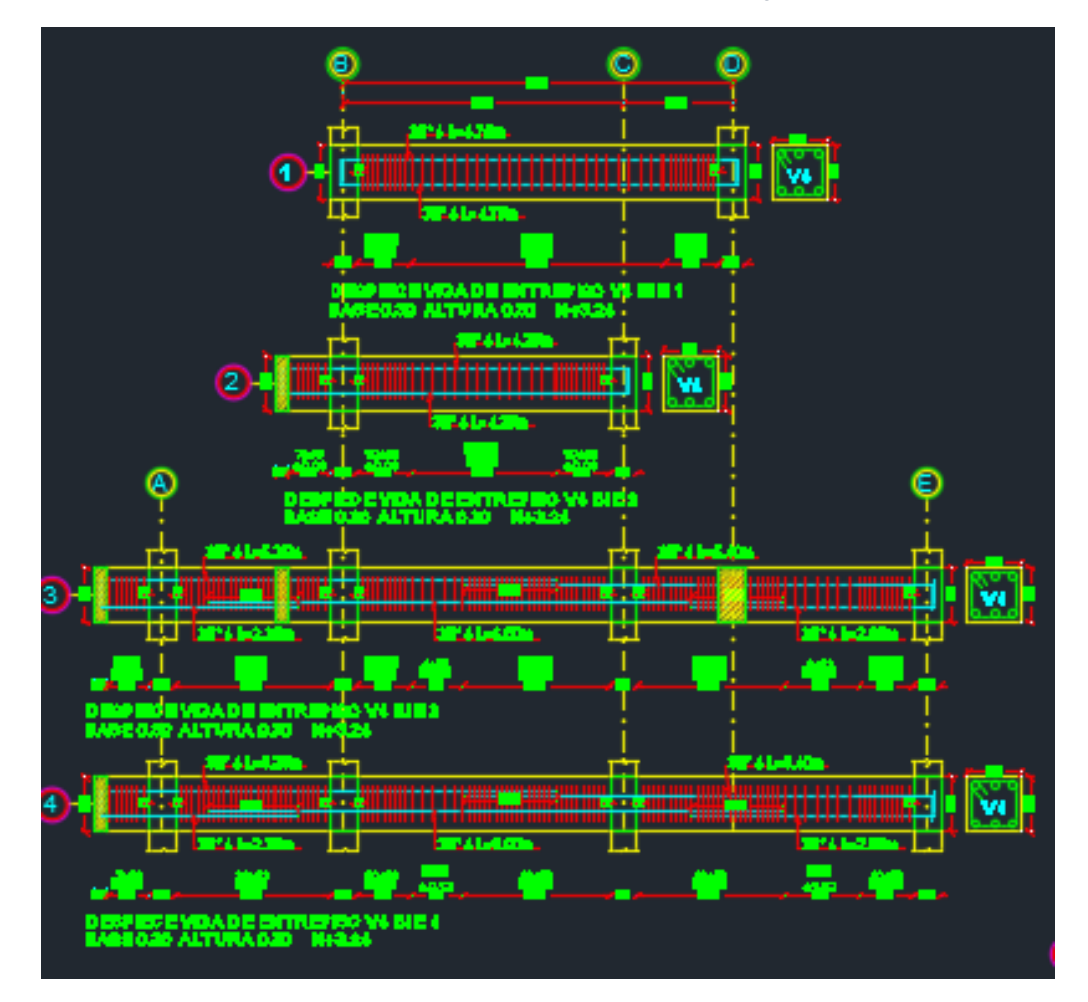

*Ilustración 56 Despiece de vigas de entrepiso.*

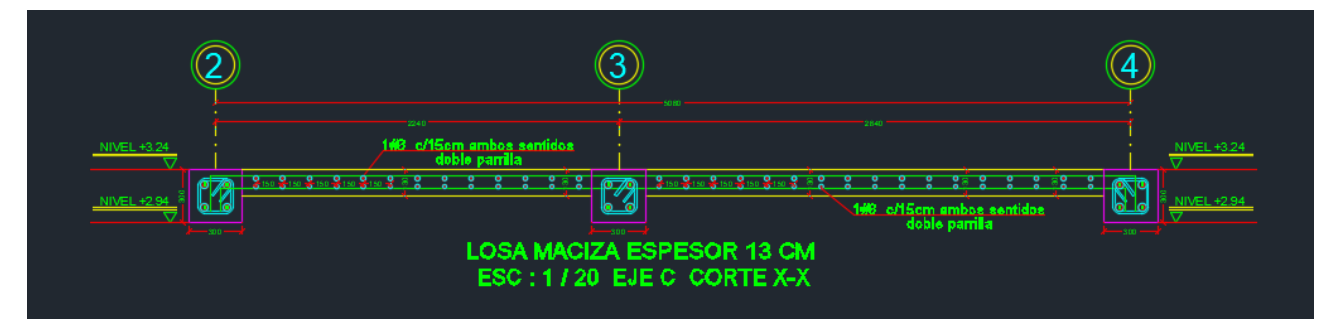

*Ilustración 57 Corte losa de entrepiso.*

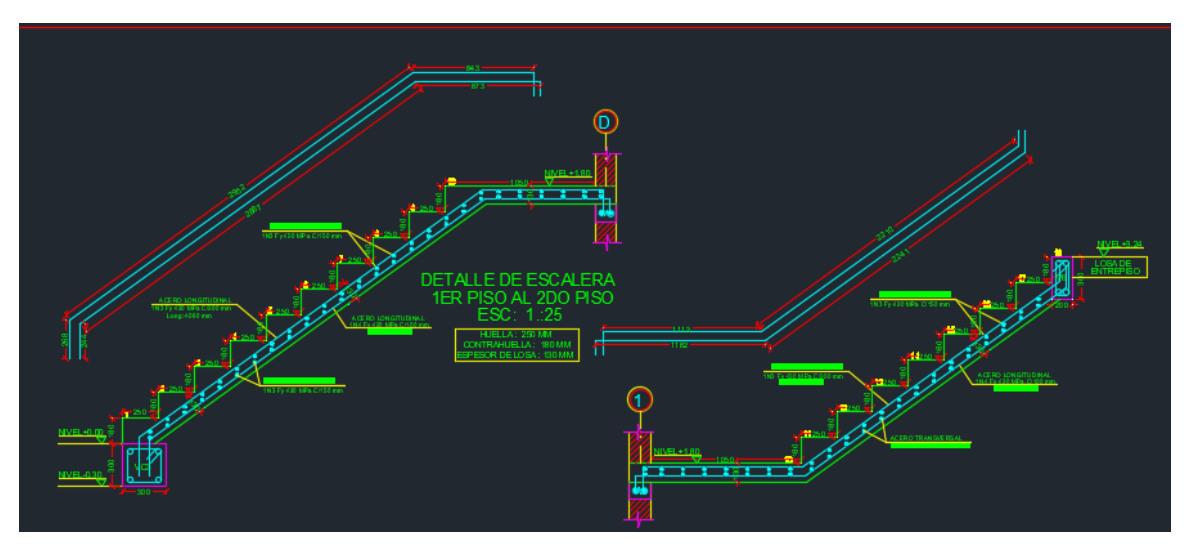

*Ilustración 58 Detalle de escaleras.*

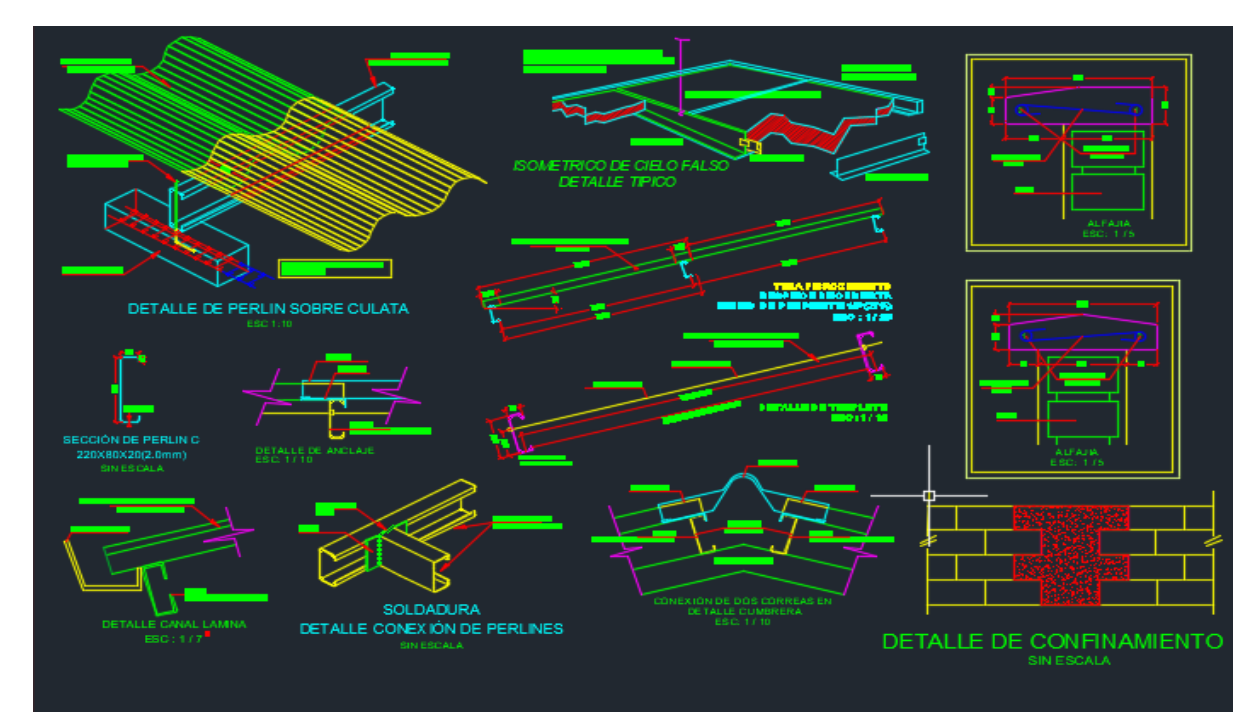

*Ilustración 59 Detalles de cubierta.*

# **5.3. DISEÑO ESTRUCTURAL EDIFICIO MULTIFAMILIAR JOHANA BOLAÑOS.**

El siguiente proyecto comprende el diseño estructural de un edificio multifamiliar de cuatro pisos ubicado en el barrio Ciudad Jardín, del Municipio de Popayán, Departamento del Cauca.

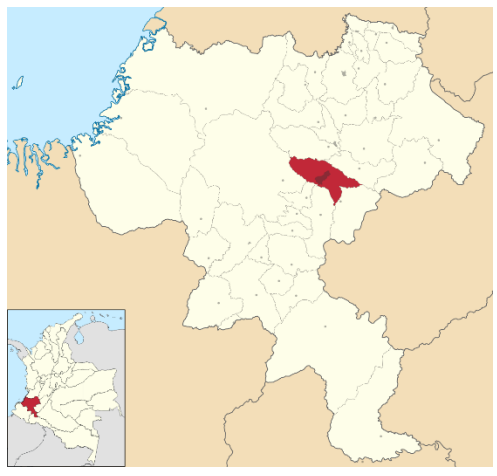

*Ilustración 60 Localización del proyecto en el municipio de Popayán, fuente: Google Maps*

## 5.3.1. Información De Entrada

Se reciben planos arquitectónicos, donde se establece la distribución de los espacios y las recomendaciones arquitectónicas. El sistema estructural utilizado es de pórticos de concreto reforzado con capacidad especial de disipación de energía (DES). Este sistema estructural se clasifica, para efectos de diseño sismo resistente, como uno de los sistemas con capacidad especial de disipación de energía en el rango inelástico.

El perfil de suelo es tipo E y la cimentación corresponde a losa maciza, como método de cimentación, con una profundidad de desplante de 0.5m.

Fue necesario dividir la estructura en dos bloques debido a la geometría del lote y el diseño propuesto sobre el mismo. Separar la estructura en dos figuras geométricas regulares permite mayor seguridad del diseño y al mismo tiempo facilita las labores de construcción.

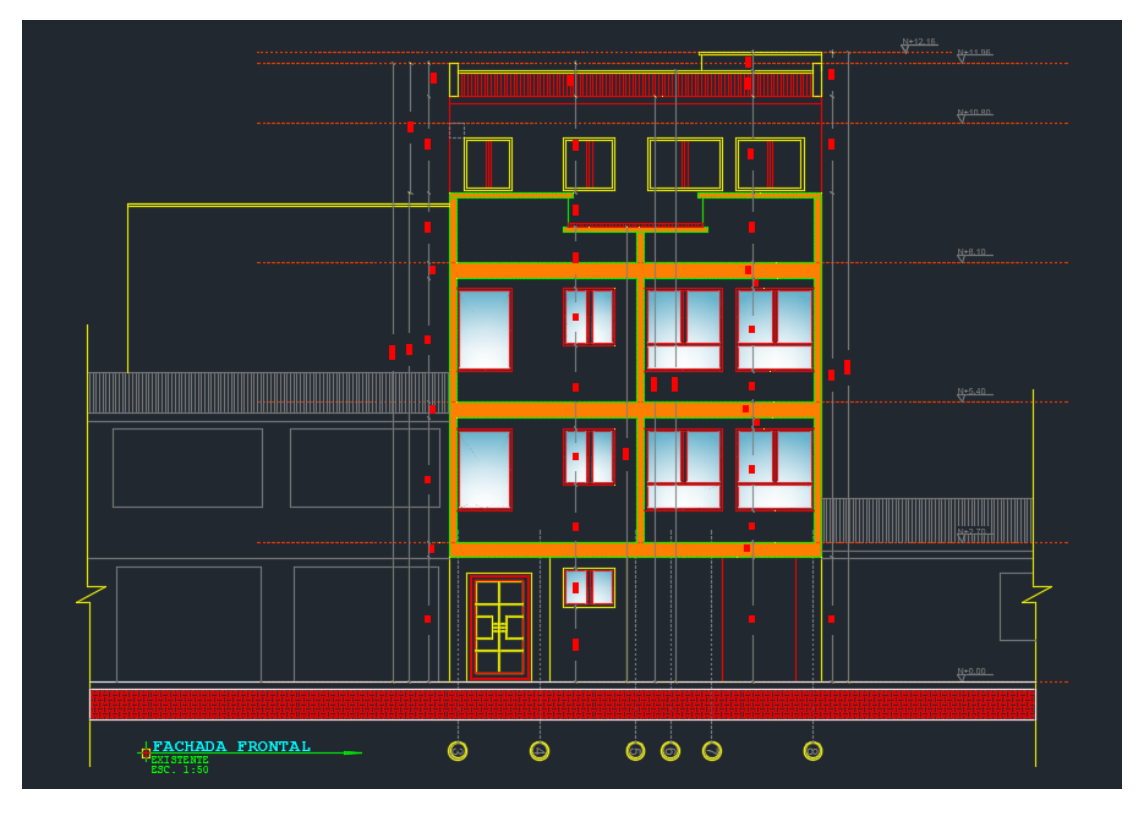

*Ilustración 61 Diseño arquitectónico entregado (fachada).*

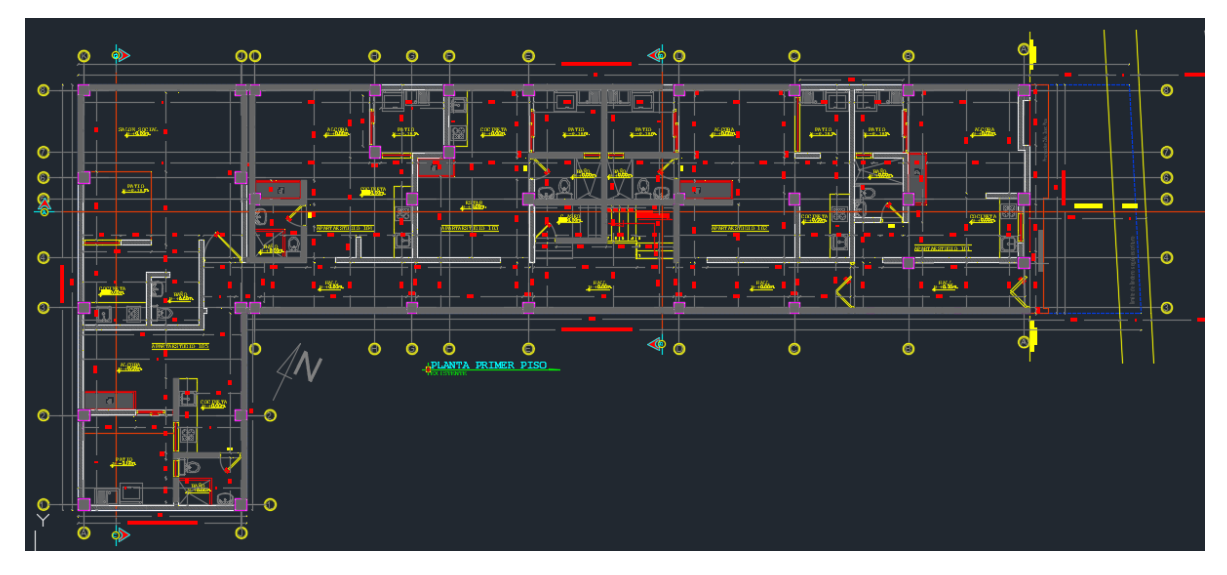

*Ilustración 62 Diseño arquitectónico entregado (plano en planta piso 1).*

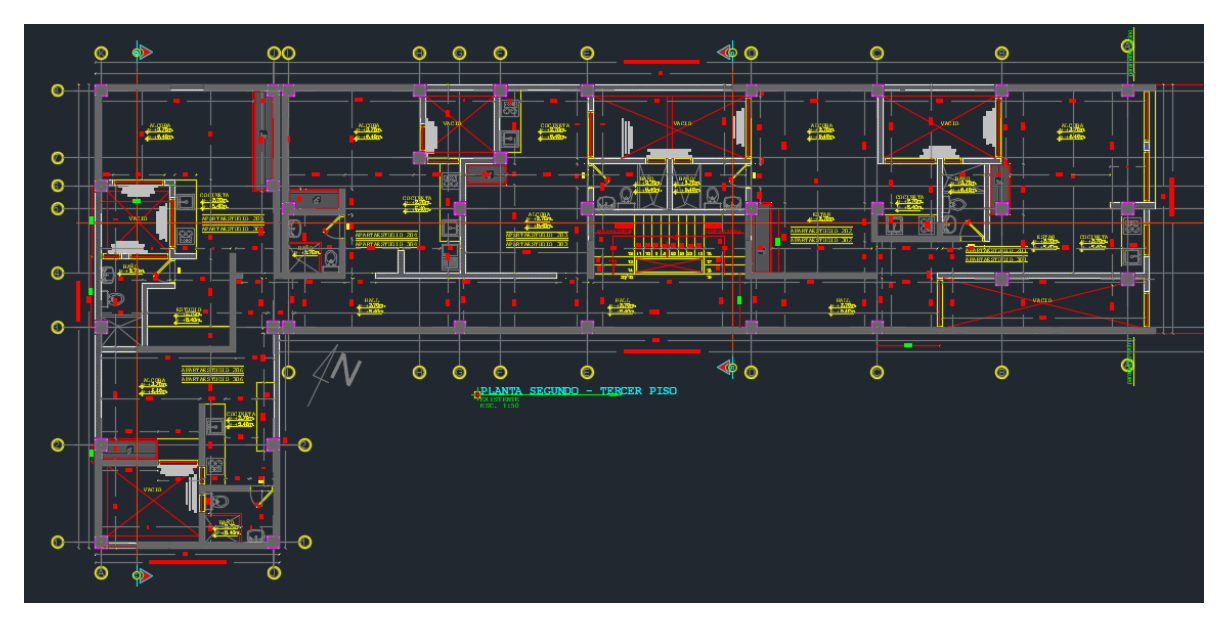

*Ilustración 63 Diseño arquitectónico entregado (plano en planta piso 2 y 3).*

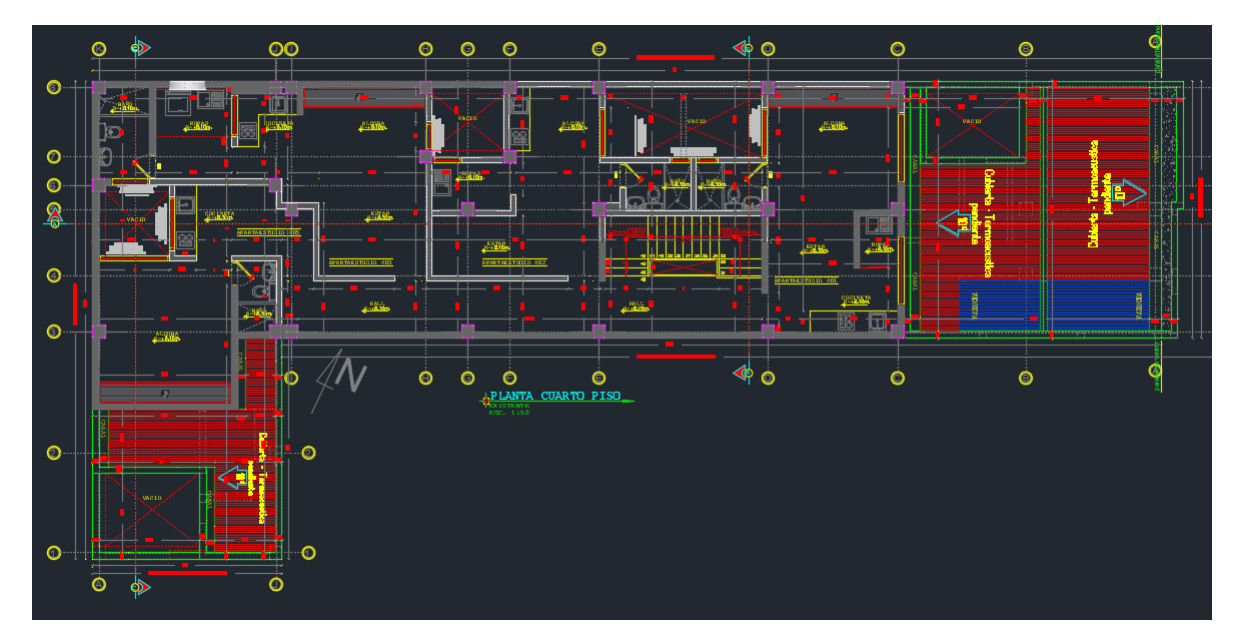

*Ilustración 64 Diseño arquitectónico entregado (plano en planta piso 4).*

# 5.3.2. Modelación

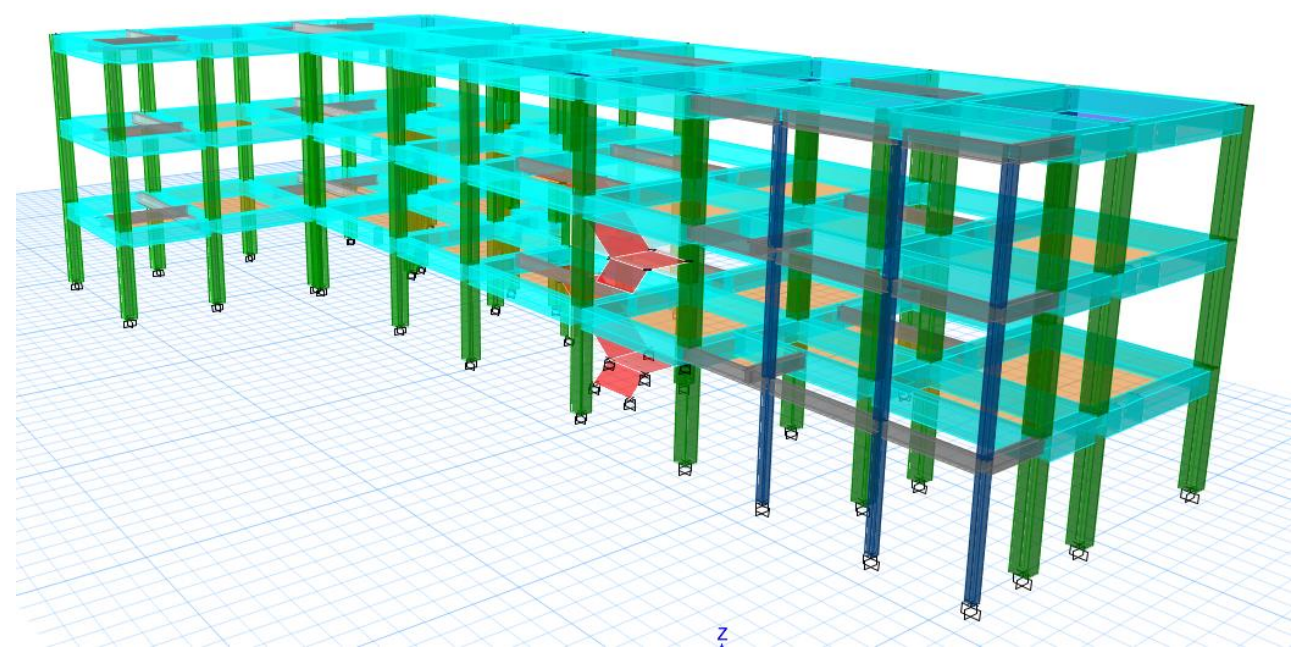

*Ilustración 65 Modelo tridimensional de la estructura en ETABS.*

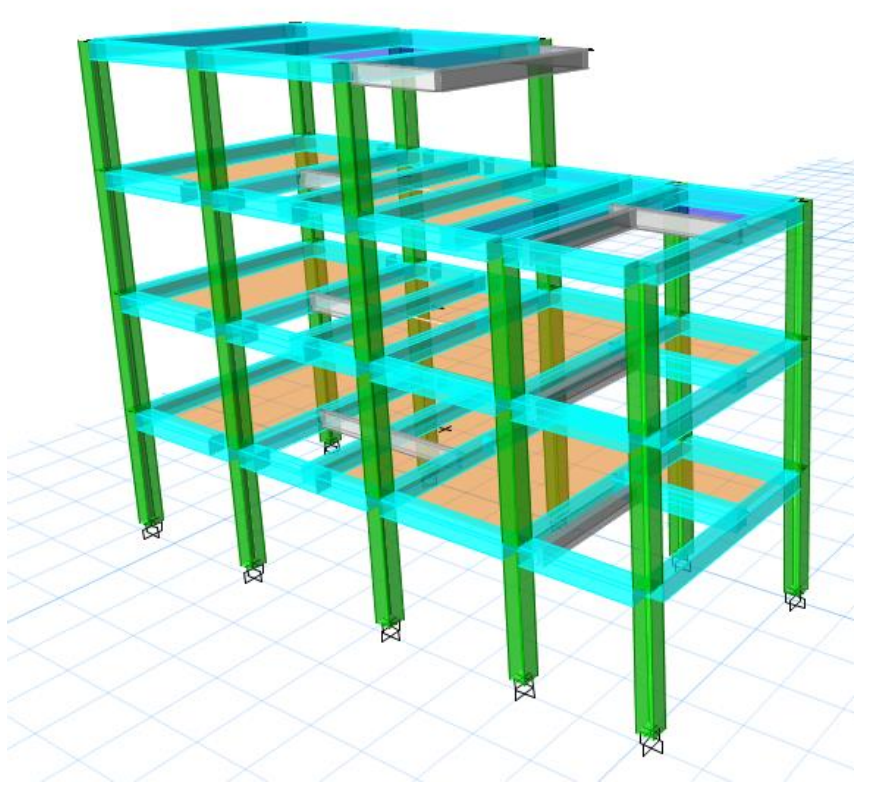

*Ilustración 66 Modelo tridimensional del bloque A en ETABS.*

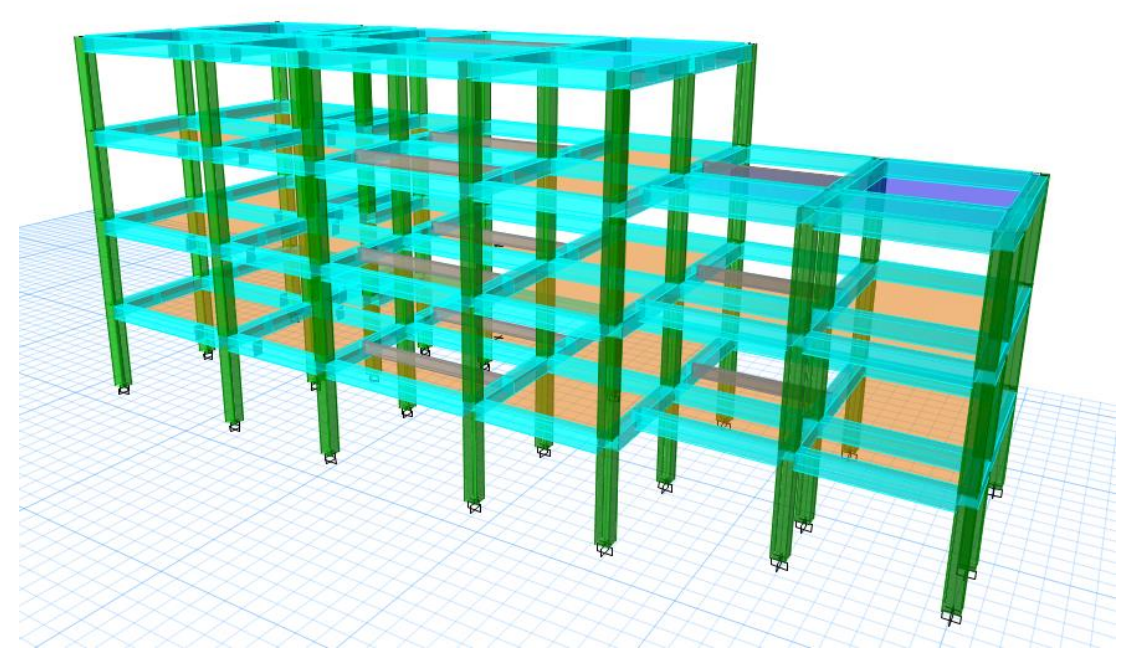

*Ilustración 67 Modelo tridimensional del bloque B en ETABS.*

Inicialmente se define el sistema estructural a emplear de acuerdo al tipo de estructura y las recomendaciones realizadas por los propietarios del proyecto, teniendo en consideración los parámetros establecidos por la NSR-10, y de acuerdo con la tabla A.3-3 se define el sistema estructural de pórtico resistente a momento, en concreto reforzado con esfuerzo máximo a la compresión de  $(f'c)$  de 21MPa y acero de refuerzo con esfuerzo de fluencia de  $(fy)$  de 420 MPa. con capacidad especial de disipación de energía (DES), el cual es un sistema estructural compuesto por un pórtico espacial, resistente a momento, sin diagonales, que resiste todas las cargas verticales, las fuerzas horizontales por tanto se obtiene un coeficiente de capacidad de disipación de energía básico  $(R_0 = 7.0)$ .

#### 5.3.3. Materiales de diseño

Los materiales utilizados para el diseño son:

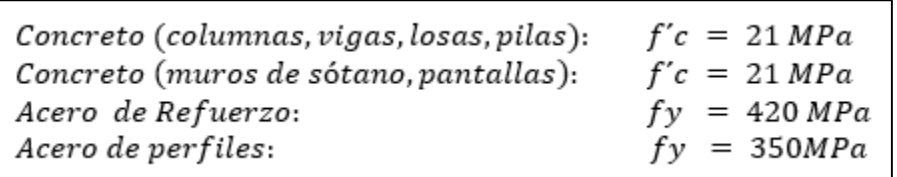

*Ilustración 68 Materiales utilizados.*

## 5.3.4. Cargas

El programa ETABS considera por defecto las cargas del peso propio de la estructura en el análisis y diseño de la estructura, por lo cual no se menciona en las cargas.

Para el cálculo de las cargas se tiene en cuenta lo estipulado en el Titulo B de la NSR-10.

En la tabla siguiente se presentan las cargas de diseño:

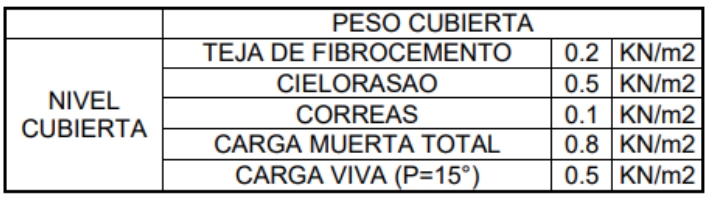

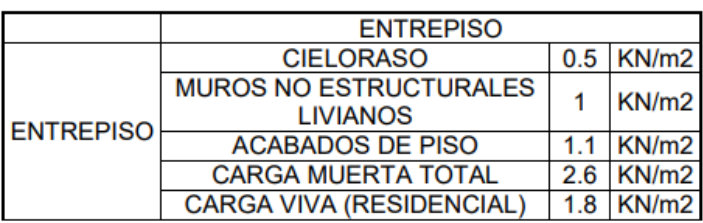

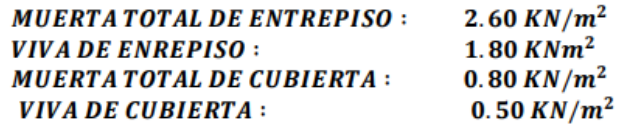

*Ilustración 69 Cargas de diseño utilizadas.*

5.3.5. Fuerza del Viento.

Las cargas de viento se extraen de la modelación realizada en el programa ARQUIMET, tomando como resultado el valor de presión negativa de 0.64  $KN/m^2$ y positiva de  $0.64~\textit{KN}/\textit{m}^2$  .Los resultados se presentan a continuación:

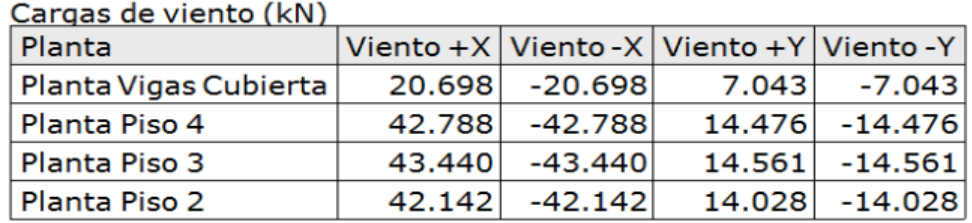

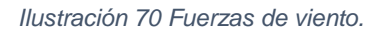

## 5.3.6. Carga de granizo

Las cargas de granizo, G, deben tenerse en cuenta en las regiones del país con más de 2000 metros de altura sobre el nivel del mar o en lugares de menor altura donde la autoridad municipal o distrital así lo exija. (NSR-10 B.4.8.3.1)

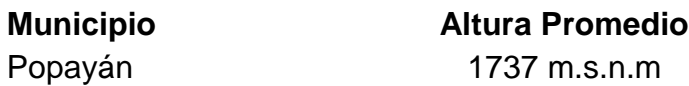

Por lo tanto, las cargas de granizo no serán consideradas en el presente diseño.

NOTA: La mayor parte del modelo se realiza en el software de diseño ETABS y se complementan hojas de cálculo en Excel.

## 5.3.7. Diseño De Los Elementos Estructurales

Inicialmente para el diseño se toman en consideración las sugerencias arquitectónicas con respecto al modelo de la estructura, la cual se propone en concreto reforzado. En cuanto a la cubierta se propone usar perfiles en C, cumpliendo los requisitos de resistencia y así generar una estructura más eficiente.

De acuerdo con lo anterior el sistema estructural quedo conformado por columnas y vigas en concreto reforzado, para la cimentación se hace uso de zapatas combinadas.

Con el programa ETABS se empleó el método de cálculo de Análisis dinámico espectral, este análisis consiste en un procedimiento matemático por medio del cual se resuelven las ecuaciones de equilibrio dinámico, mientras las propiedades de rigidez y resistencia de una estructura permanecen dentro del rango de respuesta lineal. ETABS calcula la respuesta dinámica máxima de cada modo utilizando la ordenada del espectro, correspondiente al periodo de vibración del modo, con el fin de obtener las deformaciones y esfuerzos de la estructura al ser sometida a una excitación que varía en el tiempo.

Para la estructura el espectro de cálculo fue el siguiente:

#### Espectro elástico de aceleraciones

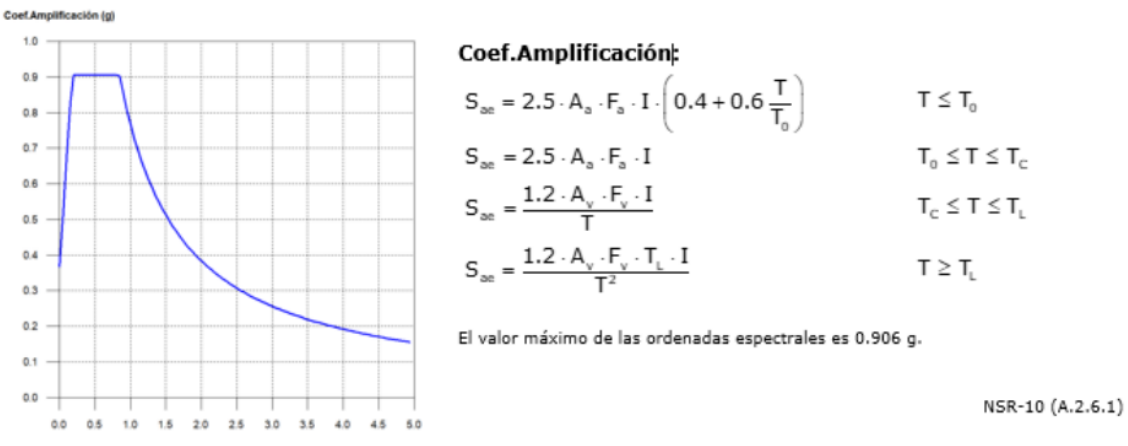

*Ilustración 71 Espectro elástico de aceleraciones del proyecto.*

#### Parámetros necesarios para la definición del espectro

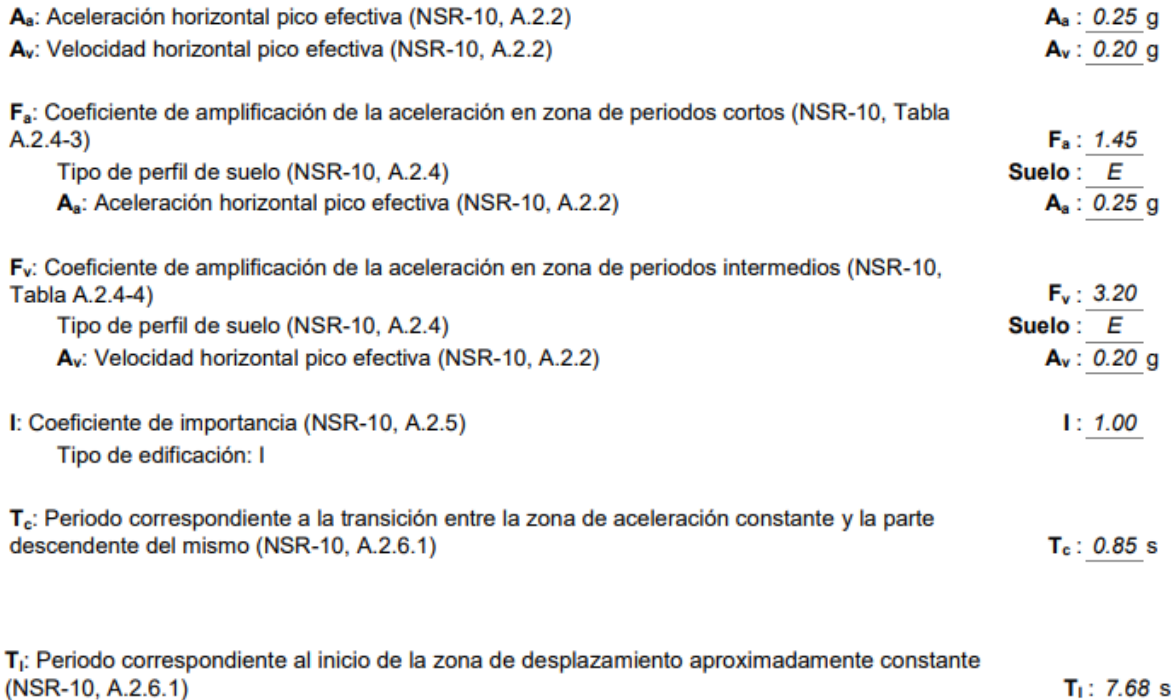

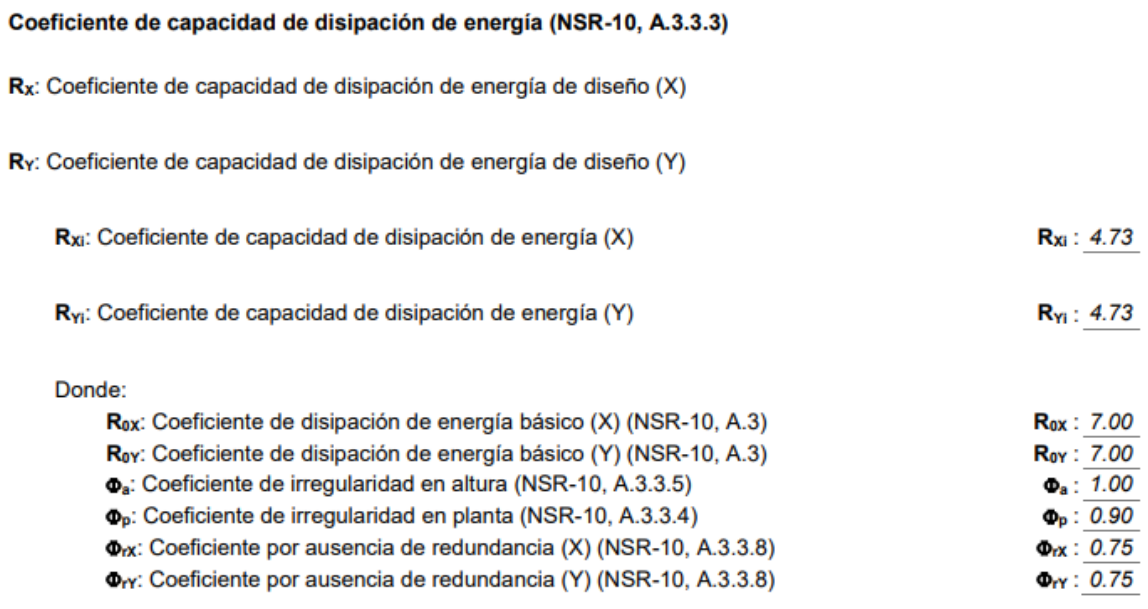

NSR-10 (A.3.7)

*Ilustración 72 Datos generales del sismo.*

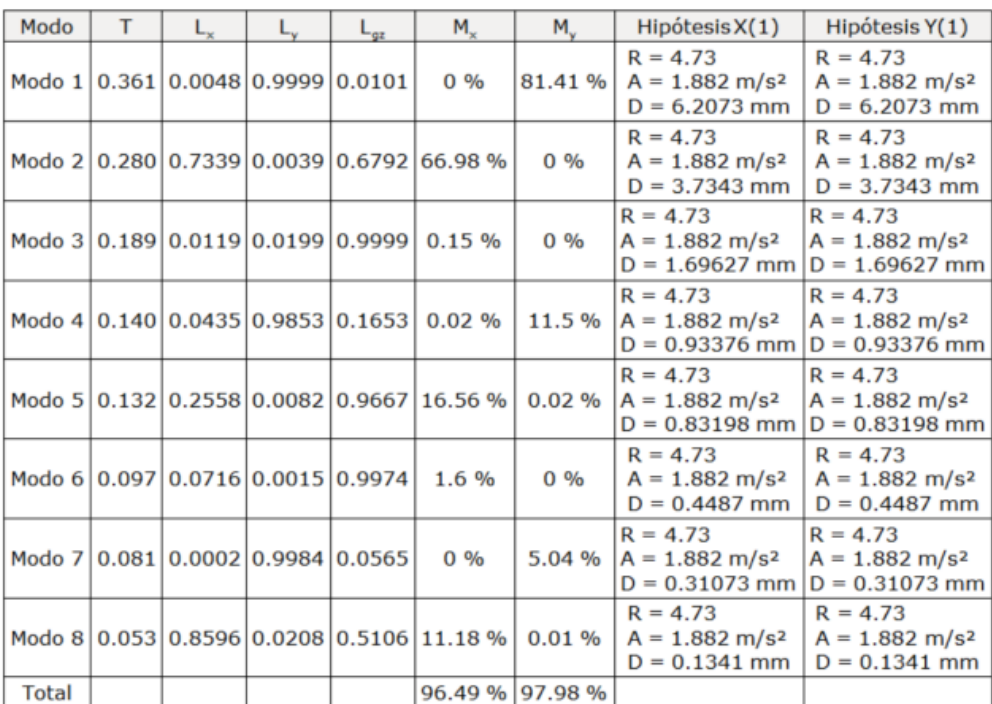

# 5.3.8. Modos de vibración principales

*Ilustración 73 Coeficientes de participación de la estructura.*

## 5.3.9. Verificación de la Condición de Cortante Basal.

Cuando el valor del cortante dinámico total en la base  $(V_d)$ , obtenido después de realizar la combinación modal, para cualquiera de las direcciones de análisis, es menor que el 90% del cortante basal sísmico estático  $(V<sub>s</sub>)$ , todos los parámetros de la respuesta dinámica se multiplican por el factor de modificación  $0.90 * V_s/V_d$ .

| Hipótesis sísmica | Condición de cortante basal mínimo                                   | Factor de modificación |
|-------------------|----------------------------------------------------------------------|------------------------|
| Sismo X1          | 242.681 kN ≥ 310.500<br>$V_{c, x_1} \ge 0.90 \cdot V_{c, x_1}$<br>kN | 1.28                   |
| Sismo Y1          | 284.320 kN ≥ 310.500<br>$V_{c, v1} \ge 0.90 \cdot V_{c, v}$<br>kN    | 1.09                   |

*Ilustración 74 Corrección del cortante basal de la estructura.*

#### 5.3.10. Cortante Sísmico Combinado y Fuerza Sísmica Equivalente por Planta.

Los valores que se muestran en las siguientes tablas no están ajustados por el factor de modificación calculado en el apartado "Corrección por cortante basal".

Hipótesis sísmica: Sismo X1

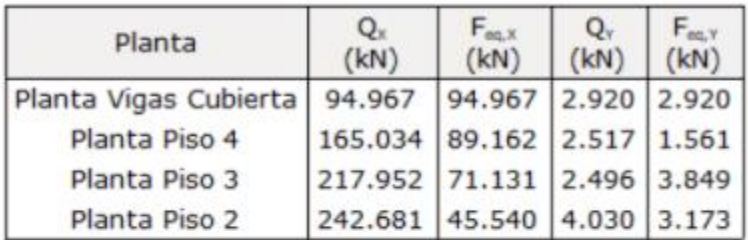

Hipótesis sísmica: Sismo Y1

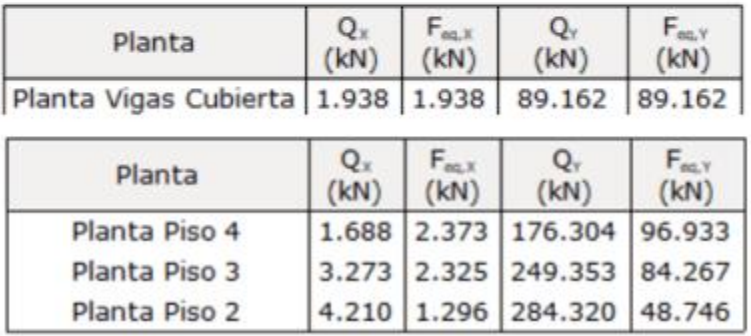

*Ilustración 75 Hipótesis sísmica: Sismo X1 y Sismo Y1 respectivamente*

## 5.3.11. Verificación de Derivas.

Los valores indicados tienen en cuenta los factores de desplazamientos definidos para los efectos multiplicadores de segundo orden.

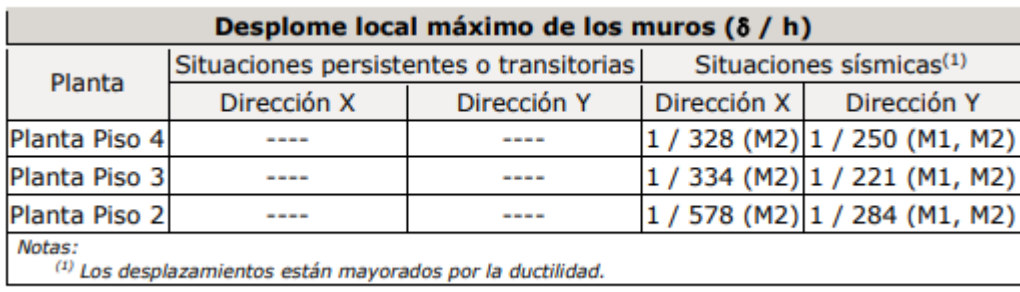

#### *Ilustración 76 Verificación de derivas.*

La anterior tabla indica que el máximo valor de deriva es (1/190) x100 = 0.53%, que es menor que el 1% correspondiente al máximo exigido por el Reglamento Colombiano de Sismo Resistencia.

## 5.3.12. Cimentación.

La cimentación se diseñó utilizando losa maciza; se puede observar de mejor manera en los planos estructurales.

#### 5.3.13. Diseño losa maciza.

Se realiza el diseño de la losa de entrepiso con hojas de cálculo en Excel, para ello se tienen en cuenta los cortantes y momentos máximos que se presentan.

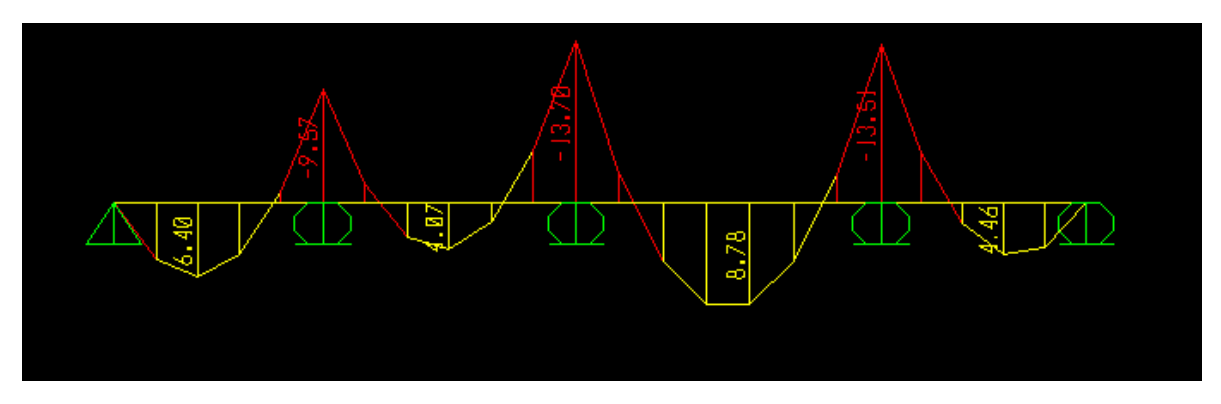

*Ilustración 77 Análisis momentos máximos de losa continua en SAP2000.*

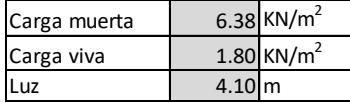

Wu= 1.2D + 1.6L Wu= 1.2\*6.38+ 1.6\*1.8

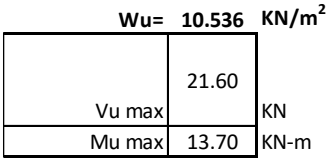

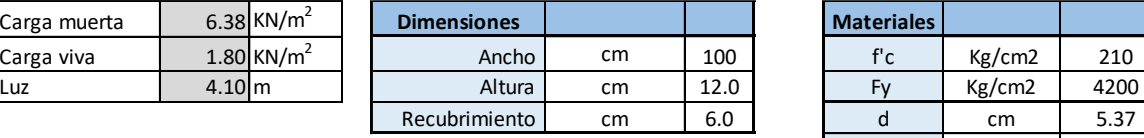

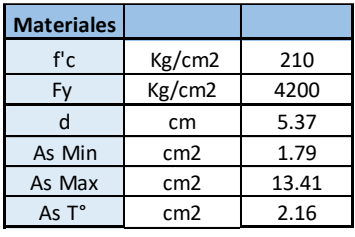

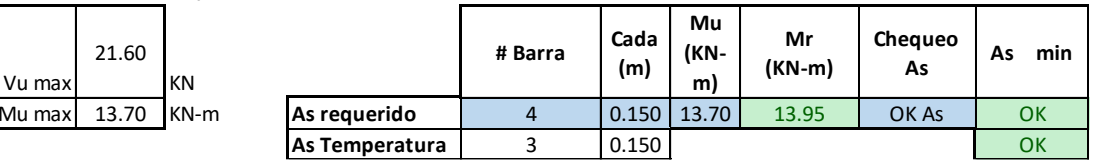

*Ilustración 78 Diseño losa entrepiso.*

#### 5.3.14. Diseño de correas

Para el diseño de corras se hace uso del programa ARQUIMET.

#### **REPORTE DE CORREAS**

PHR C con atiesador 160 x 60 x 20 (2.00 mm) con Fy =  $35.15$  Kgf/mm<sup>2</sup> cada 1.70 m con arriostramiento cada L/2.

**SECCION LONGITUDINAL** 

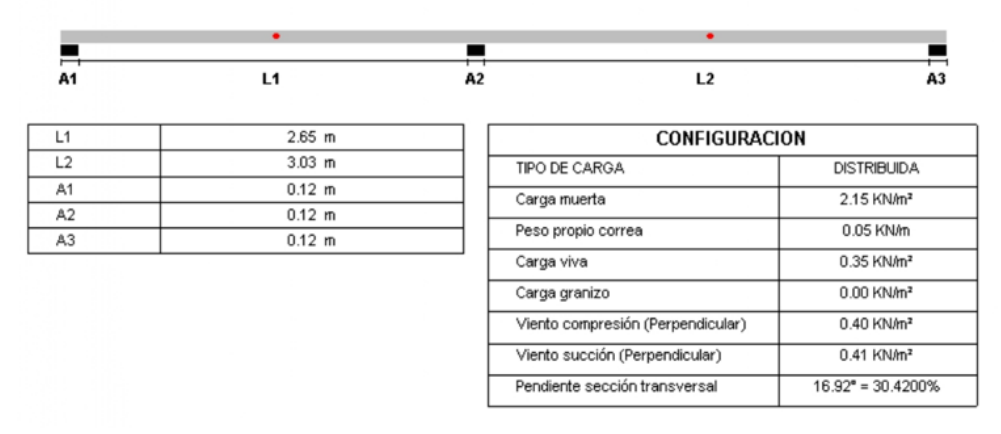

*Ilustración 79 Reporte de correas obtenido del programa Arquimet.*

# 5.3.15. Planos Estructurales

En las figuras siguientes se ilustran componentes de los planos estructurales:

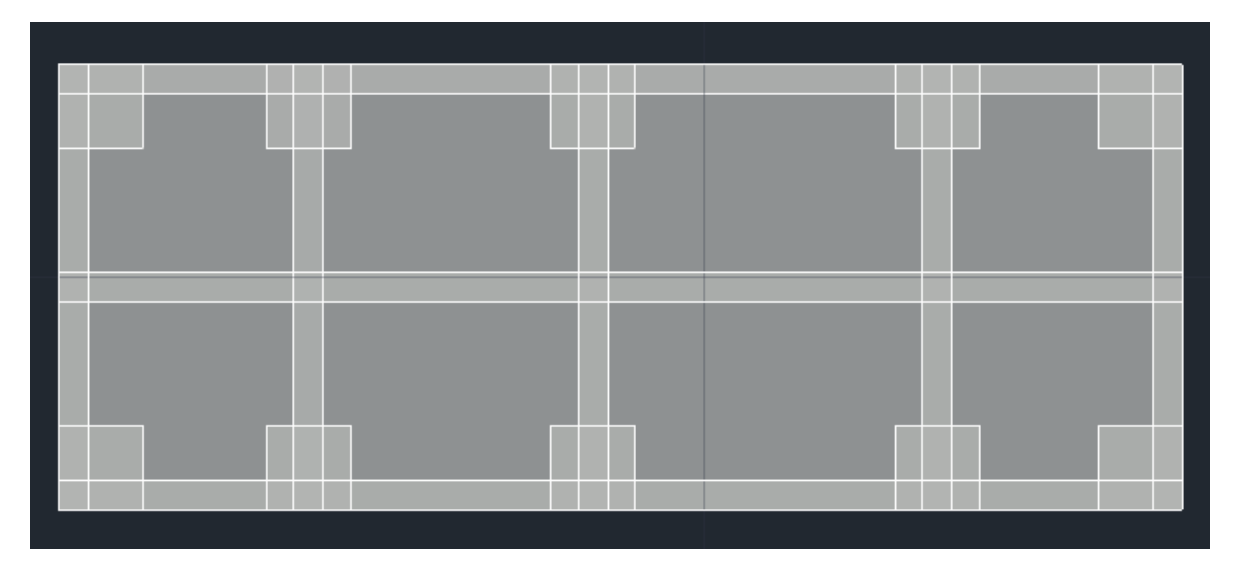

*Ilustración 80 Planta vigas y losa de cimentación.*

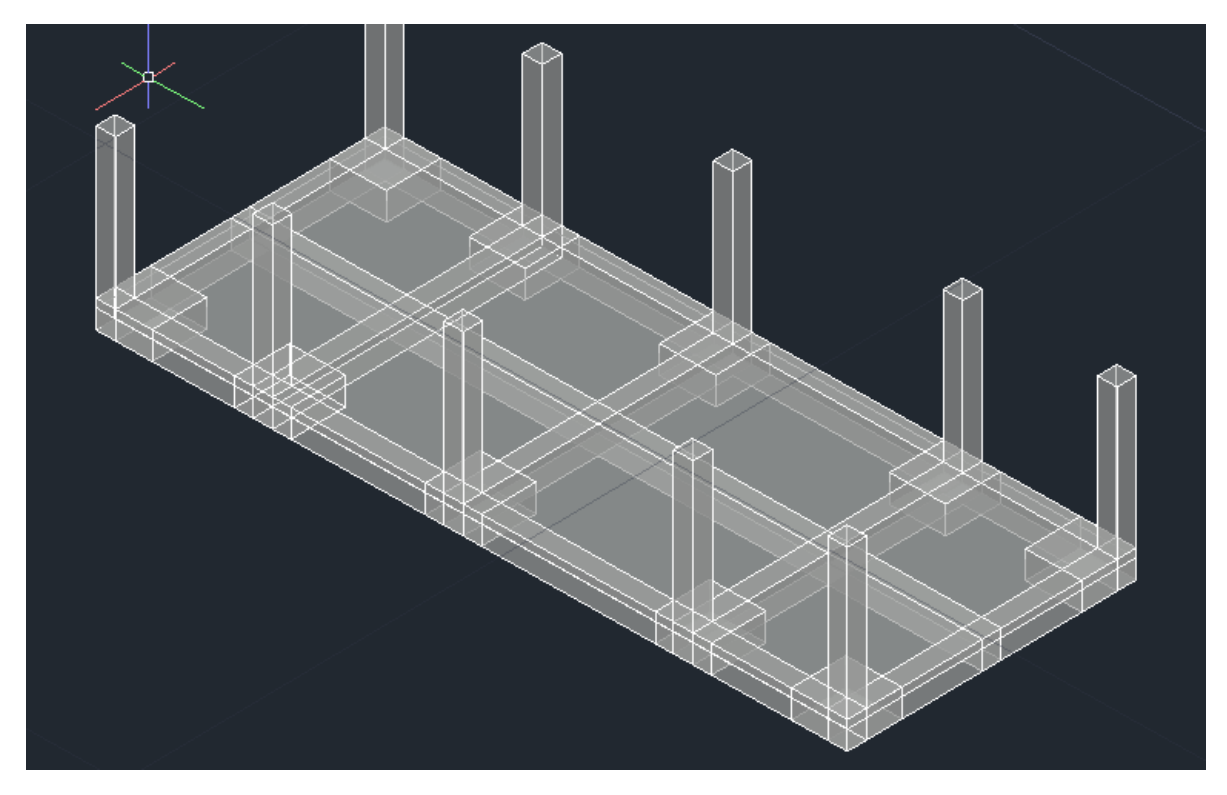

*Ilustración 81 Modelo cimentación 3D.*

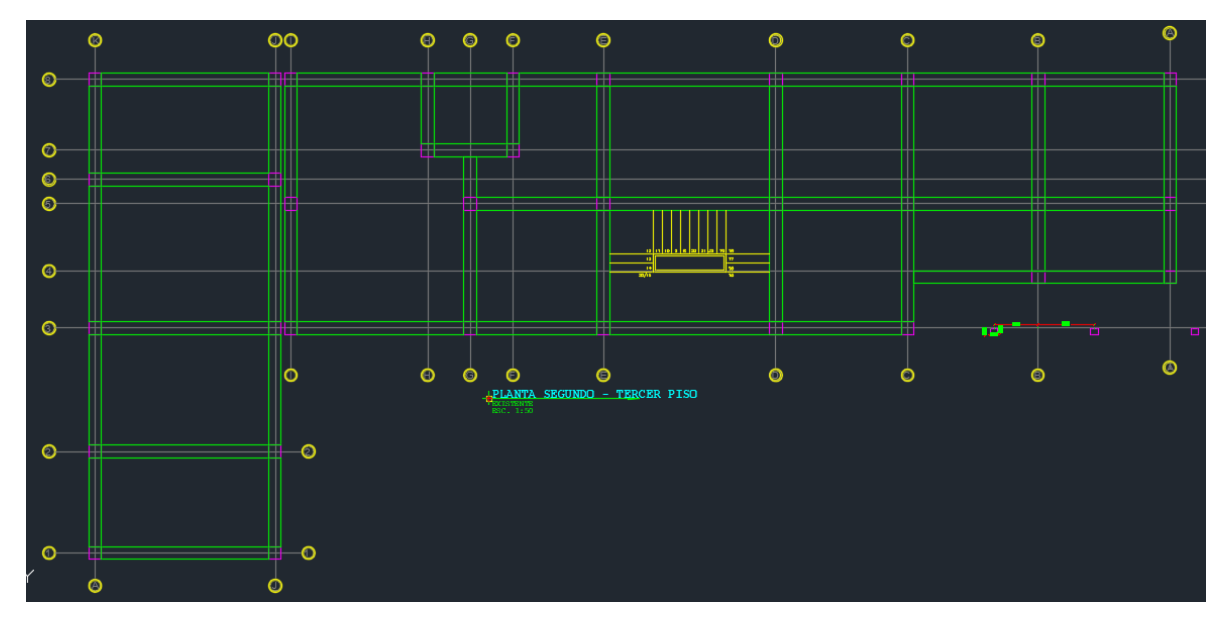

*Ilustración 82 Planta de vigas de segundo y tercer piso.*

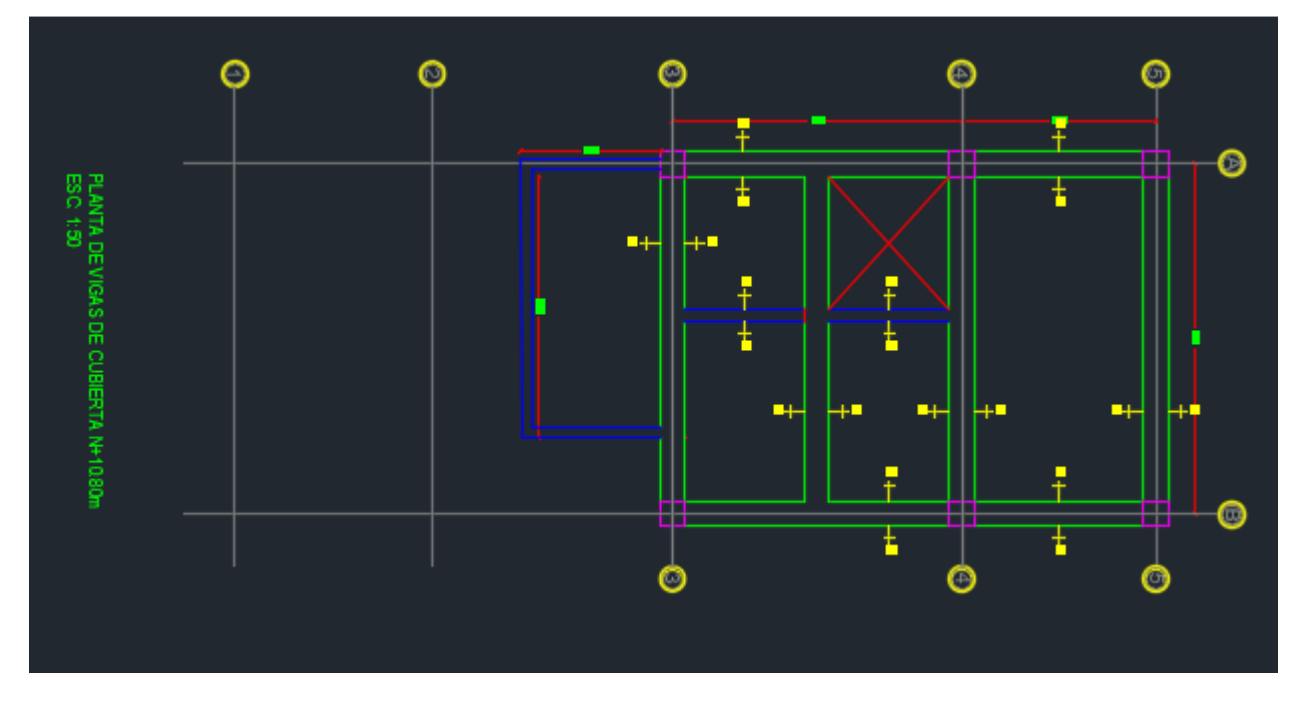

*Ilustración 83 Planta de vigas de cubierta bloque A.*

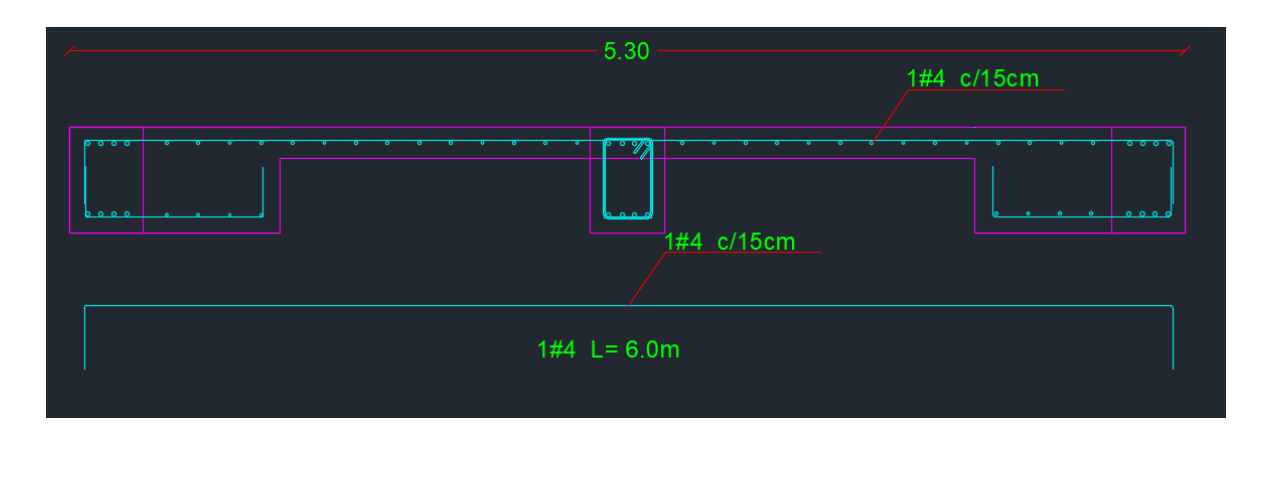

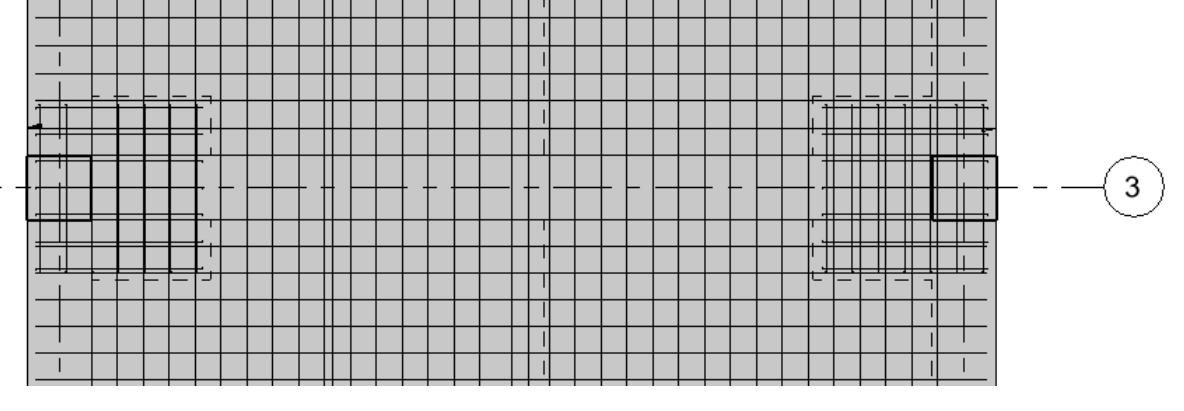

*Ilustración 84 Despiece de losa de cimentación, sección transversal.*

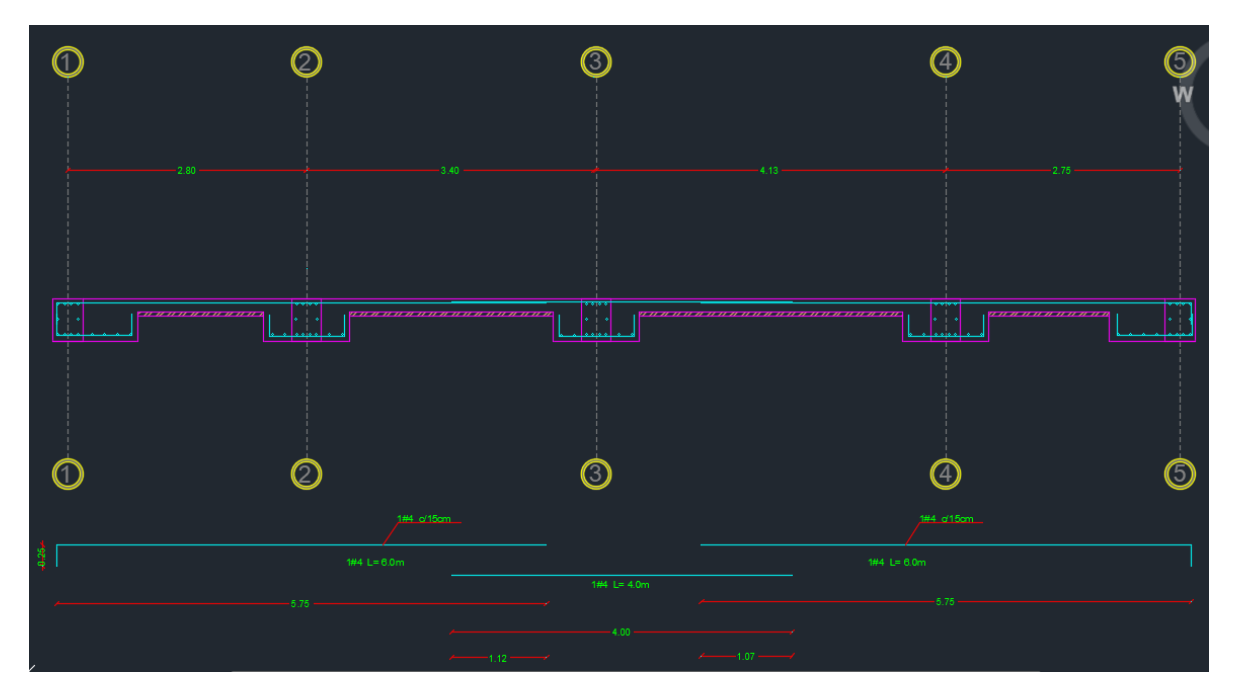

*Ilustración 85 Despiece de losa de cimentación, sección longitudinal.*

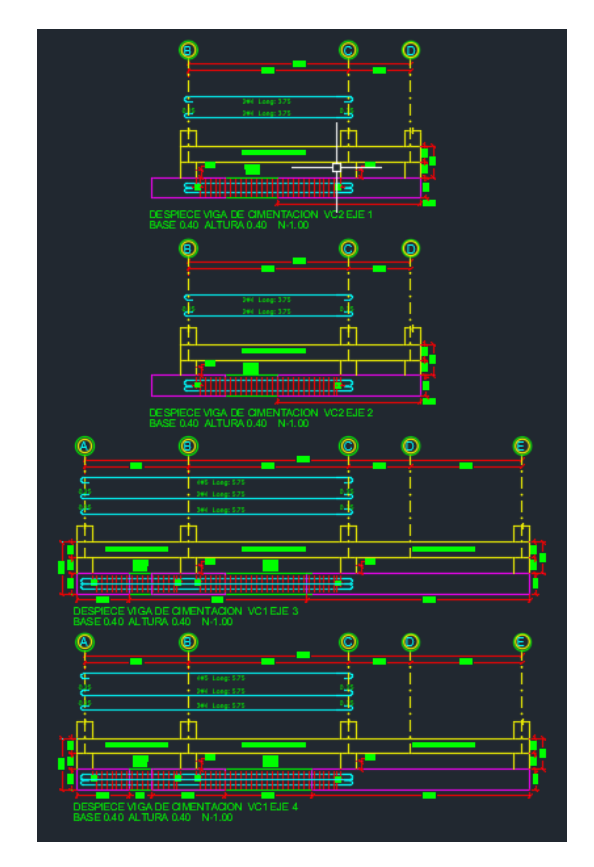

*Ilustración 86 Despiece de vigas de cimentación VC1*

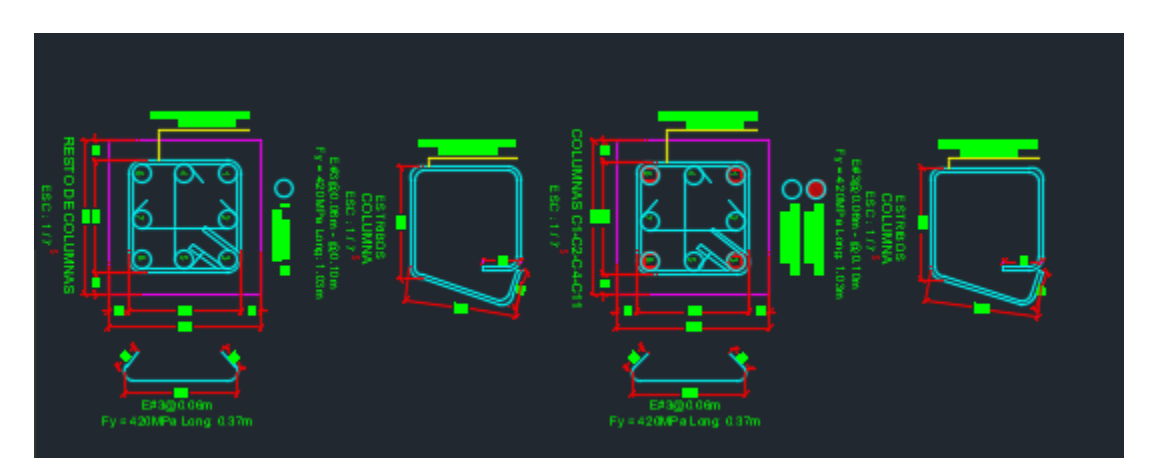

*Ilustración 87 Secciones transversales de columnas.*

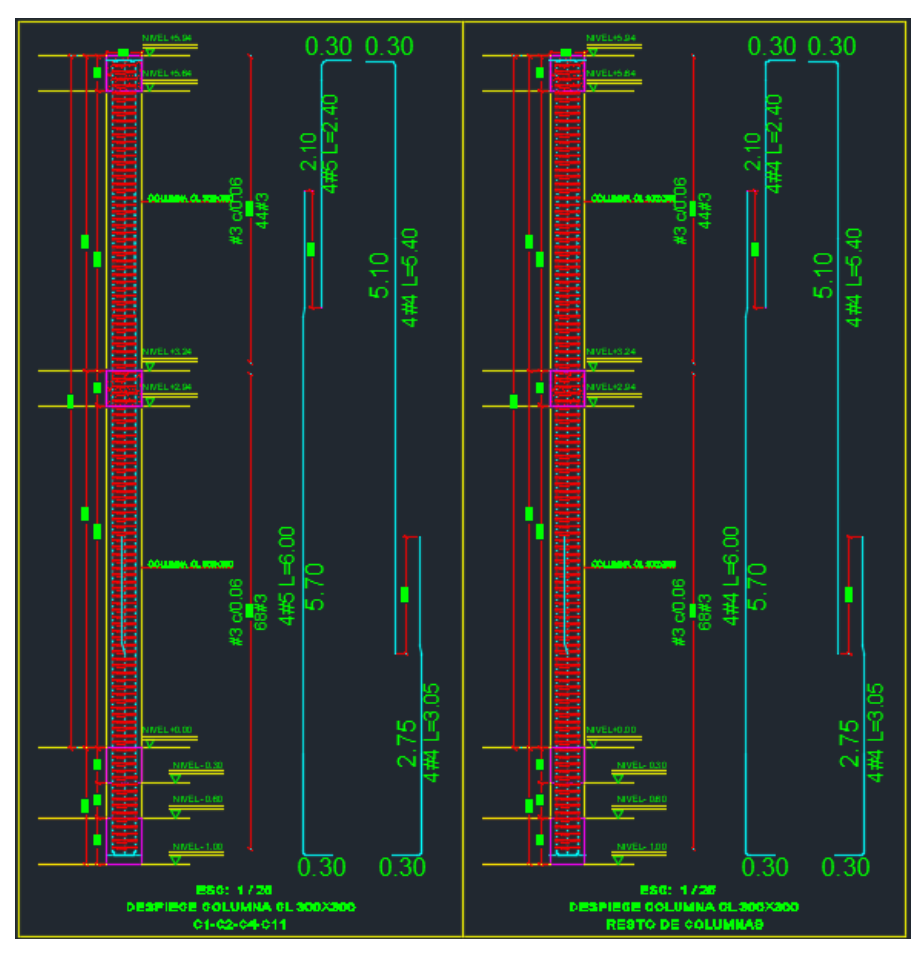

*Ilustración 88 Despiece tipo de Columnas.*

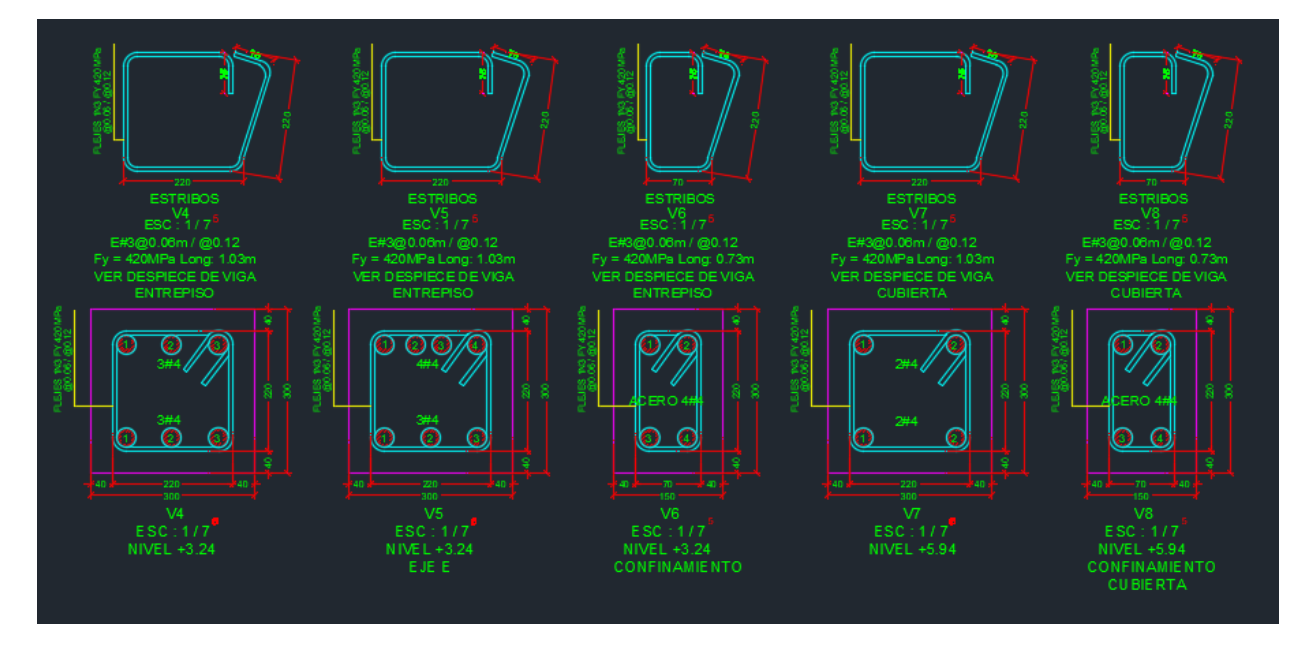

*Ilustración 89 Secciones transversales de Vigas.*

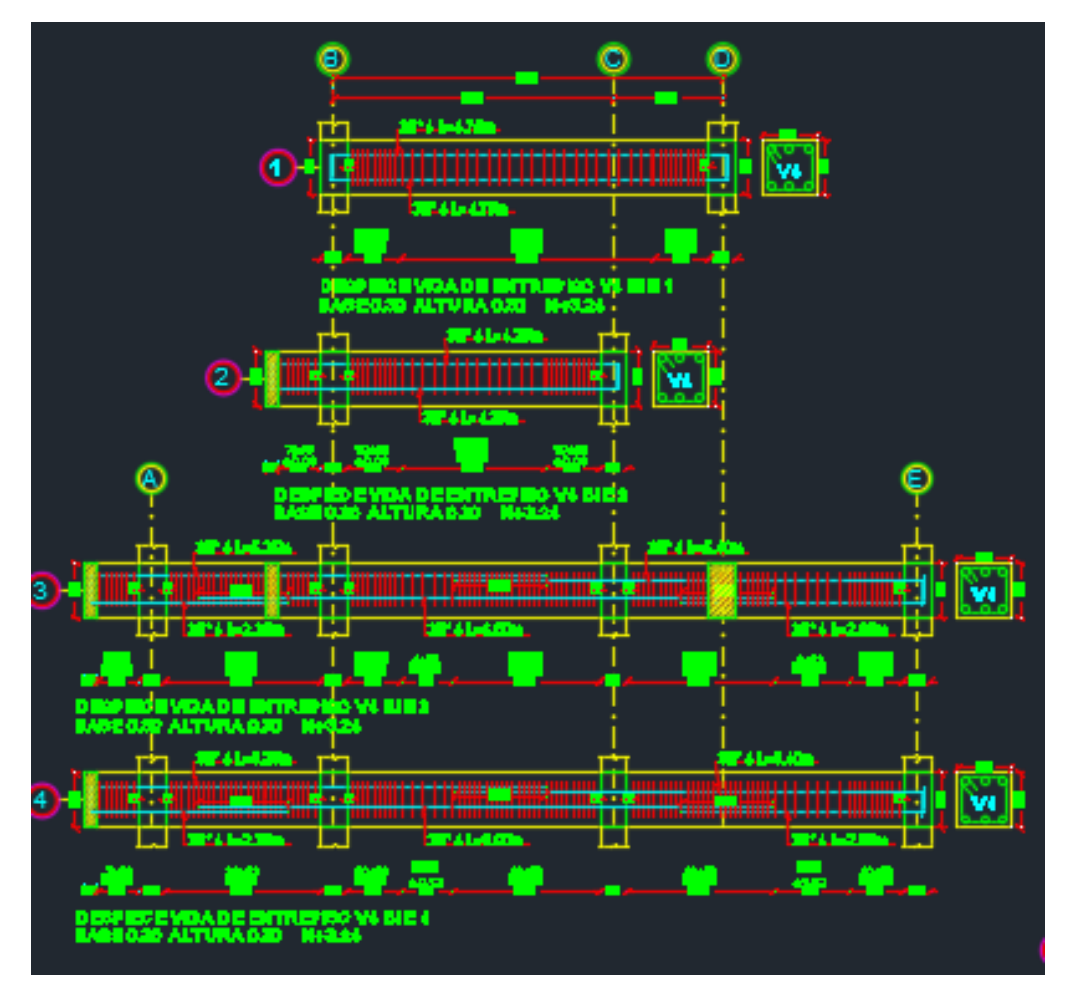

*Ilustración 90 Despiece de vigas de entrepiso.*

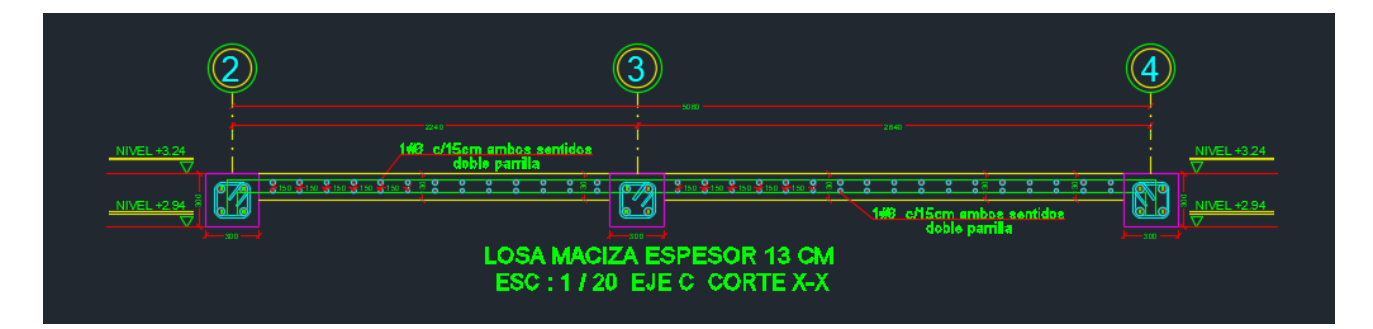

*Ilustración 91 Corte losa de entrepiso.*

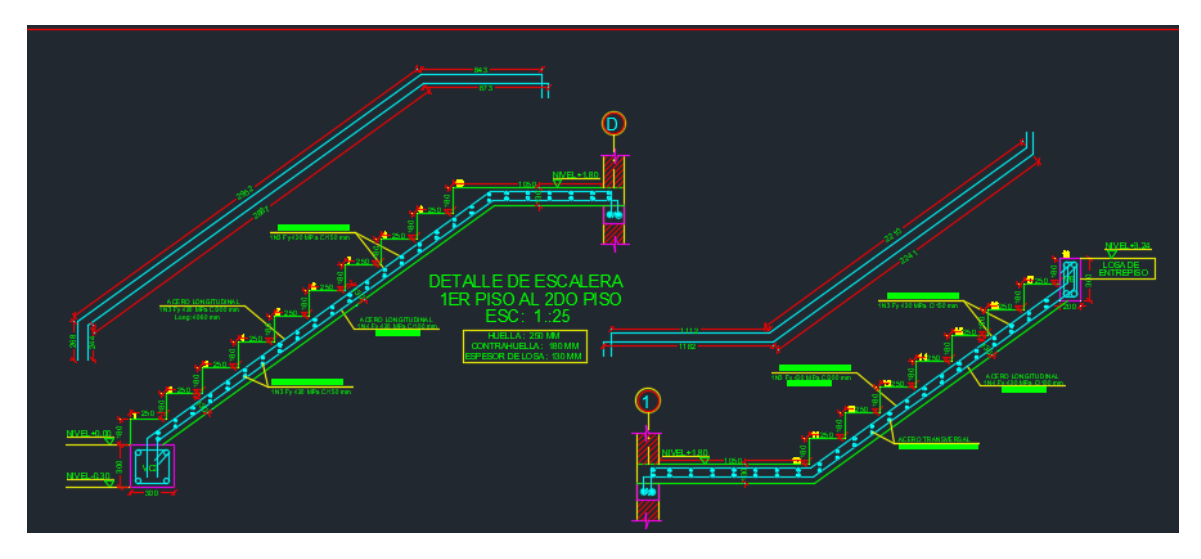

*Ilustración 92 Detalle de escaleras.*

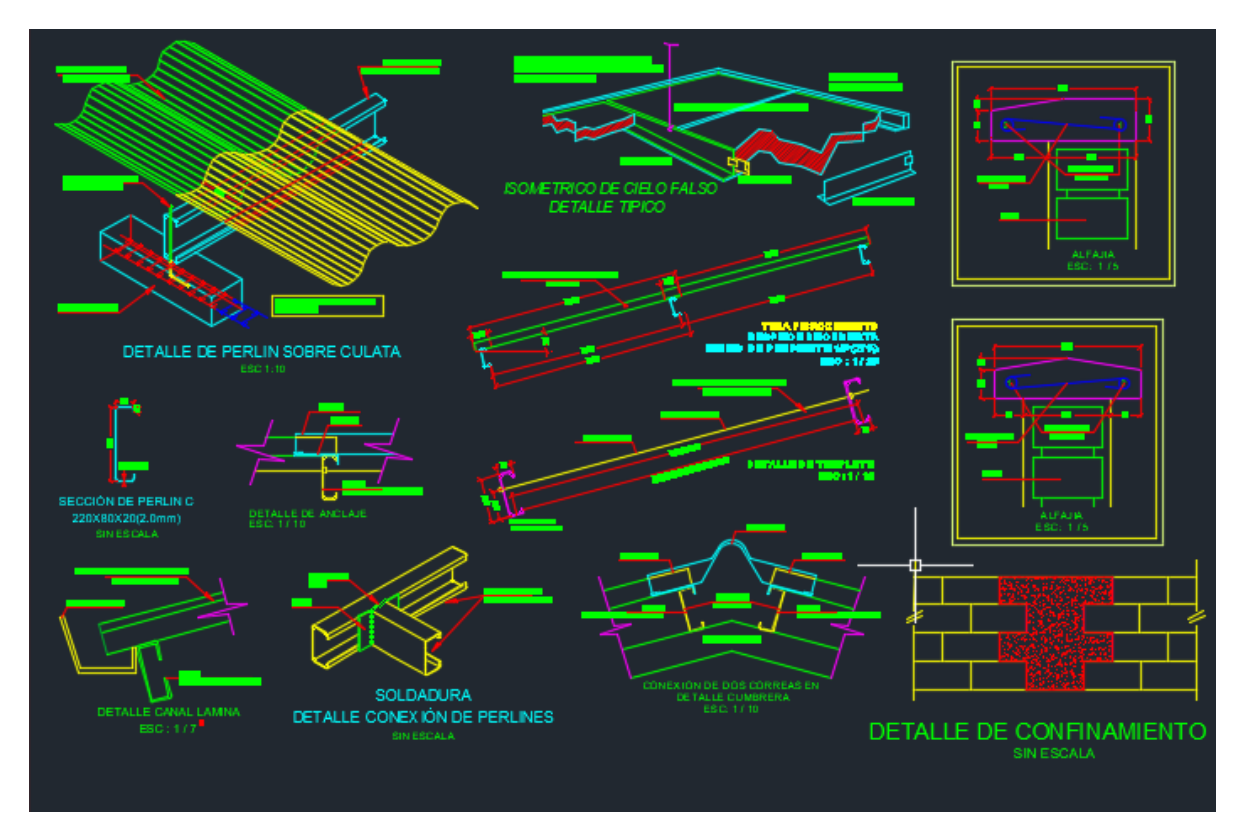

*Ilustración 93 Detalles de cubierta.*

# **5.4. DISEÑO ESTRUCTURAL CASA UNIFAMILIAR PAOLA GUERRERO.**

El siguiente proyecto comprende el diseño estructural de una casa unifamiliar de tres pisos ubicada en el barrio El Limonar, del Municipio de Popayán, Departamento del Cauca.

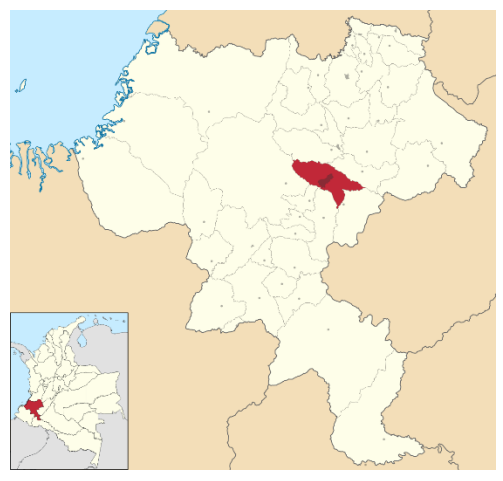

*Ilustración 94 Localización del proyecto en el municipio de Popayán, fuente: Google Maps*

# 5.4.1. Información De Entrada

Se reciben planos arquitectónicos, donde se establece la distribución de los espacios y las recomendaciones arquitectónicas. El sistema estructural utilizado es de pórticos de concreto reforzado con capacidad especial de disipación de energía (DES). Este sistema estructural se clasifica, para efectos de diseño sismo resistente, como uno de los sistemas con capacidad especial de disipación de energía en el rango inelástico.

El perfil de suelo es tipo E y la cimentación corresponde a losa maciza como método de cimentación, con una profundidad de desplante de 0.60m.

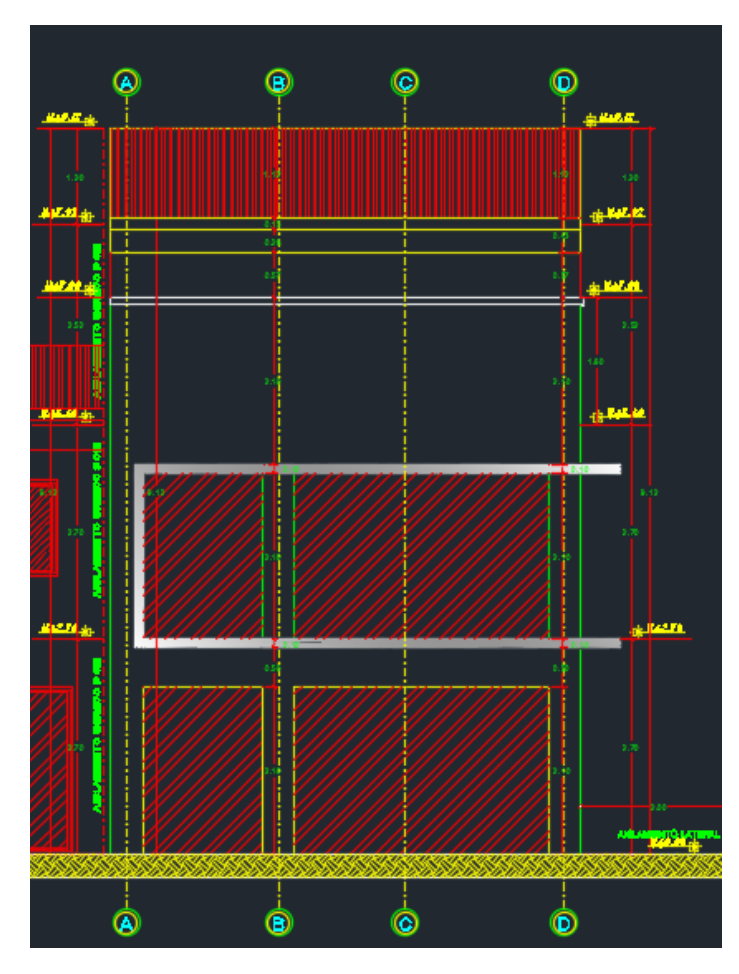

*Ilustración 95 diseño arquitectónico entregado (fachada).*

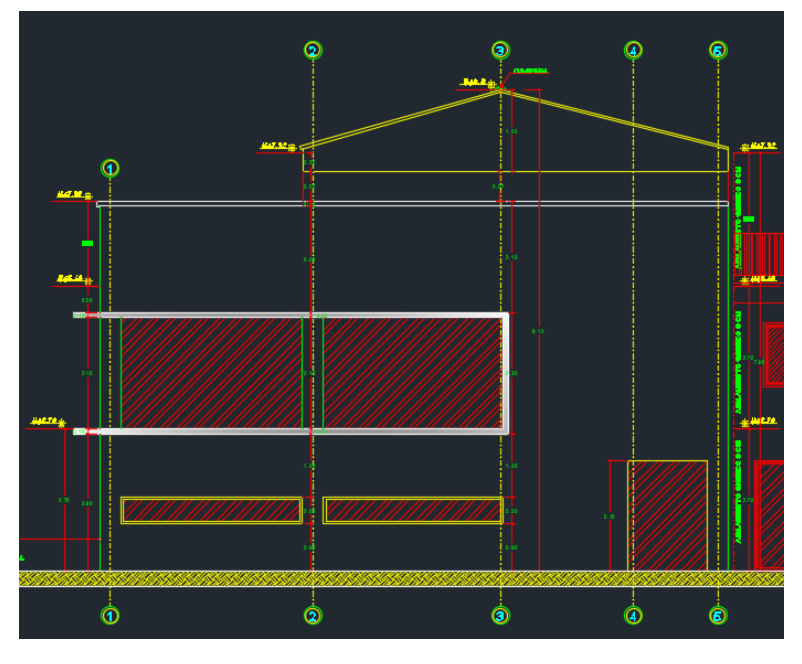

*Ilustración 96 diseño arquitectónico entregado (Perfil).*
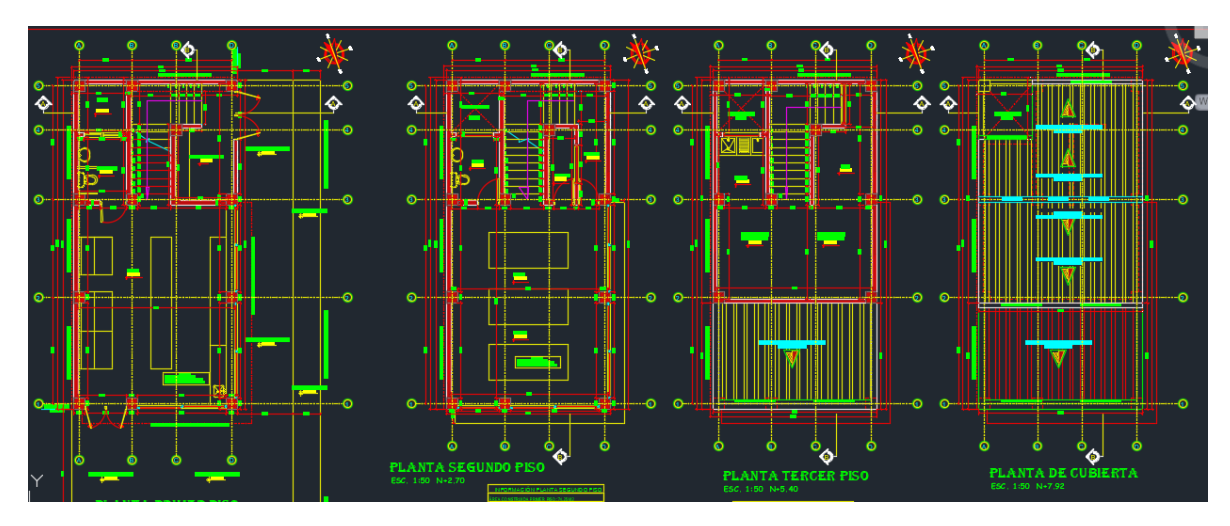

*Ilustración 97 diseño arquitectónico entregado (plano en planta).*

# 5.4.2. Modelación

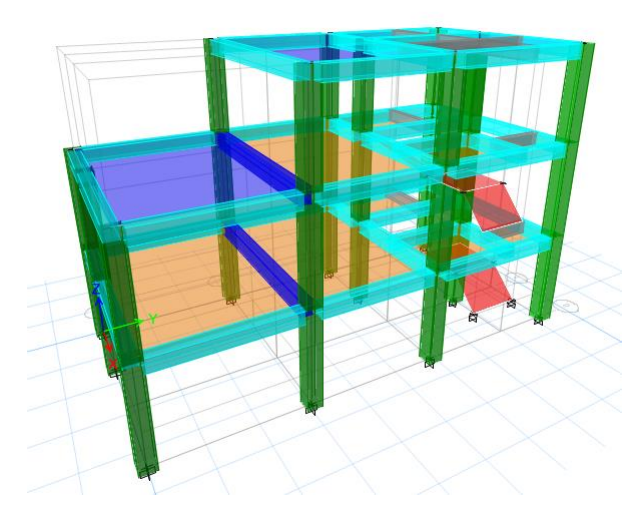

*Ilustración 98 Modelo tridimensional de la estructura en ETABS.*

Inicialmente se define el sistema estructural a emplear de acuerdo al tipo de estructura y las recomendaciones realizadas por los propietarios del proyecto, teniendo en consideración los parámetros establecidos por la NSR-10, y de acuerdo con la tabla A.3-3 se define el sistema estructural de pórtico resistente a momento, en concreto reforzado con esfuerzo máximo a la compresión de  $(f'c)$  de 21MPa y acero de refuerzo con esfuerzo de fluencia de (fy) de 420 MPa. con capacidad especial de disipación de energía (DES), el cual es un sistema estructural compuesto por un pórtico espacial, resistente a momento, sin diagonales, que resiste todas las cargas verticales, las fuerzas horizontales por tanto se obtiene un coeficiente de capacidad de disipación de energía básico  $(R_0 = 7.0)$ .

#### 5.4.3. Materiales de diseño

Los materiales utilizados para el diseño son:

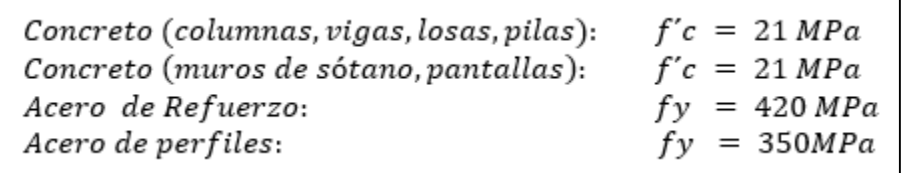

*Ilustración 99 Materiales utilizados.*

#### 5.4.4. Cargas

El programa ETABS considera por defecto las cargas del peso propio de la estructura en el análisis y diseño de la estructura, por lo cual no se menciona en las cargas.

Para el cálculo de las cargas se tiene en cuenta lo estipulado en el Titulo B de la NSR-10.

En la tabla siguiente se presentan las cargas de diseño:

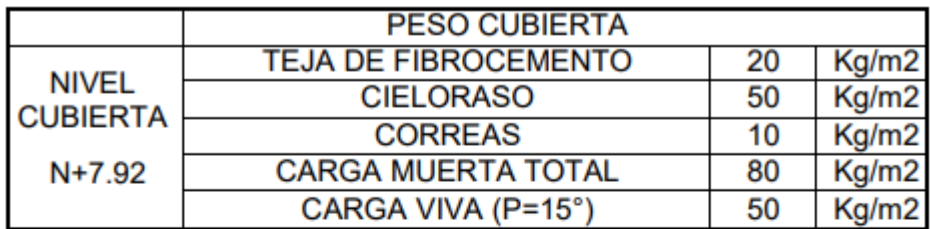

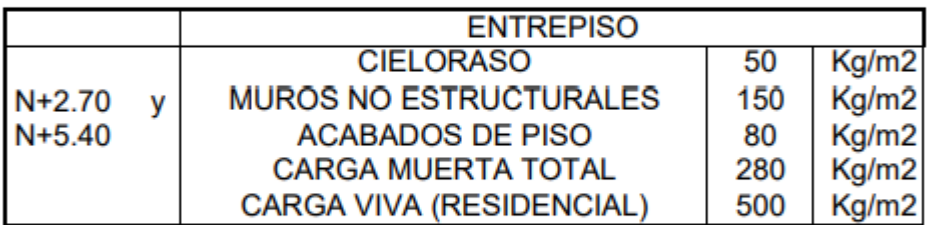

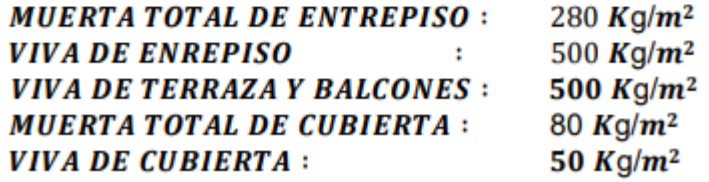

*Ilustración 100 Cargas de diseño utilizadas.*

# 5.4.5. Fuerza del Viento.

Las cargas de viento se extraen de la modelación realizada en el programa ARQUIMET, tomando como resultado el valor de presión negativa de  $0.64 \, \text{KN/m}^2$ y positiva de  $0.64~\textit{KN}/\textit{m}^2$  .Los resultados se presentan a continuación:

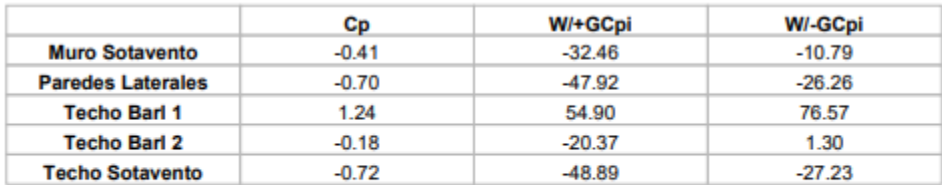

#### Presión neta para cubiertas en edificaciones abiertas

*Ilustración 101 Fuerzas de viento.*

# 5.4.6. CARGA DE GRANIZO

Las cargas de granizo, G, deben tenerse en cuenta en las regiones del país con más de 2000 metros de altura sobre el nivel del mar o en lugares de menor altura donde la autoridad municipal o distrital así lo exija. (NSR-10 B.4.8.3.1)

**Municipio Altura Promedio** Popayán 1737 m.s.n.m

Por lo tanto, las cargas de granizo no serán consideradas en el presente diseño.

NOTA: La mayor parte del modelo se realiza en el software de diseño ETABS y se complementan hojas de cálculo en Excel.

#### 5.4.7. Diseño De Los Elementos Estructurales

Inicialmente para el diseño se toman en consideración las sugerencias arquitectónicas con respecto al modelo de la estructura, la cual se propone en concreto reforzado. En cuanto a la cubierta se propone usar perfiles en C, cumpliendo los requisitos de resistencia y así generar una estructura más eficiente.

De acuerdo con lo anterior el sistema estructural quedo conformado por columnas y vigas en concreto reforzado, para la cimentación se hace uso de losa maciza.

Con el programa ETABS se empleó el método de cálculo de Análisis dinámico espectral, este análisis consiste en un procedimiento matemático por medio del cual se resuelven las ecuaciones de equilibrio dinámico, mientras las propiedades de rigidez y resistencia de una estructura permanecen dentro del rango de respuesta lineal. ETABS calcula la respuesta dinámica máxima de cada modo utilizando la ordenada del espectro, correspondiente al periodo de vibración del modo, con el fin de obtener las deformaciones y esfuerzos de la estructura al ser sometida a una excitación que varía en el tiempo.

Para la estructura el espectro de cálculo fue el siguiente:

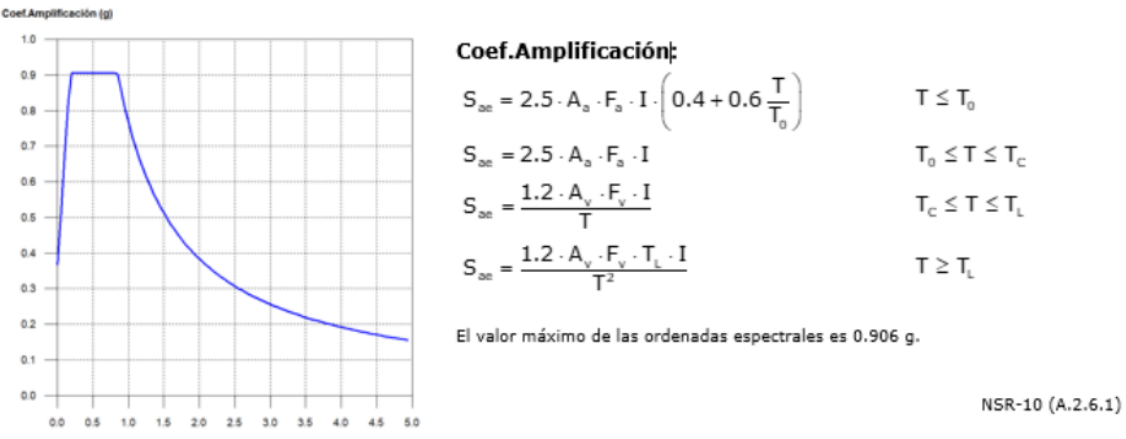

Espectro elástico de aceleraciones

#### *Ilustración 102 Espectro elástico de aceleraciones del proyecto.*

#### Parámetros necesarios para la definición del espectro

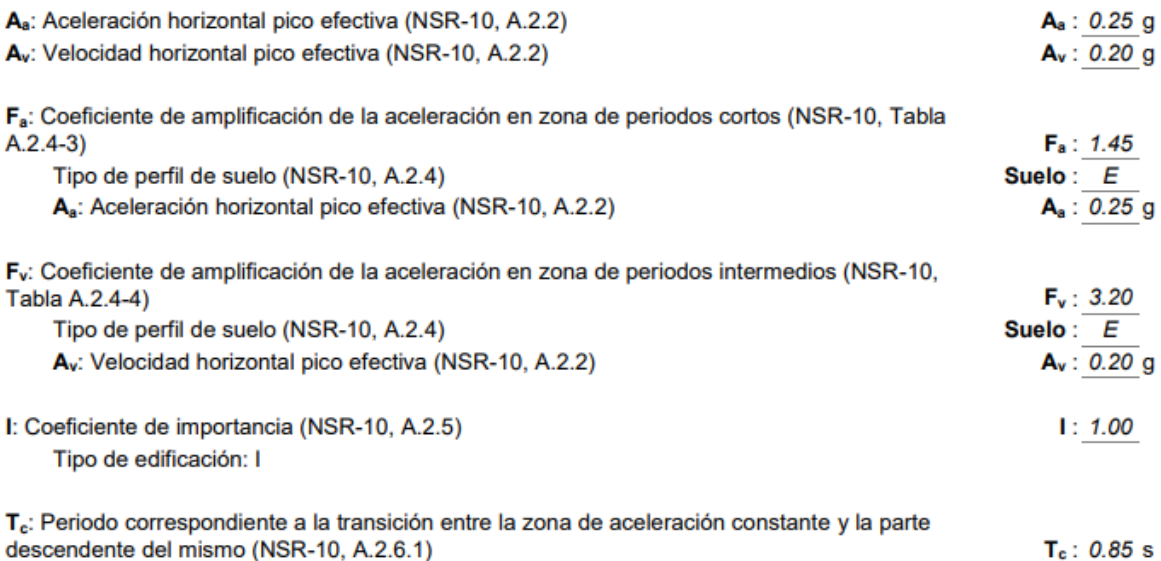

T<sub>i</sub>: Periodo correspondiente al inicio de la zona de desplazamiento aproximadamente constante  $(NSR-10, A.2.6.1)$ 

 $T_1$ : 7.68 s

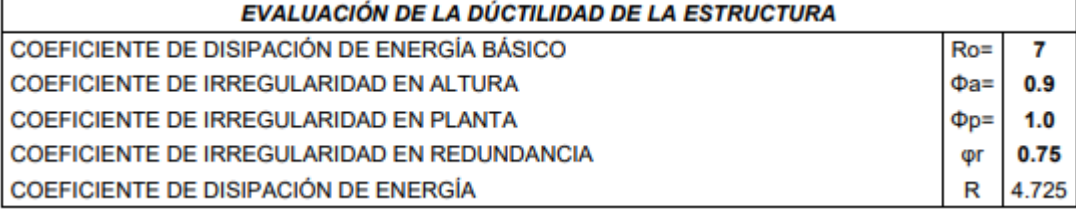

*Ilustración 103 Datos generales del sismo.*

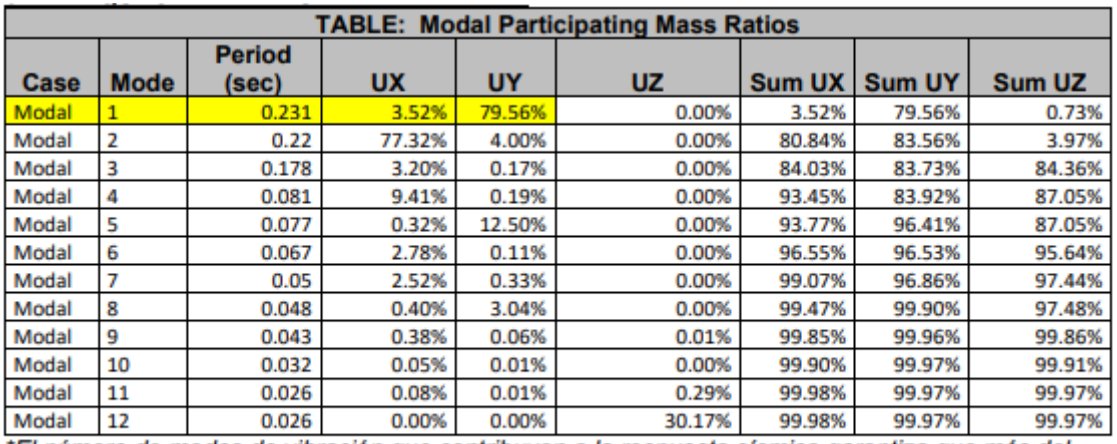

# 5.4.8. Modos de vibración principales

\*El número de modos de vibración que contribuyen a la respuesta sísmica garantiza que más del 90% de la masa participe durante el sismo en las dos direcciones principales.

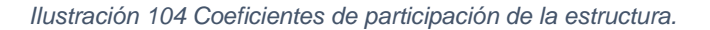

#### 5.4.9. Verificación de la Condición de Cortante Basal.

Cuando el valor del cortante dinámico total en la base  $(V_d)$ , obtenido después de realizar la combinación modal, para cualquiera de las direcciones de análisis, es menor que el 90% del cortante basal sísmico estático  $(V<sub>s</sub>)$ , todos los parámetros de la respuesta dinámica se multiplican por el factor de modificación  $0.90 * V_s/V_d$ .

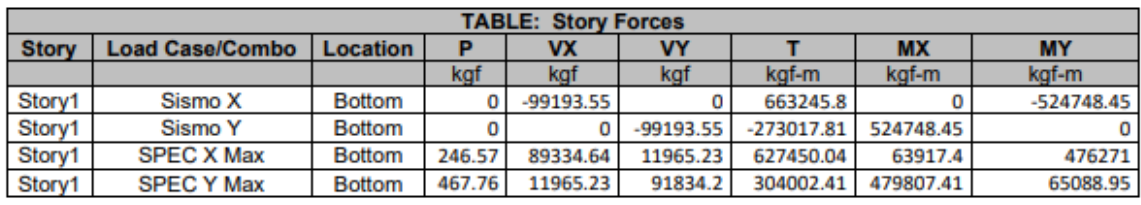

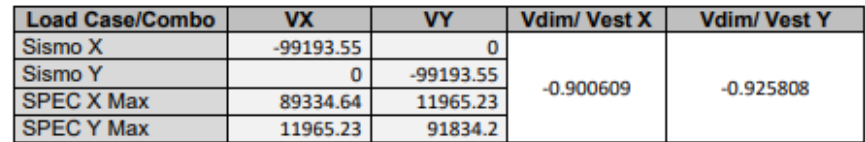

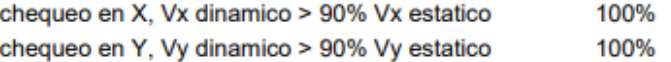

Según (A.5.4.5 NSR-10), El valor del cortante dinámico total en la base, para cualquiera de las direcciones no puede ser menor que los siguientes valores:

a. Edificios irregulares Vs DIN ≥0.9 Vs FHE → OK b. Edificios regulares Vs DIN ≥ 80%Vs FHE -> NO APLICA

*Ilustración 105 Corrección del cortante basal de la estructura.*

#### 5.4.10. Cortante Sísmico Combinado y Fuerza Sísmica Equivalente por Planta.

Los valores que se muestran en las siguientes tablas no están ajustados por el factor de modificación calculado en el apartado "Corrección por cortante basal".

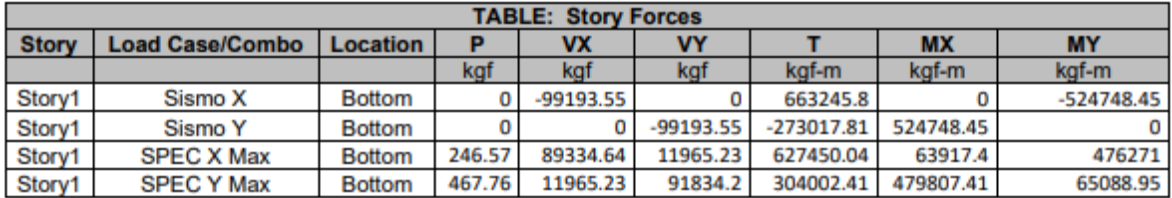

*Ilustración 106 Hipótesis sísmica: Sismo X1 y Sismo Y1 respectivamente*

5.4.11. Verificación de Derivas.

Los valores indicados tienen en cuenta los factores de desplazamientos definidos para los efectos multiplicadores de segundo orden.

| <b>TABLE: Story Drifts</b>       |                        |     |                  |              |       |       |       |       |             |
|----------------------------------|------------------------|-----|------------------|--------------|-------|-------|-------|-------|-------------|
| <b>Story</b>                     | <b>Load Case/Combo</b> |     | <b>Direction</b> | <b>Drift</b> | Label | X (m) | Y (m) | Z (m) | CHEQUEO<1%  |
| Story <sub>2</sub>               | B245 SXPP              | Max | x                | 0.28%        | 11    | 5.51  | 11.51 | 5.4   | <b>O.K.</b> |
| Story <sub>2</sub>               | <b>B245 SXPN</b>       | Max | x                | 0.28%        | 11    | 5.51  | 11.51 | 5.4   | O.K.        |
|                                  |                        |     |                  |              |       |       |       |       |             |
| <b>TABLE: Story Drifts</b><br>9. |                        |     |                  |              |       |       |       |       |             |
| <b>Story</b>                     | <b>Load Case/Combo</b> |     | <b>Direction</b> | <b>Drift</b> | Label | X(m)  | Y (m) | Z (m) | CHEQUEO<1%  |
| Story <sub>2</sub>               | <b>B245 SYNN</b>       | Min |                  | 0.29%        | 11    | 5.51  | 11.51 | 5.4   | O.K.        |
| Story <sub>2</sub>               | <b>B245 SYNP</b>       | Min |                  | 0.29%        | 11    | 5.51  | 11.51 | 5.4   | <b>O.K.</b> |

*Ilustración 107 Verificación de derivas.*

La anterior tabla indica que el máximo valor de deriva es (1/190) x100 = 0.53%, que es menor que el 1% correspondiente al máximo exigido por el Reglamento Colombiano de Sismo Resistencia.

5.4.12. Cimentación.

La cimentación se diseñó utilizando losa maciza, se puede observar de mejor manera en los planos estructurales.

5.4.13. Diseño losa metaldeck.

Se realiza el diseño de la losa de entrepiso con hojas de cálculo en Excel, para ello se tienen en cuenta los cortantes y momentos máximos que se presentan.

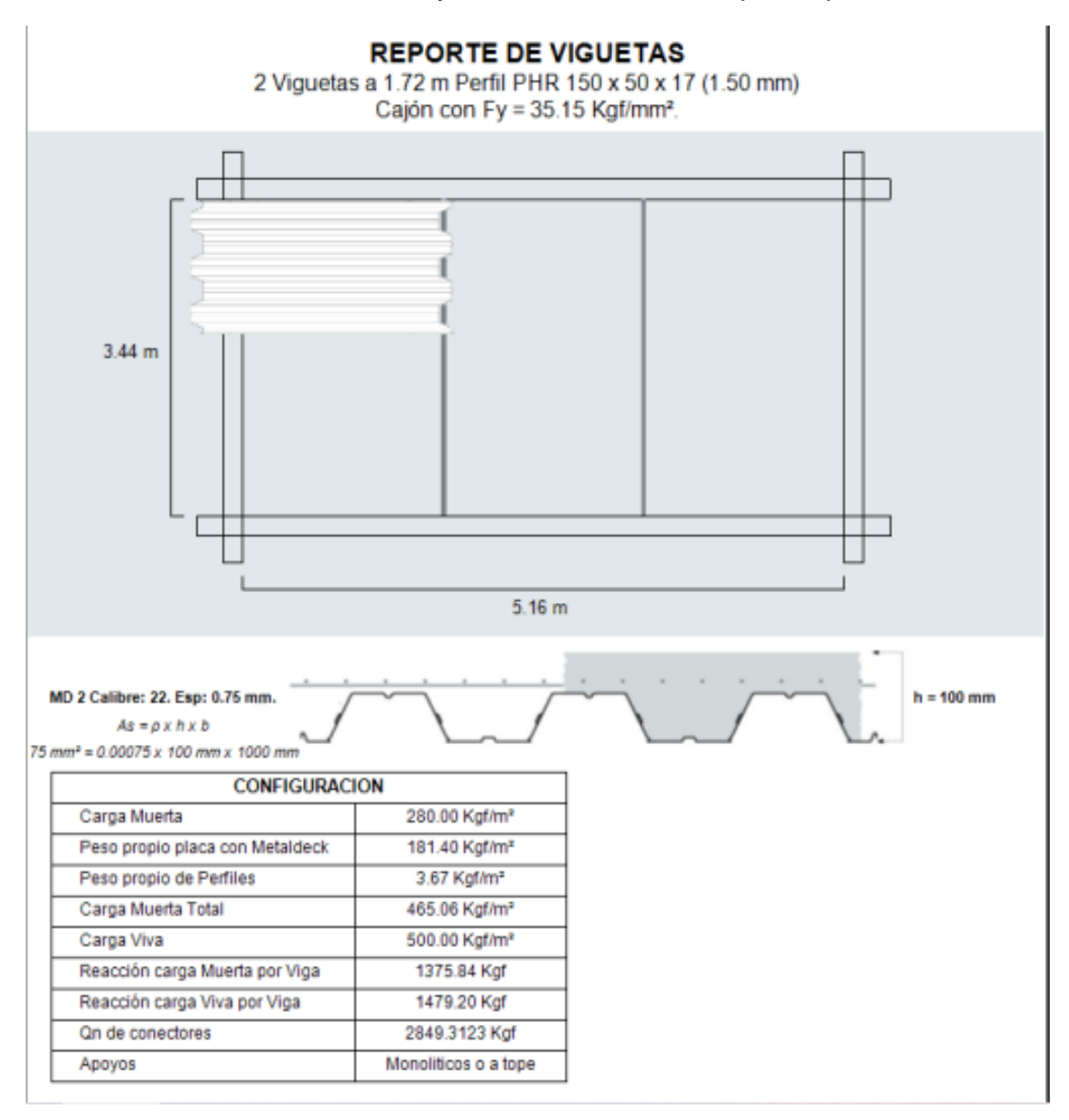

#### 5.4.14. Diseño de correas

Para el diseño de corras se hace uso del programa ARQUIMET.

#### **REPORTE DE CORREAS** PHR Cajón 160 x 60 x 20 (1.50 mm) con Fy = 35.15 Kgf/mm<sup>2</sup> cada 1.70 m con arriostramiento cada L/3.

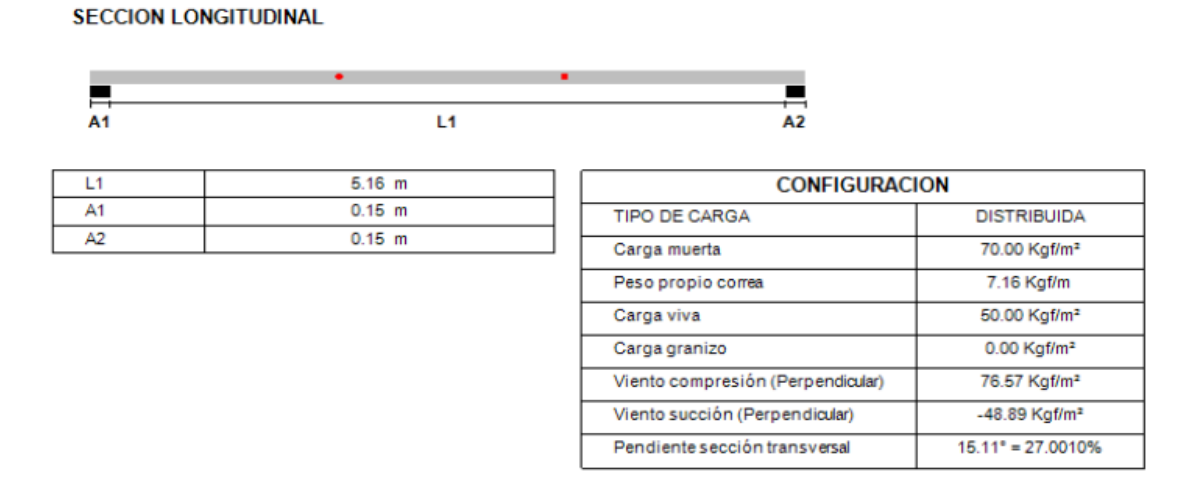

*Ilustración 108 Reporte de correas obtenido del programa Arquimet.*

#### 5.4.15. Planos Estructurales

En las figuras siguientes se ilustran componentes de los planos estructurales:

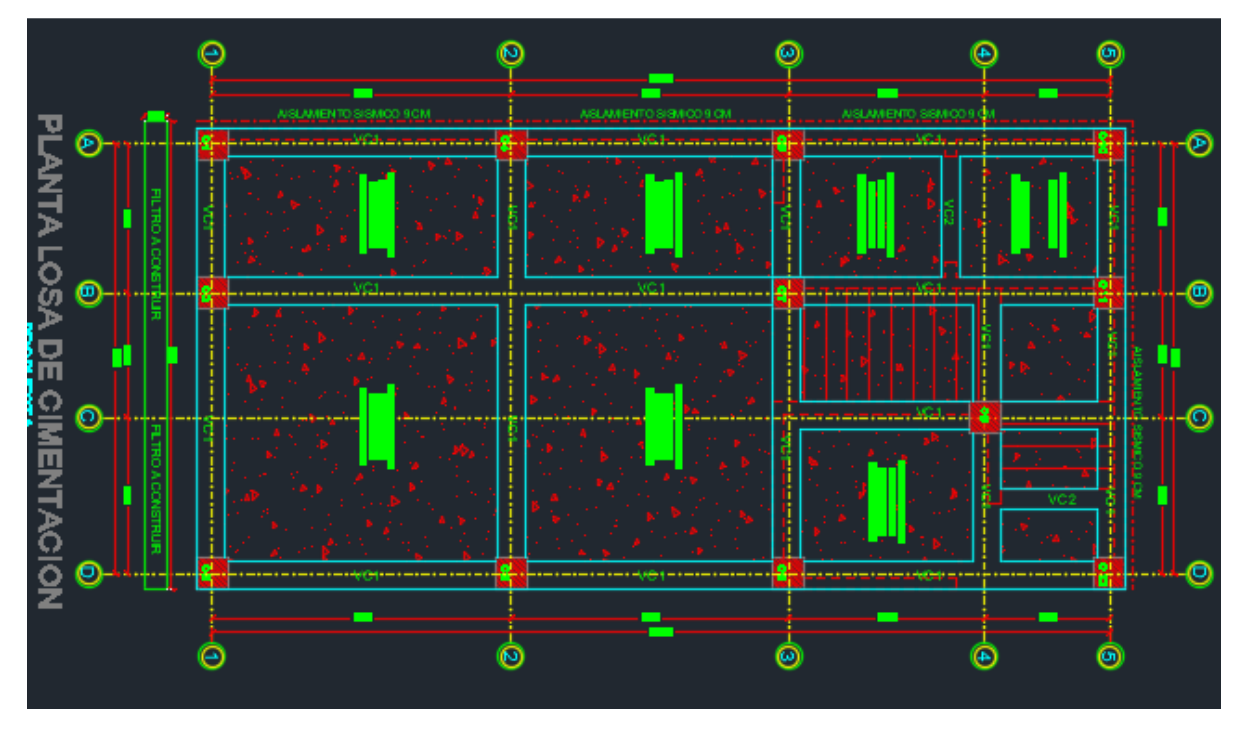

*Ilustración 109 Planta losa de cimentación.*

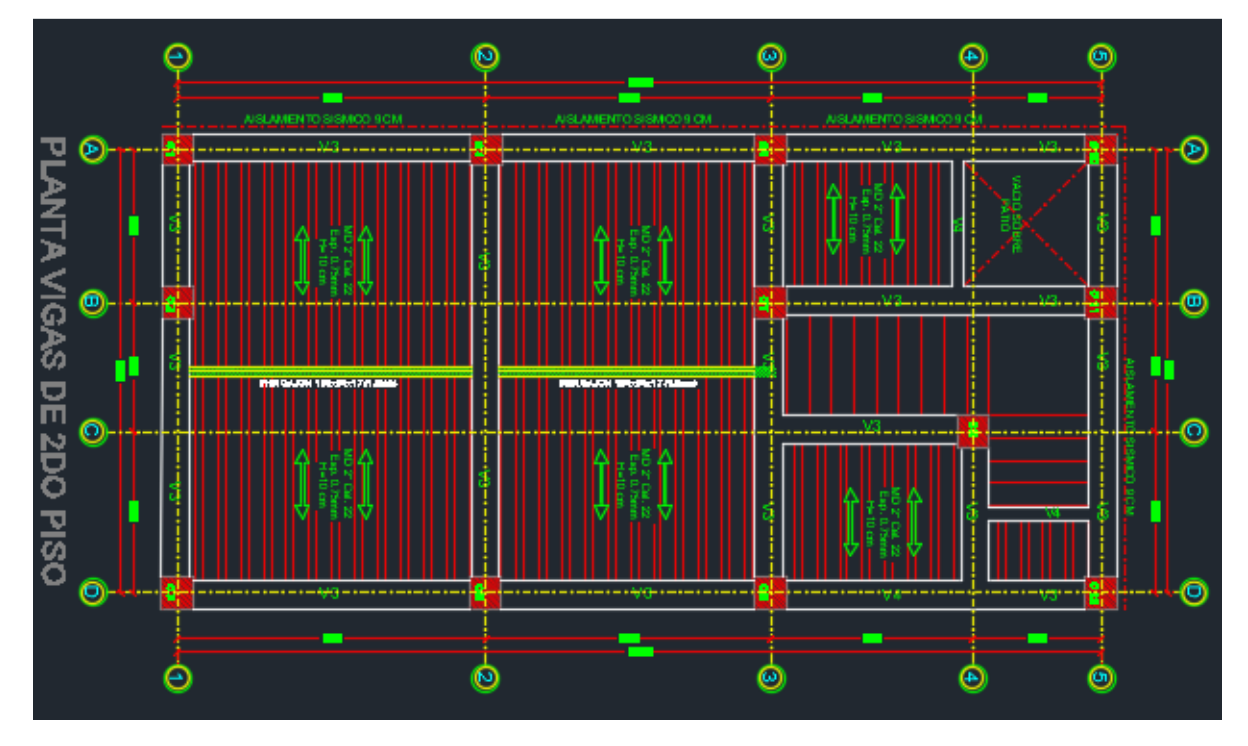

*Ilustración 110 Planta de vigas de segundo piso.*

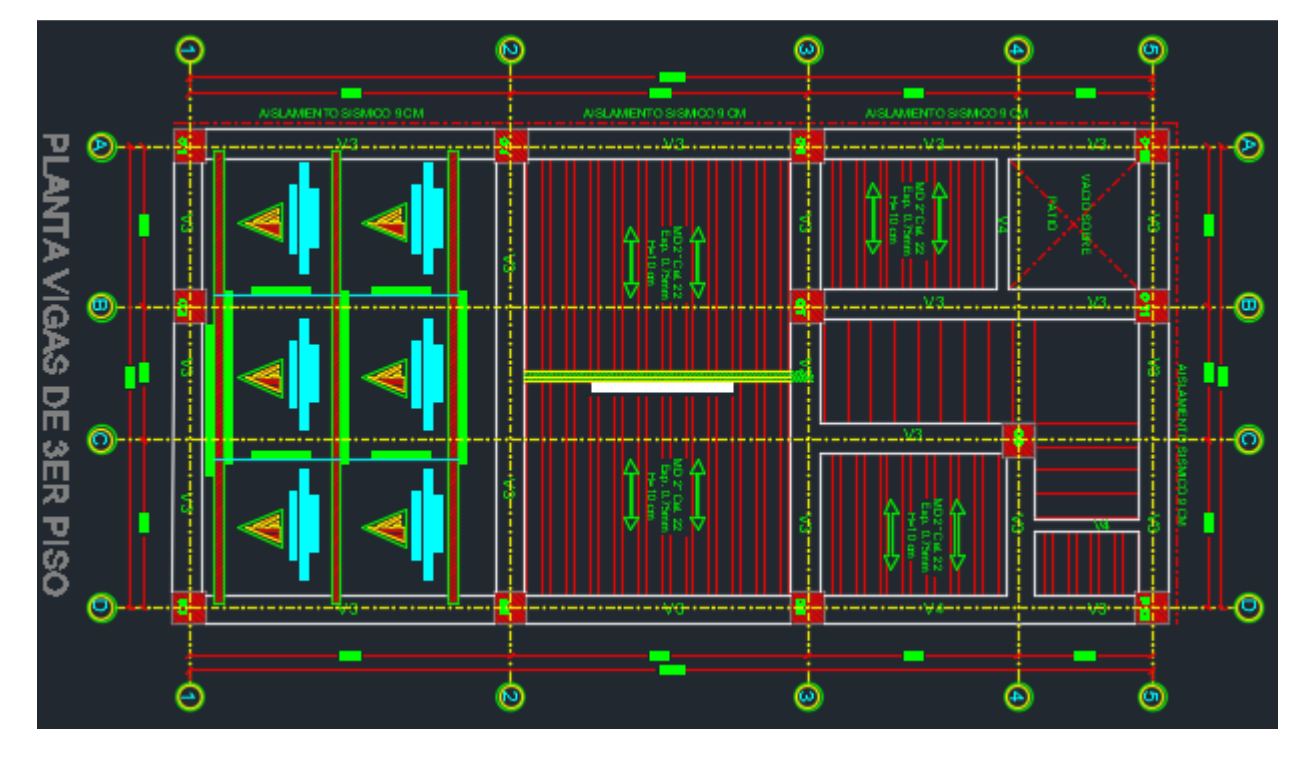

*Ilustración 111 Planta de vigas de segundo piso.*

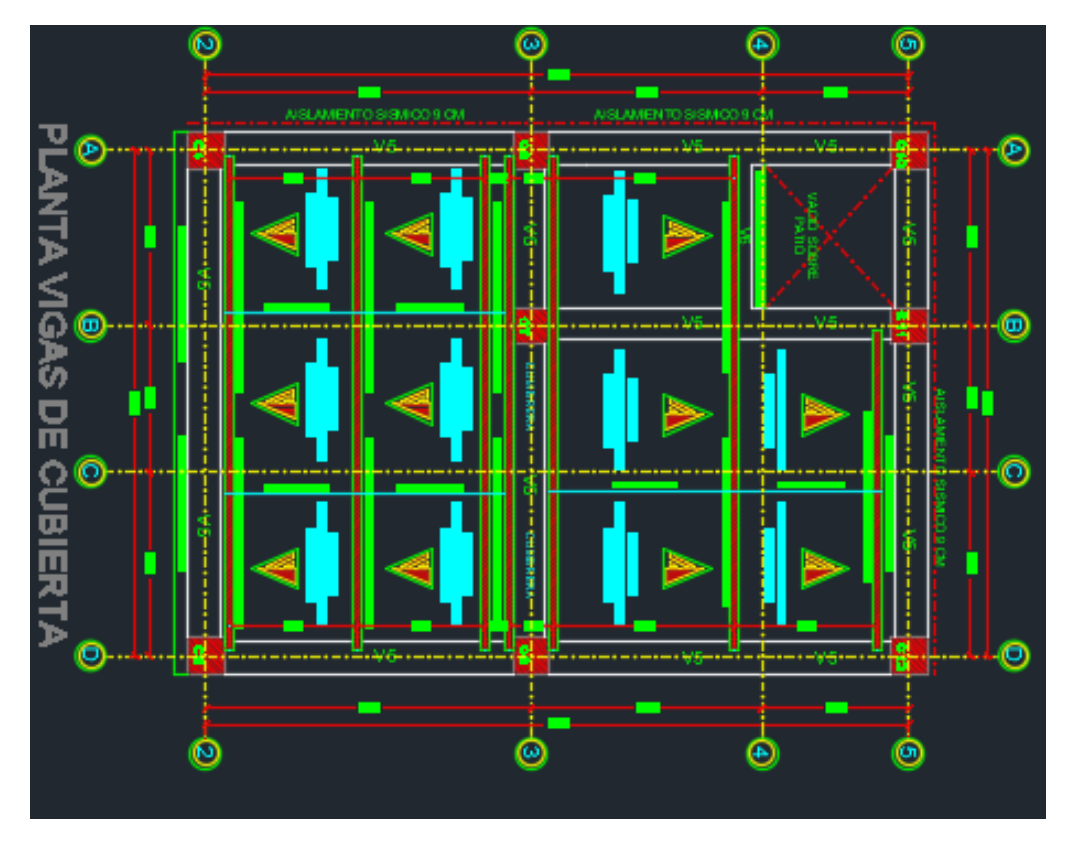

*Ilustración 112 Planta de vigas de cubierta.*

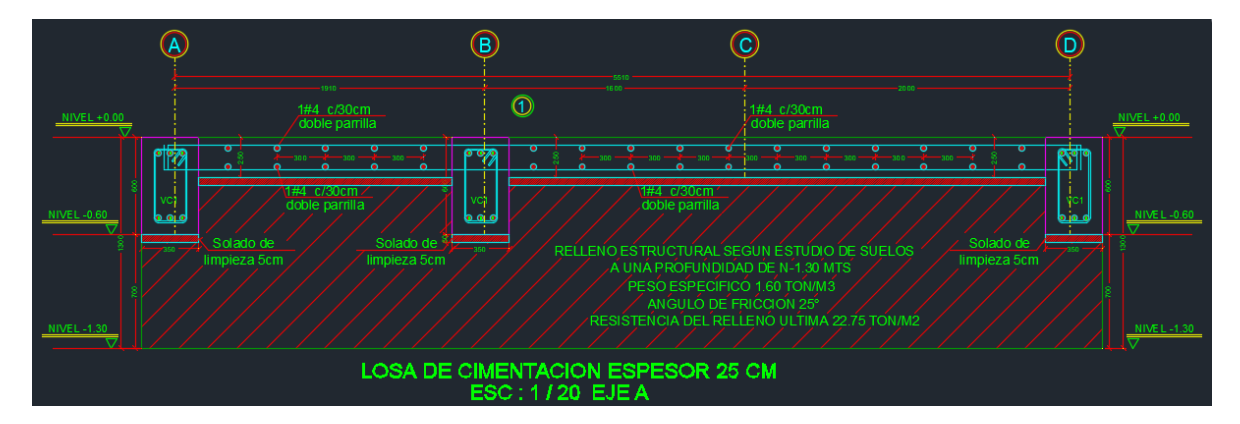

*Ilustración 113 Despiece de zapatas Z1.*

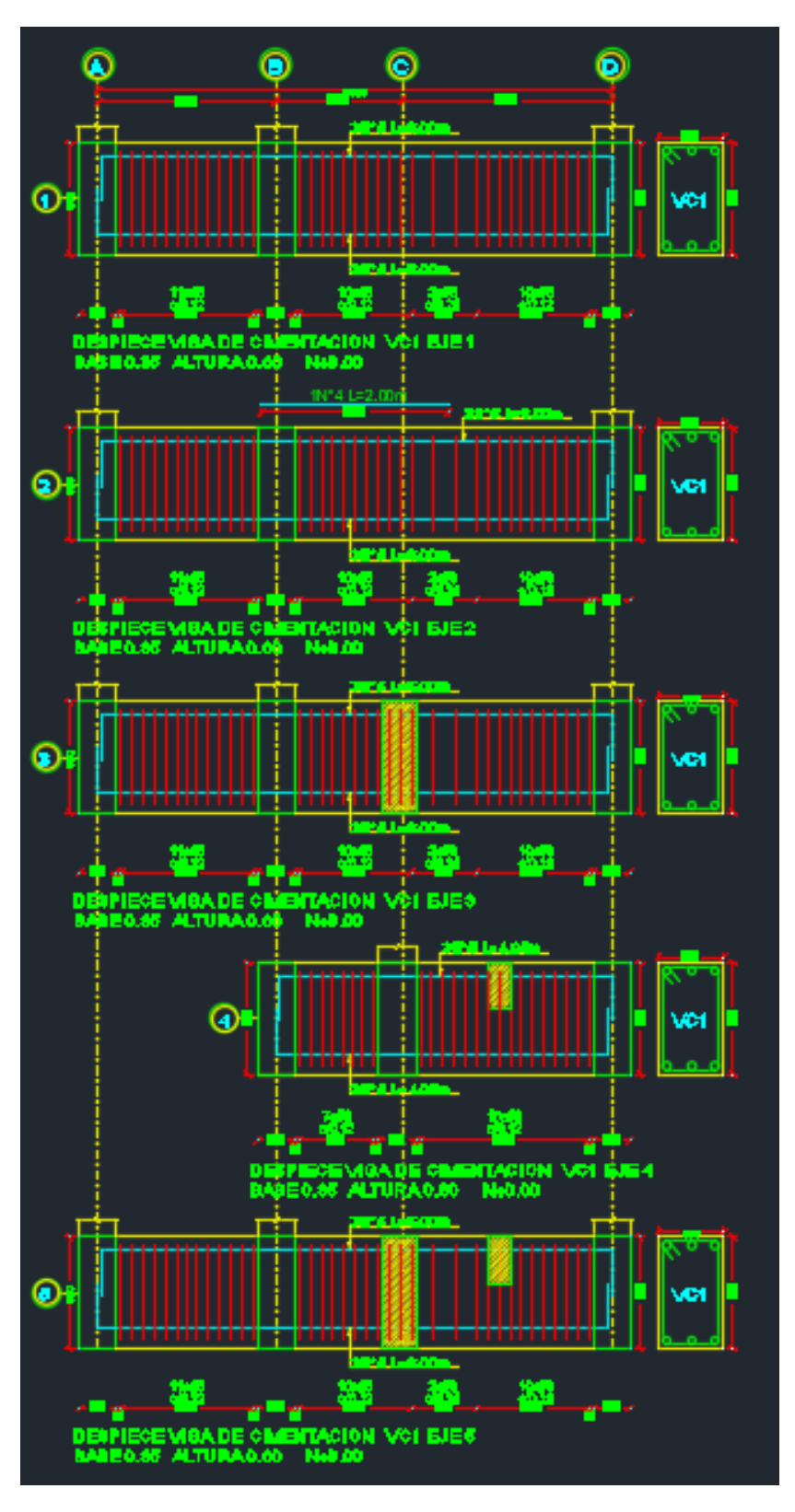

*Ilustración 114 Despiece de vigas de cimentación VC1.*

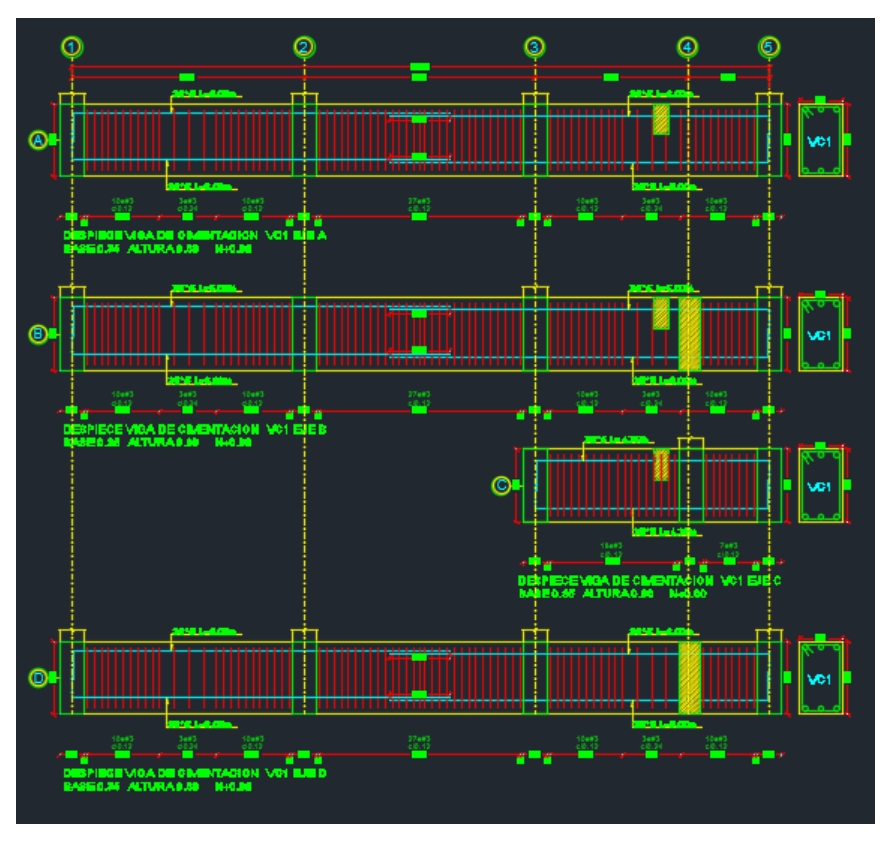

*Ilustración 115 Despiece de vigas de cimentación VC1.*

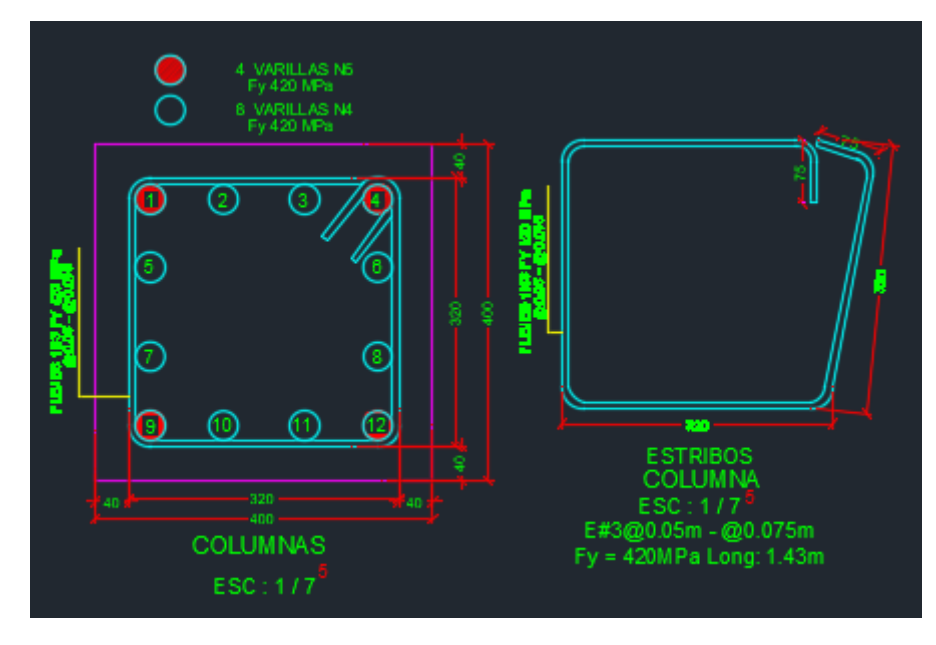

*Ilustración 116 Secciones transversales de columnas.*

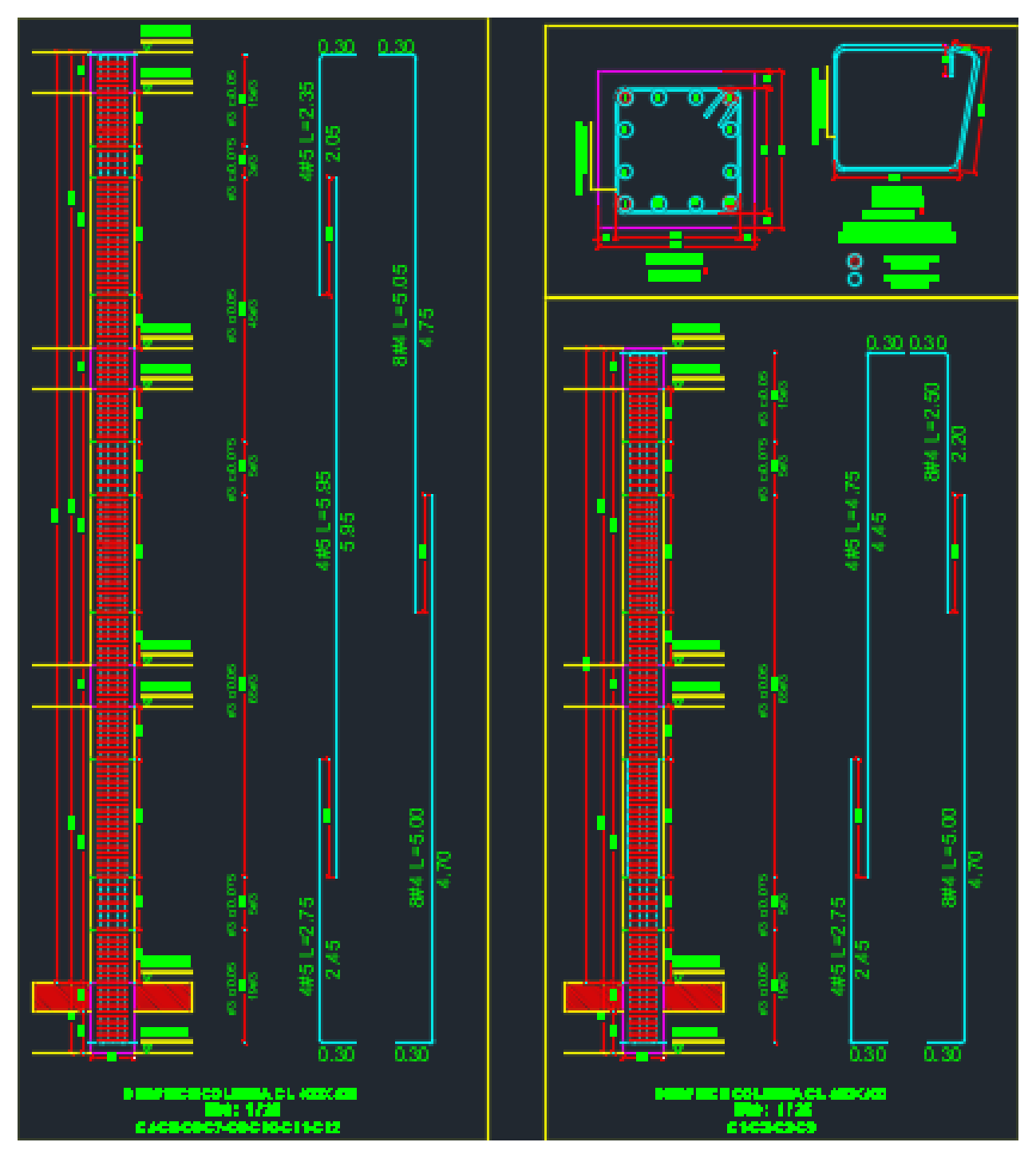

*Ilustración 117 Despiece tipo de Columnas.*

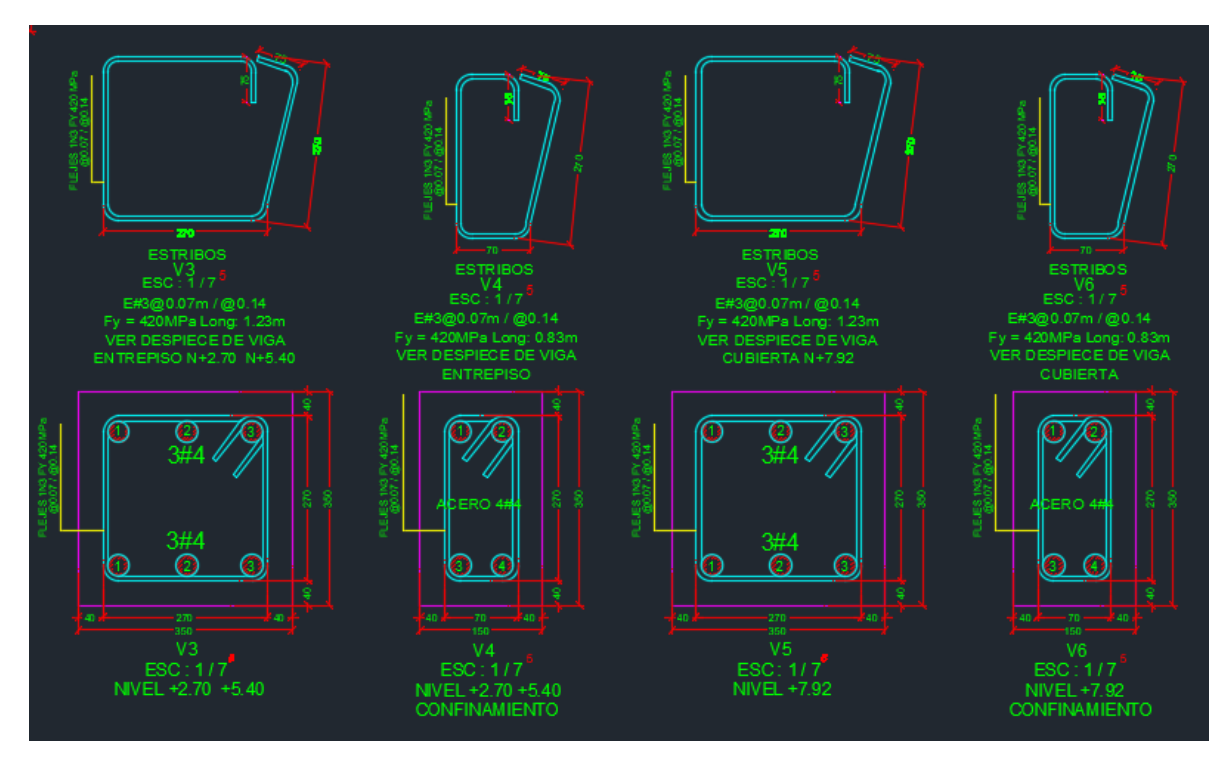

*Ilustración 118 Secciones transversales de Vigas.*

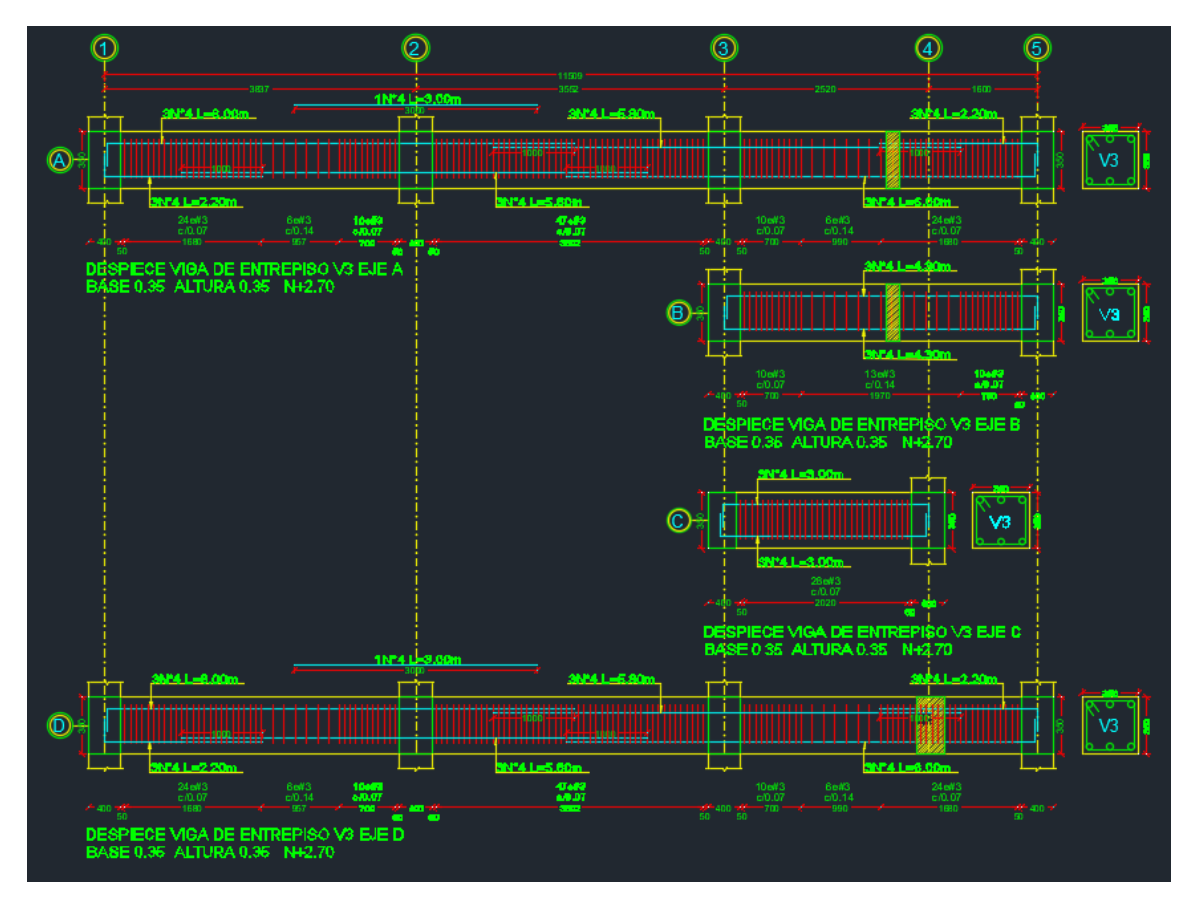

*Ilustración 119 Despiece de vigas de entrepiso.*

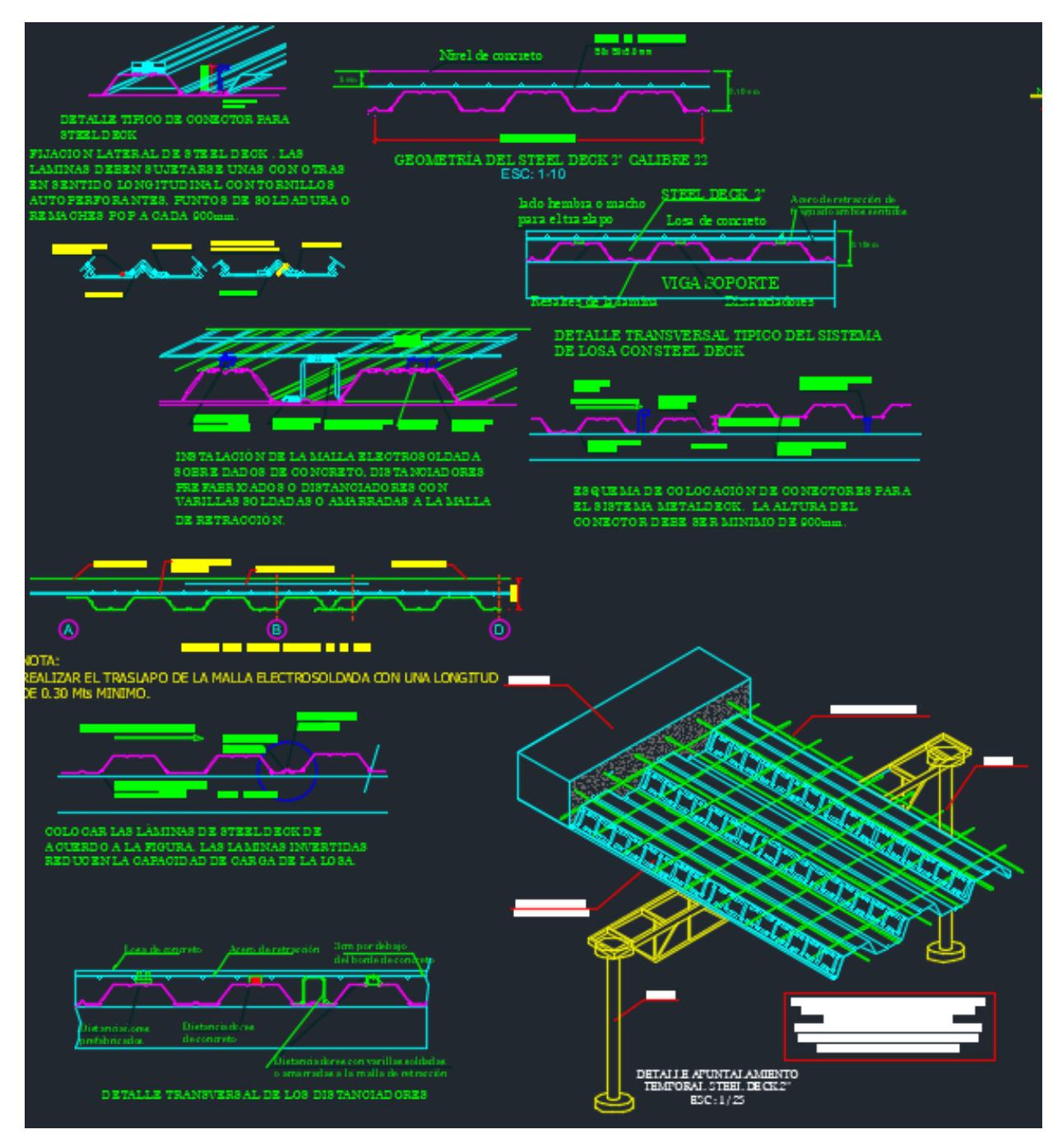

*Ilustración 120 Corte losa de entrepiso en metaldeck.*

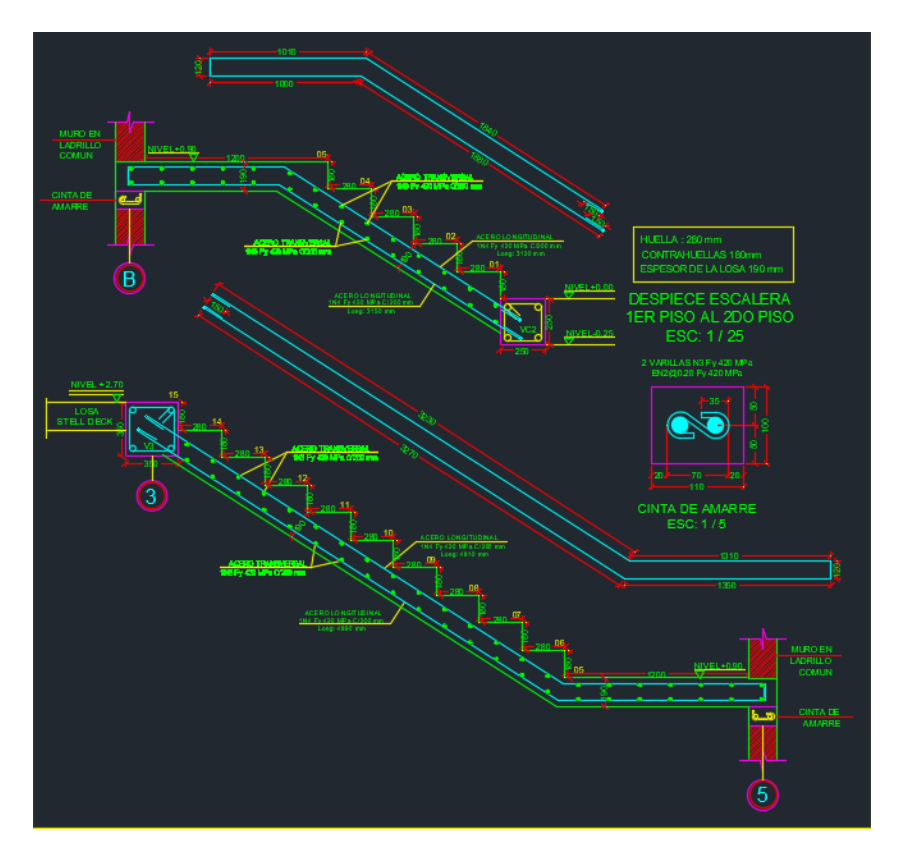

*Ilustración 121 Detalle de escaleras.*

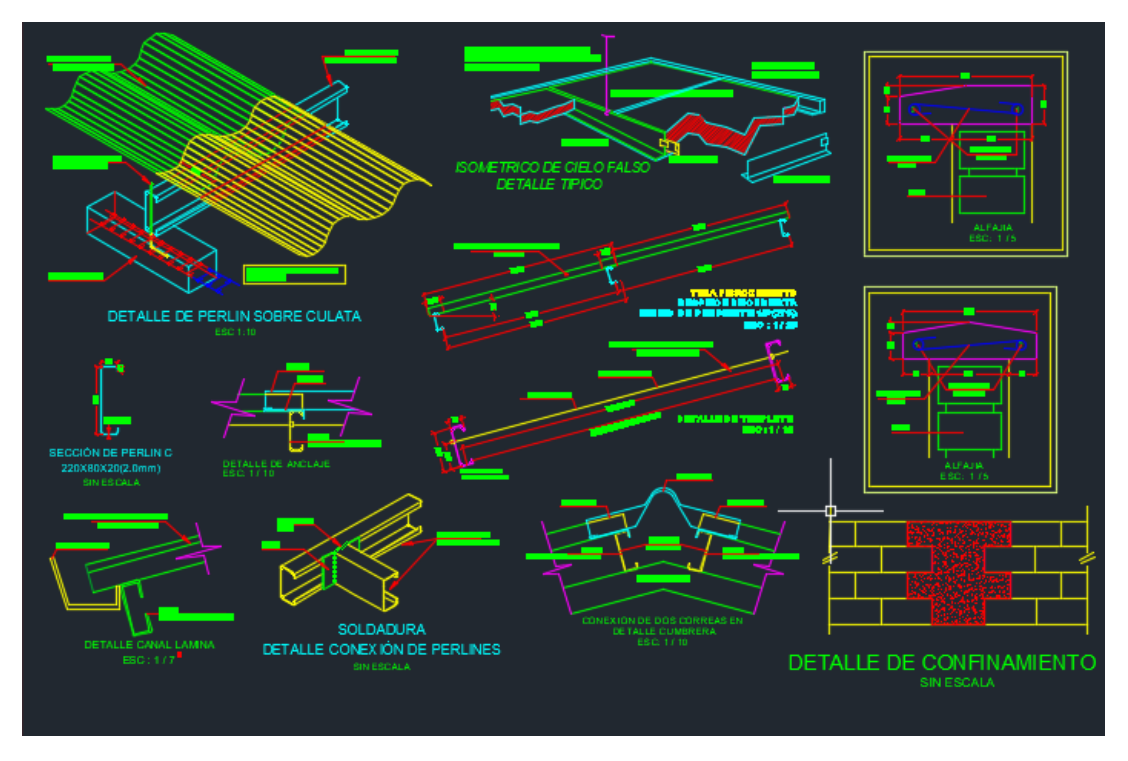

*Ilustración 122 Detalles de cubierta.*

# **6. EXPERIENCIA ADQUIRIDA**

- 1. En el tiempo de ejecución de pasantía se logra reforzar, unificar y adquirir nuevos conocimientos en el ámbito laboral como ingeniero civil, ampliando la perspectiva alrededor de los diseños estructurales empezando desde un análisis de información hasta el diseño de la estructura misma, evidenciando la importancia de poseer bases académicas sólidas provenientes la formación universitaria y del trabajo en equipo.
- 2. Se logra obtener un criterio propio en el proceso del diseño estructural de edificaciones, los costos que conlleva realizar los distintos diseños y de esta manera es posible adquirir una visión general de la profesión y su interacción en el mercado.
- 3. Se adquiere experiencia y habilidad en el uso de algunos programas de diseño populares en la actualidad, estando siempre conscientes de la naturaleza de estas herramientas tecnológicas para dar la importancia adecuada a la base de conocimientos y criterios estructurales que permitan hacer un correcto uso de estos programas de diseño.
- 4. Se desarrolla agilidad como también confianza en la interacción con los diferentes programas de diseño estructural y se recalca la importancia de las hojas de cálculo en Excel que permiten un proceso de diseño más eficiente y confiable.
- 5. Partiendo de los conceptos adquiridos en la etapa de formación académica, se adquiere amplitud en el conocimiento, manejo e interpretación del reglamento colombiano de construcción sismo resistente NSR-10 gracias a su aplicación en la práctica profesional.

# **7. CONCLUSIONES**

- Se da apoyo en el desarrollo de las actividades en la empresa AR&ES INGENIERÍA de manera efectiva, seria y constante, de tal forma que se logra adquirir experiencia en el diseño de proyectos constructivos.
- Los programas ETABS Y SAFE son software de diseño que facilitan en gran medida el desarrollo de un diseño estructural. A partir de ellos se pueden obtener modelos tridimensionales de la estructura y la cimentación, así como planos y verificación de su estabilidad partiendo de los requisitos descritos en la NSR10 de manera eficiente.
- La metodología BIM, a través del programa REVIT, es una tecnología nueva que se está implementando en los proyectos civiles y tiene como objetivo presentar la ubicación detallada de los elementos que componen la obra a través de modelos tridimensionales. Luego, por medio de esta modelación, analizar visualmente, o usando las opciones del programa, las inconsistencias que se puedan presentar debido a sobre posición o cruce entre elementos (tuberías, elementos estructurales, sistema eléctrico, etc.) y gracias a ello elaborar de una mejor manera un proyecto civil antes de iniciar la etapa constructiva.
- Gracias a los nuevos conocimientos adquiridos en el manejo y uso de diferentes software tales como ETABS, SAFE, SAP2000, etc., se logra una mayor amplitud en la compresión del diseño estructural concluyendo en que las labores del diseñador no están sujetas a una sola metodología.
- Todos los diseños deben cumplir los mismos lineamientos. Éstos son concebir una estructura segura, resistente, estable, dúctil, estética y económica, ciñéndose a la normativa existente.
- Dentro de la concepción de una obra civil, el diseño estructural debe destacarse como una de las partes más organizadas y mejor pensadas, ya que de éste depende en gran medida que la construcción sea adecuada, garantizando la estabilidad de la estructura y por ende la seguridad de las vidas humanas que harán uso de la obra. Por otro lado, debe darse igual importancia a las demás consideraciones y estudios que intervienen en el proyecto, ya que además de lo anterior la estructura debe cumplir con otros parámetros estéticos, normativos, funcionales, entre otros, que se pueden conseguir estableciendo comunicación con los diferentes profesionales que hacen parte del proyecto.

# **BIBLIOGRAFÍA**

 AIS, Asociación Colombiana de Ingeniería Sísmica. REGLAMENTO COLOMBIANO DE CONSTRUCCIÓN SISMO RESISTENTE NSR-10.